# **Technical documentation ECB Integration API**

2013-2018

# **Content**

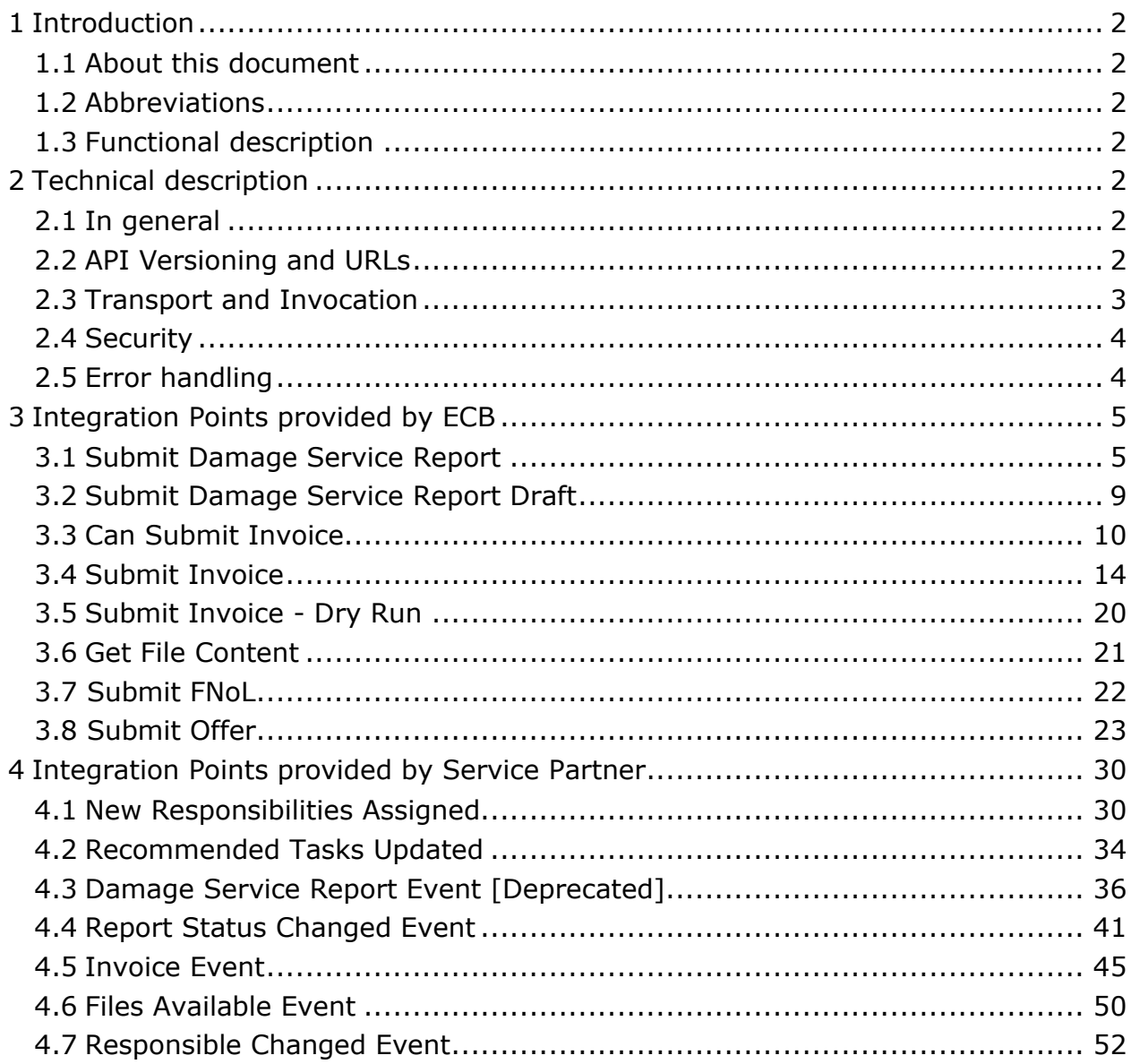

# <span id="page-1-0"></span>1 Introduction

# <span id="page-1-1"></span>**1.1 About this document**

This document describes integration API between Service Partner Company and ECB.

# <span id="page-1-2"></span>**1.2 Abbreviations**

Some commonly used abbreviations in this document.

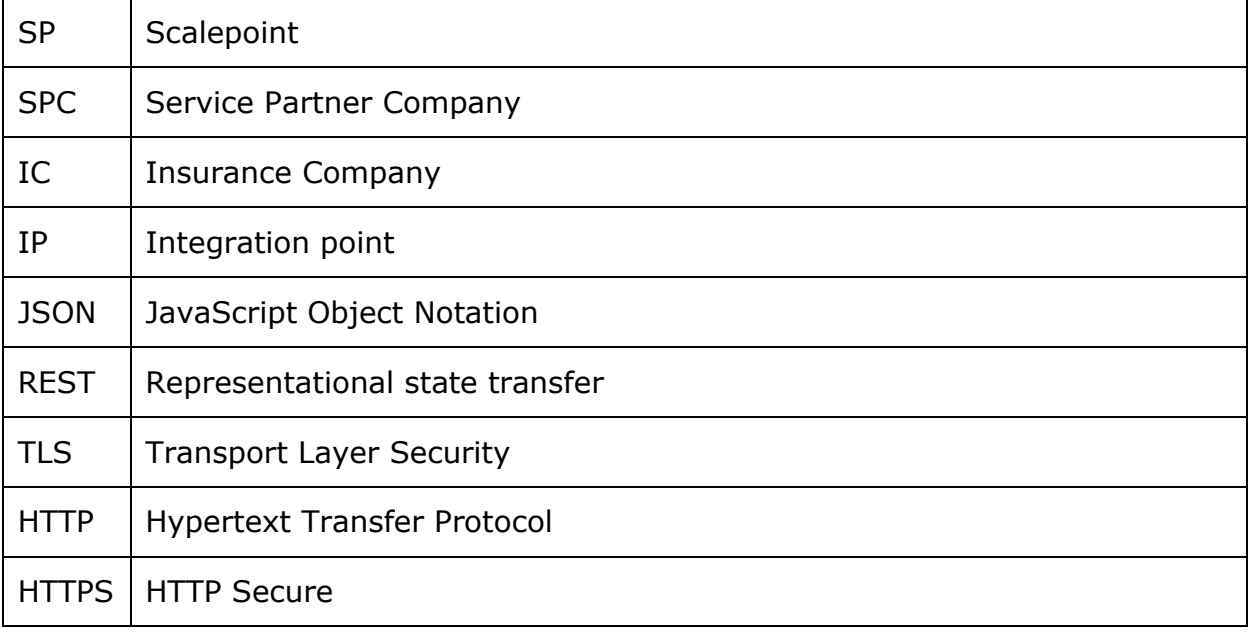

# <span id="page-1-3"></span>**1.3 Functional description**

Service partner companies use internal systems for claim handling. And SPC employees need to work with ECB and internal systems at the same time. This means that they have to manually type in same information twice, and track own tasks in both systems. The intent of integration API is to reduce SPC employees time spent on administrative work.

# <span id="page-1-4"></span>2 Technical description

# <span id="page-1-5"></span>**2.1 In general**

Integration API will consist of several integration points provided by both ECB application and SPC internal system. For example, SPC can integrate some documents like damage service report from internal system to ECB application and ECB will automatically notify SPC internal system about changes on claims assigned to SPC.

# <span id="page-1-6"></span>**2.2 API Versioning and URLs**

# *2.2.1 API Versioning*

To support backward compatibility when breaking changes are introduced in Integration API, ECB application supports Integration API versioning. It is supported in both directions – version is added to ECB API URLs and is configurable per SPC when sending requests to SPC internal system, so that SPC integration with ECB won't break if new API version is introduced.

#### *2.2.2 ECB Application URLs*

All ECB application URLs presented in this document are relative to the common base path. Common base URL path consists of two parts: ECB web application root (example:<https://sandbox.scalepoint.com/ecx/host>[\)](https://test.scalepoint.com/ecx/host) plus Integration API base path (example: "/api/integration/v1").

ECB common base URL path is referred as <ECBIntegrationAPIUrl> later in this document. Example:<https://sandbox.scalepoint.com/ecx/host/api/integration/v1>

We strongly recommend making ECB common base URL path configurable in SPC internal system, because we can use several servers with ECB application installed (for test purposes).

Scalepoint will provide ECB application common base URL paths for test and production environments to SPC on demand.

#### *2.2.3 SPC Internal System URLs*

We require SPC to provide full base URL path to their integration points so that all the requests to SPC internal system are using URLs staring from this base path. It will allow to configure SPC integration point base path URL once per SPC in ECB application thus decreasing configuration complexity and increasing integration flexibility (easier to add new integration points in future).

SPC common base URL path is referred as <SPCIntegrationAPIUrl> later in this document.

SPC internal system URLs for specific integration points are defined later in this document.

#### <span id="page-2-0"></span>**2.3 Transport and Invocation**

The transport layer for integration point will be implemented using JSON over HTTPS approach. JSON examples and schemas should be distributed with this document and are referenced below by their file names.

Integration points are designed in a REST-like manner, so to invoke an Integration point one will need to issue an HTTPS request to an URL with JSON payload defined in this document below. All such requests must explicitly specify Content-Type header field as "application/json", otherwise the request will fail.

In addition to JSON payload, integration points are using **HTTP status codes** to report request results. Examples:

- 200 OK when request was processed successfully;
- 201 Created when new object was created in receiver system;
- 403 Forbidden when authentication failed for request;
- 404 Not Found when resource to be updated was not found;
- 500 Internal Server Error when request processing resulted in unexpected error.

Request size should not exceed 50MB.

# <span id="page-3-0"></span>**2.4 Security**

It is vital that we provide adequate security to protect the integration. To ensure that only Scalepoint ECB and SPC systems are able to send and read the integration point messages the solution aim to protect against any intrusion and unauthorized access to data exchange. Both parties should restrict access and not allow external clients, and even limit clients within internal networks.

Security is achieved by the following rules:

- SPC should have pre-shared secret string key called Security Token<sup>[1](#page-3-2)</sup> which will be a part of all JSON schemas. This will allow to authorize and recognize SPC and ECB application;
- TLS/HTTPS will be used for payload encryption so no sensitive data will appear in Integration Point URLs.

# <span id="page-3-1"></span>**2.5 Error handling**

Integration API endpoint call may result in network error or error on receiver side. In this situation sender (either ECB or SPC internal system) should retry sending request until it is either successfully processed or all allowed retry attempts are failed.

ECB implements retries with increasing intervals (for example: in 5 seconds, in 20 seconds, in 1 minute etc). If request can't be delivered after a fixed amount of time, ECB will notify IT staff about an error during SPC integration.

Receiver party should be aware that, due to network connectivity errors, same request might be received twice or more (for example, if it was processed successfully but sender didn't receive a response due to network error). Such duplicated requests must be correctly handled on receiver side (for example, no duplicate entities should be created in receiver system as a result). ECB behavior in case of request duplicates is described per integration point (see below).

<span id="page-3-2"></span> $<sup>1</sup>$  Please note that Security key is unique for each Insurance Company – and for each environment</sup>

# <span id="page-4-0"></span>3 Integration Points provided by ECB

Integration points to be invoked by Service Partner internal system

# <span id="page-4-1"></span>**3.1 Submit Damage Service Report**

#### *3.1.1 Integration point URL*

URL: <ECBIntegrationAPIUrl>/DamageServiceReport/Submit HTTP METHOD: POST

URL Example:

<https://sandbox.scalepoint.com/ecx/host/api/integration/v1/DamageServiceReport/Submit>

#### *3.1.2 Request structure*

Schema: SubmitDamageServiceReportRequest.schema.json Example: SubmitDamageServiceReportRequest.example.json

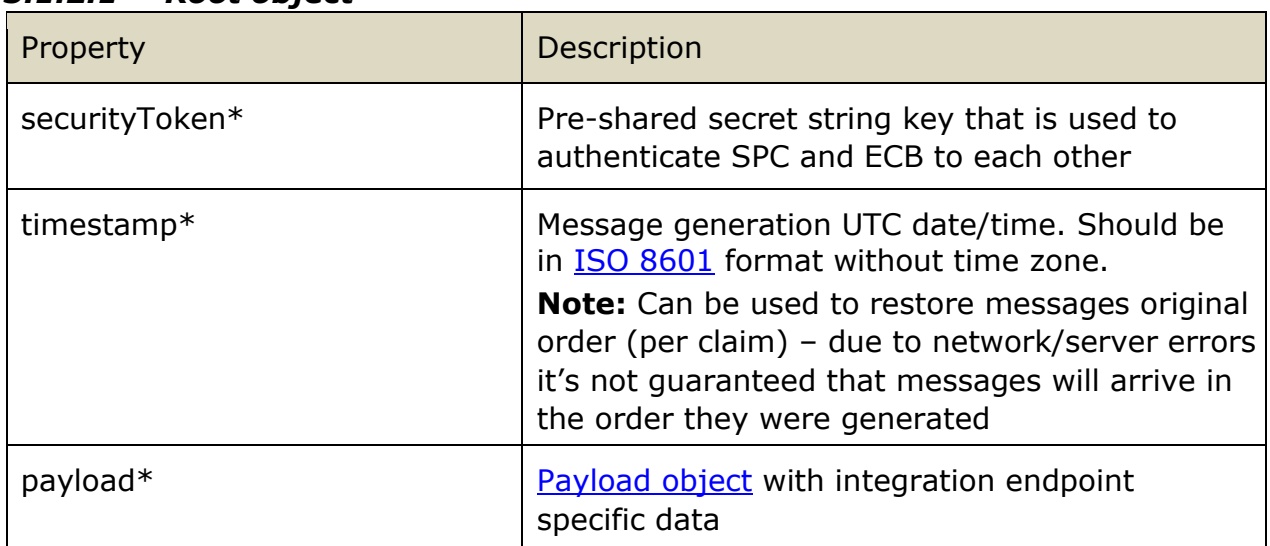

#### *3.1.2.1 Root object*

**\*** Here and later \* after property name means that property is required, \*\* conditionally required. Properties without those marks are optional.

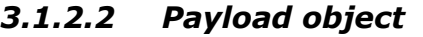

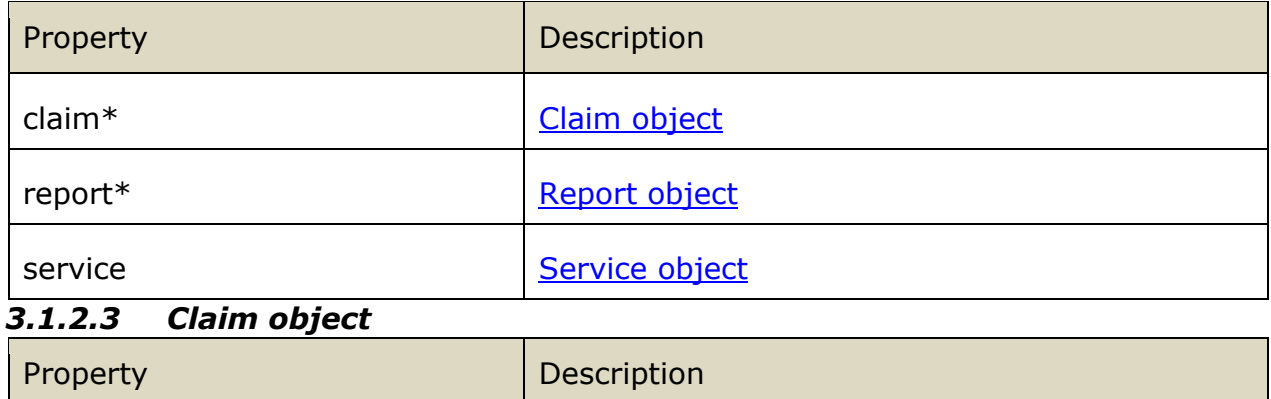

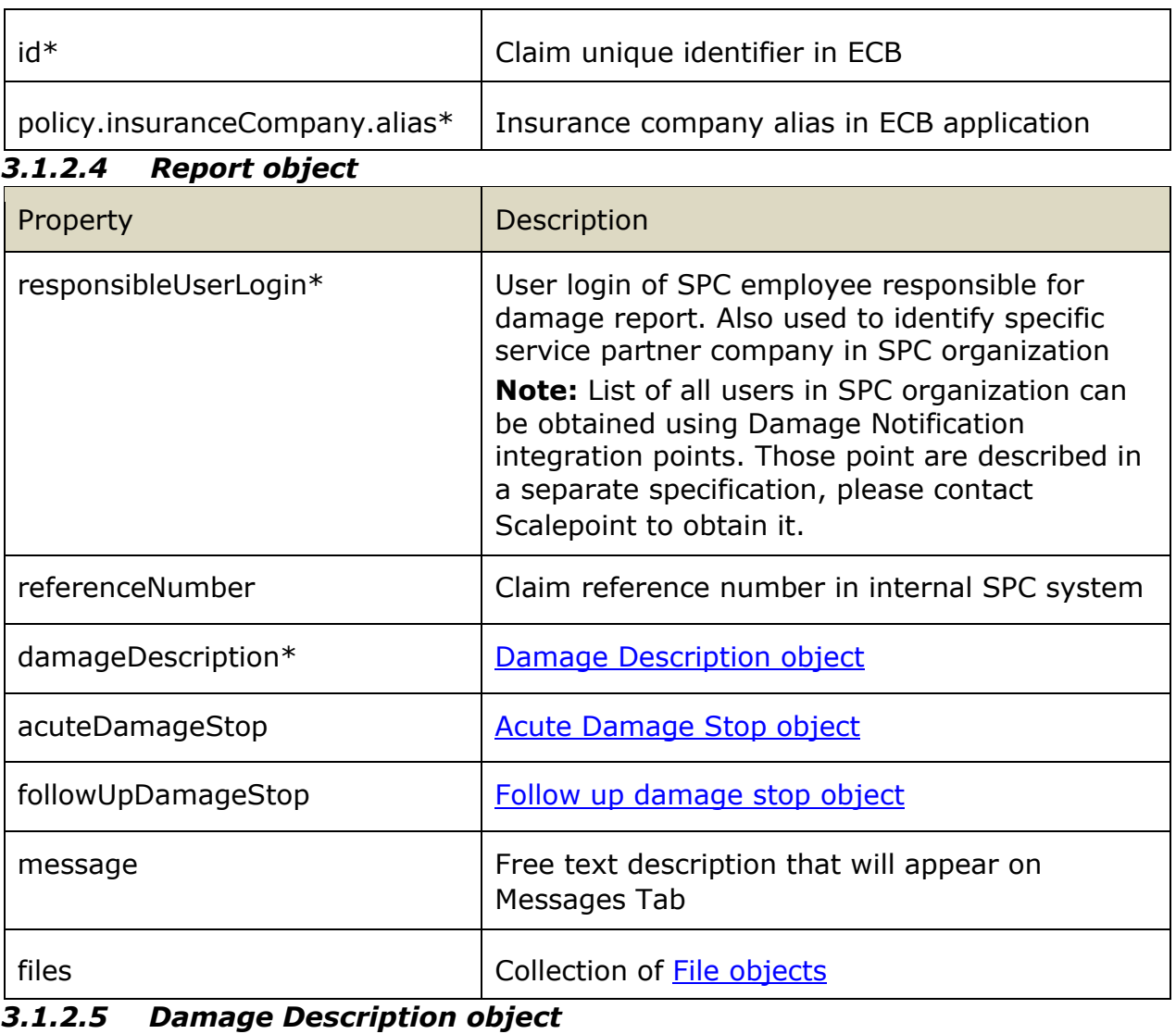

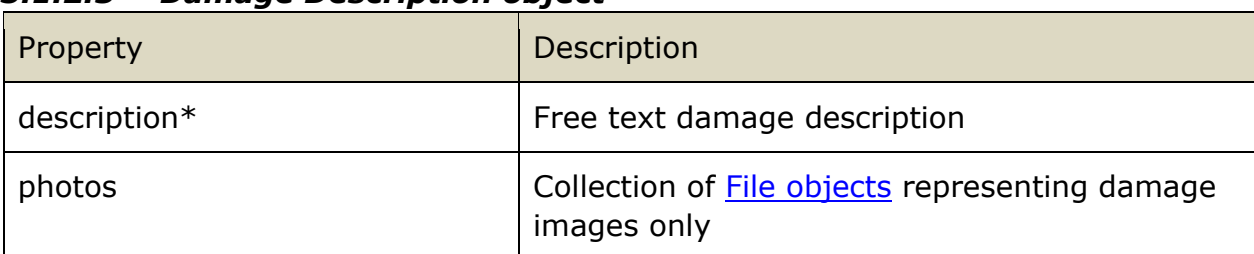

# *3.1.2.6 Acute Damage Stop object*

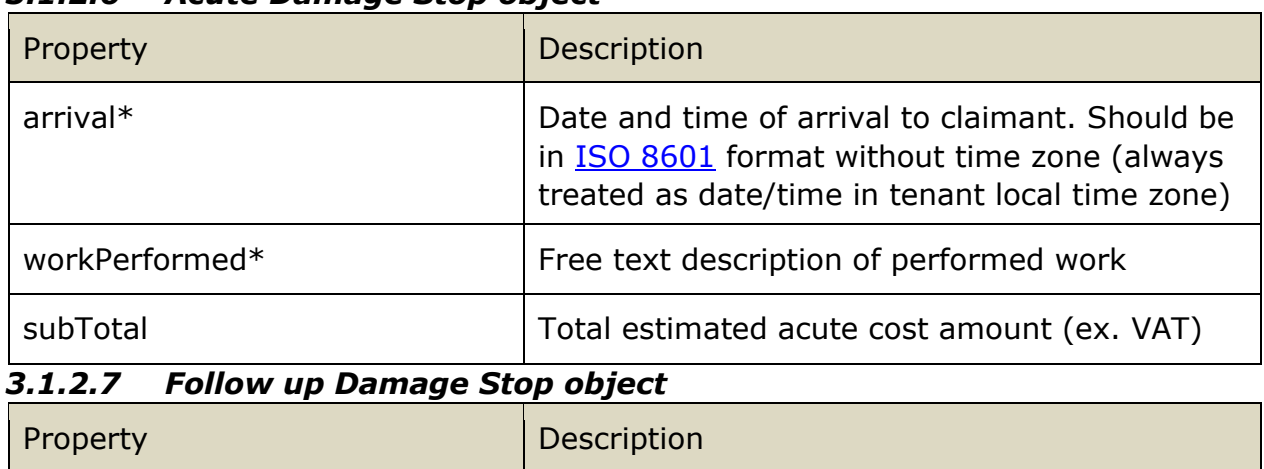

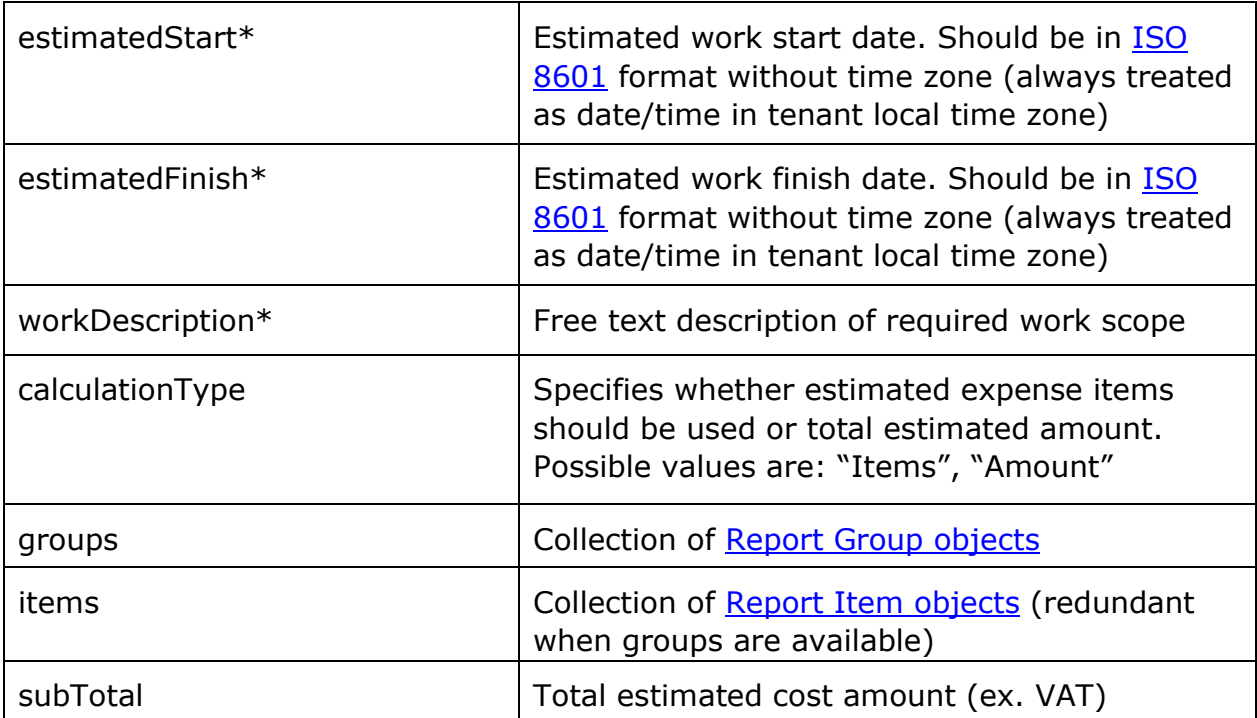

# *3.1.2.8 File object*

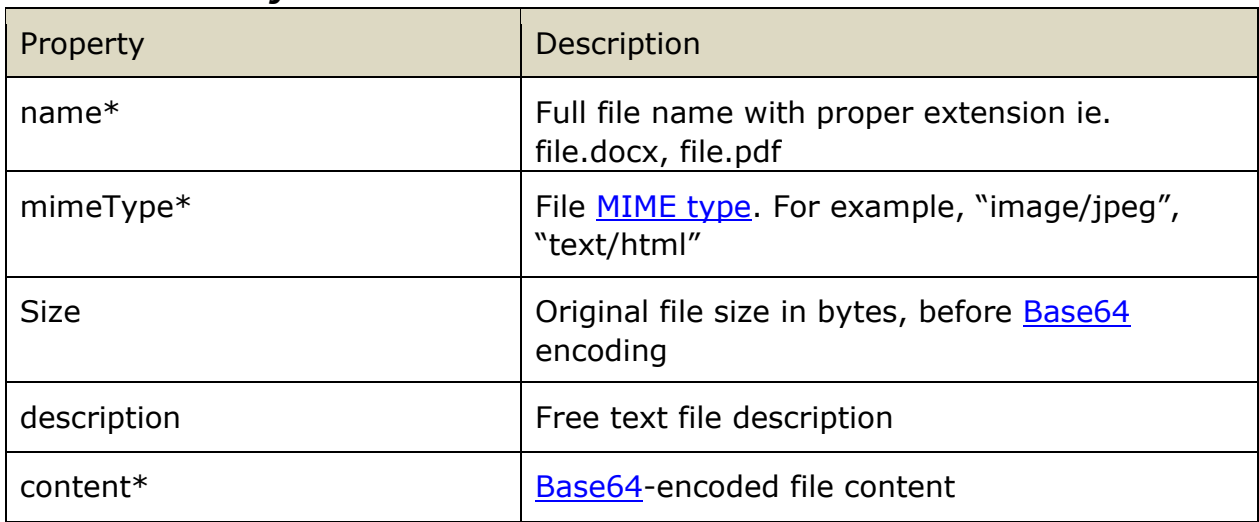

# *3.1.2.9 Report Item object*

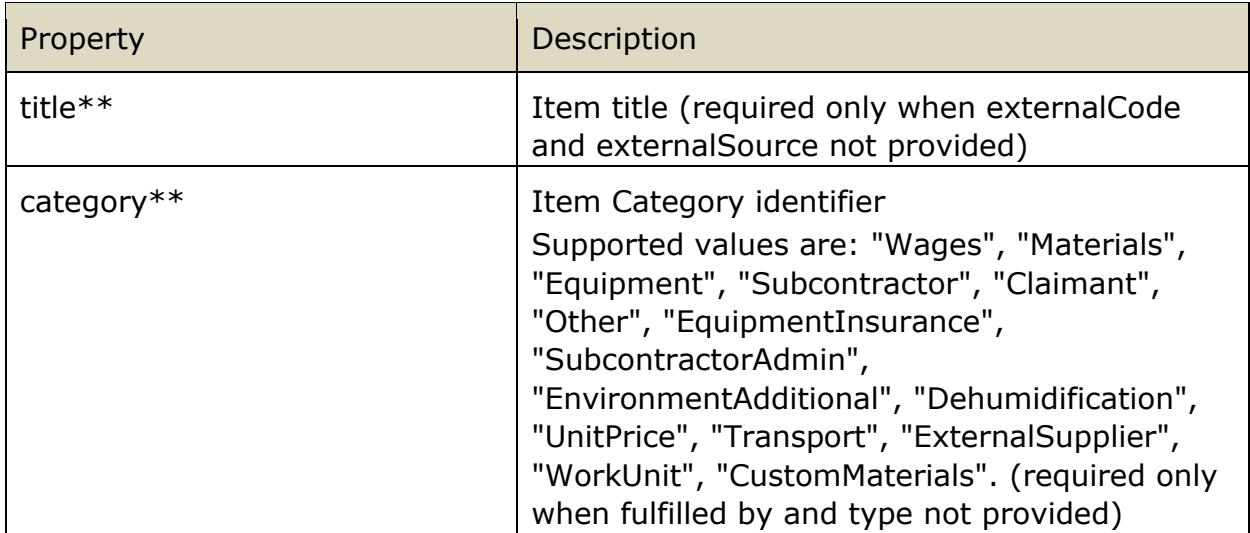

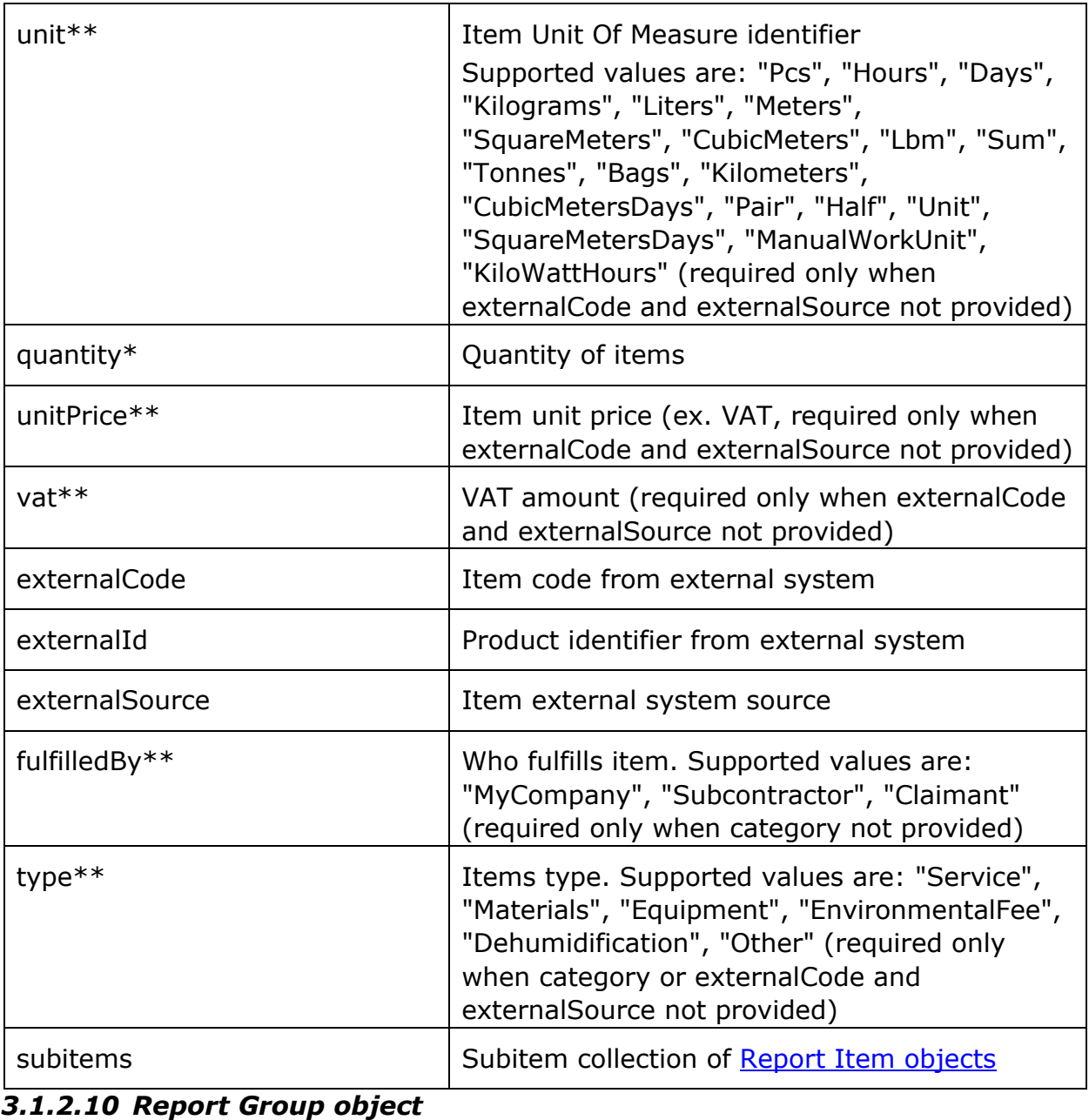

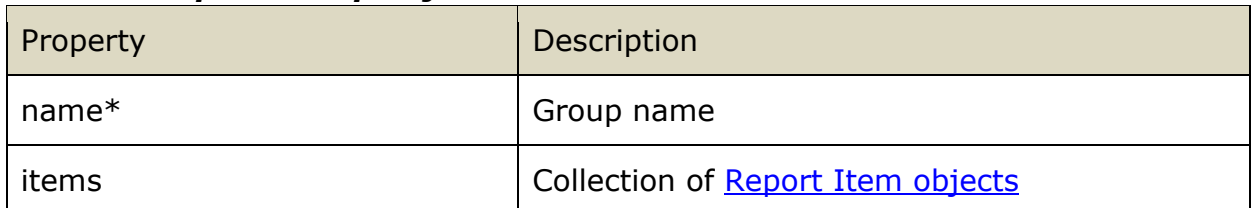

# *3.1.2.11 Service object*

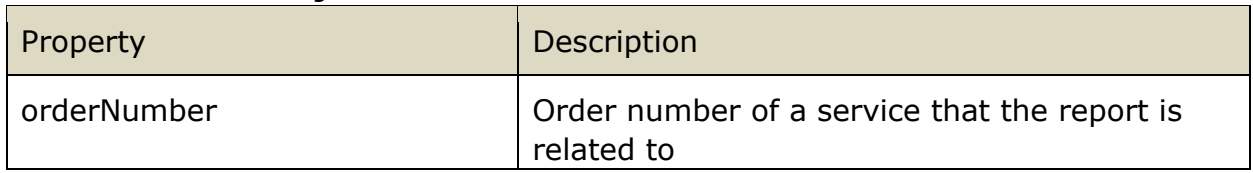

# *3.1.3 Response structure*

Schema: SubmitDamageServiceReportDraftResponse.schema.json Example: SubmitDamageServiceReportDraftResponse.example.json

#### *3.1.3.1 Root object*

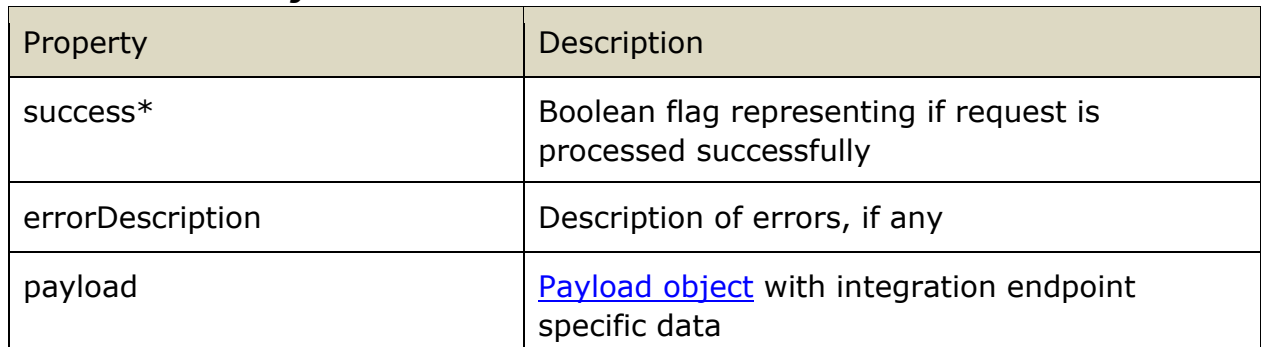

# *3.1.3.2 Payload object*

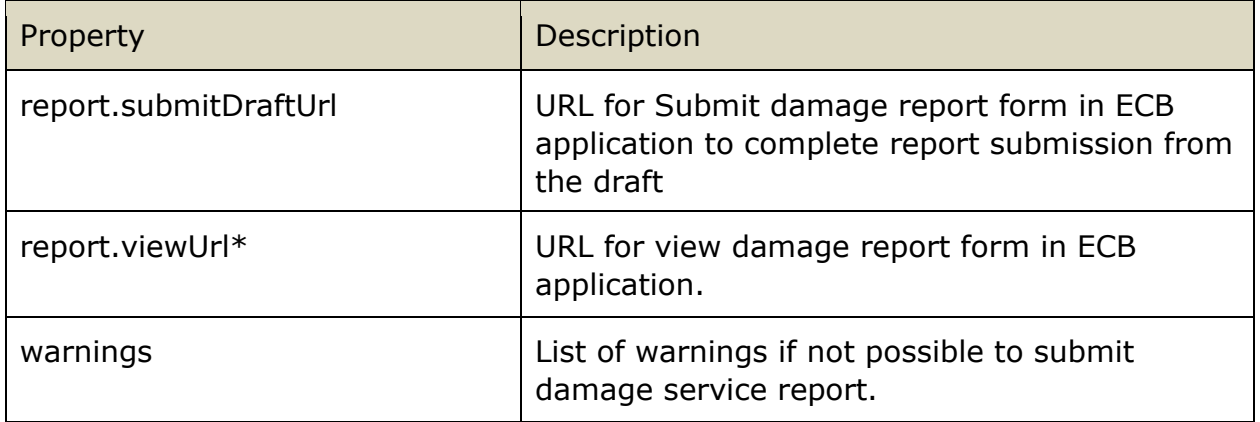

# *3.1.4 Request with warning handling*

If there are no all data submitted and not possible to submit damage service report then warnings node will be present in payload response and damage service report draft will be created instead.

# *3.1.5 Duplicate requests handling*

If ECB claim with ID **payload.claim.id** already contains damage service report draft with reference number equal to **payload.report.referenceNumber** then existing draft will be overwritten with data from new request.

If ECB claim with ID **payload.claim.id** already contains damage service report with reference number equal to **payload.report.referenceNumber** then new report will be created and existing one will become outdated.

If no damage service report with given reference number exists on a claim then new with data from request will be created.

# <span id="page-8-0"></span>**3.2 Submit Damage Service Report Draft**

# *3.2.1 Integration point URL*

URL: <ECBIntegrationAPIUrl>/DamageServiceReport/Draft HTTP METHOD: POST

URL Example:

<https://sandbox.scalepoint.com/ecx/host/api/integration/v1/DamageServiceReport/Draft>

### *3.2.2 Request structure*

Uses the same schemas as Submit Damage Service Report. Schema: SubmitDamageServiceReportRequest.schema.json Example: SubmitDamageServiceReportRequest.example.json

# *3.2.3 Response structure*

Uses the same schema as Submit Damage Service Report. Schema: SubmitDamageServiceReportDraftResponse.schema.json Example: SubmitDamageServiceReportDraftResponse.example.json

# *3.2.4 Duplicate requests handling*

If ECB claim with ID **payload.claim.id** already contains damage service report draft with reference number equal to **payload.report.referenceNumber** then existing draft will be overwritten with data from new request.

If no damage service report draft with given reference number exists on a claim then new with data from request will be created.

# <span id="page-9-0"></span>**3.3 Can Submit Invoice**

#### *3.3.1 Integration point URL*

URL: <ECBIntegrationAPIUrl>/Invoice/CanSubmit HTTP METHOD: POST

URL Example: <https://sandbox.scalepoint.com/ecx/host/api/integration/v1/Invoice/CanSubmit>

# *3.3.2 Request structure*

Schema: CanSubmitInvoiceRequest.schema.json Example: CanSubmitInvoiceRequest.example.json

#### *3.3.2.1 Root object*

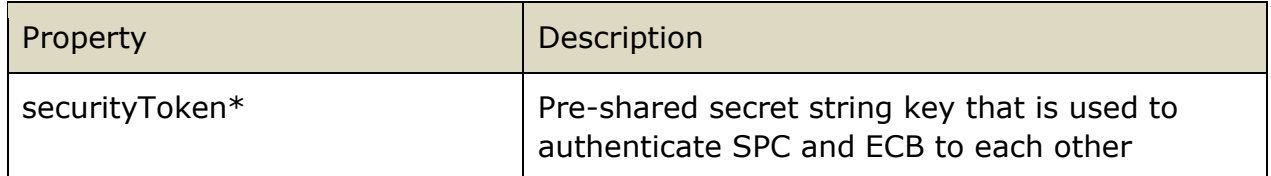

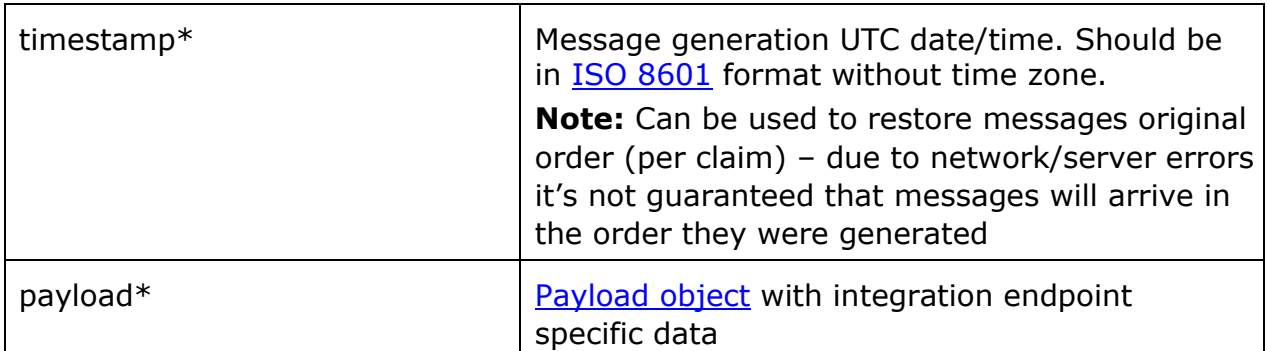

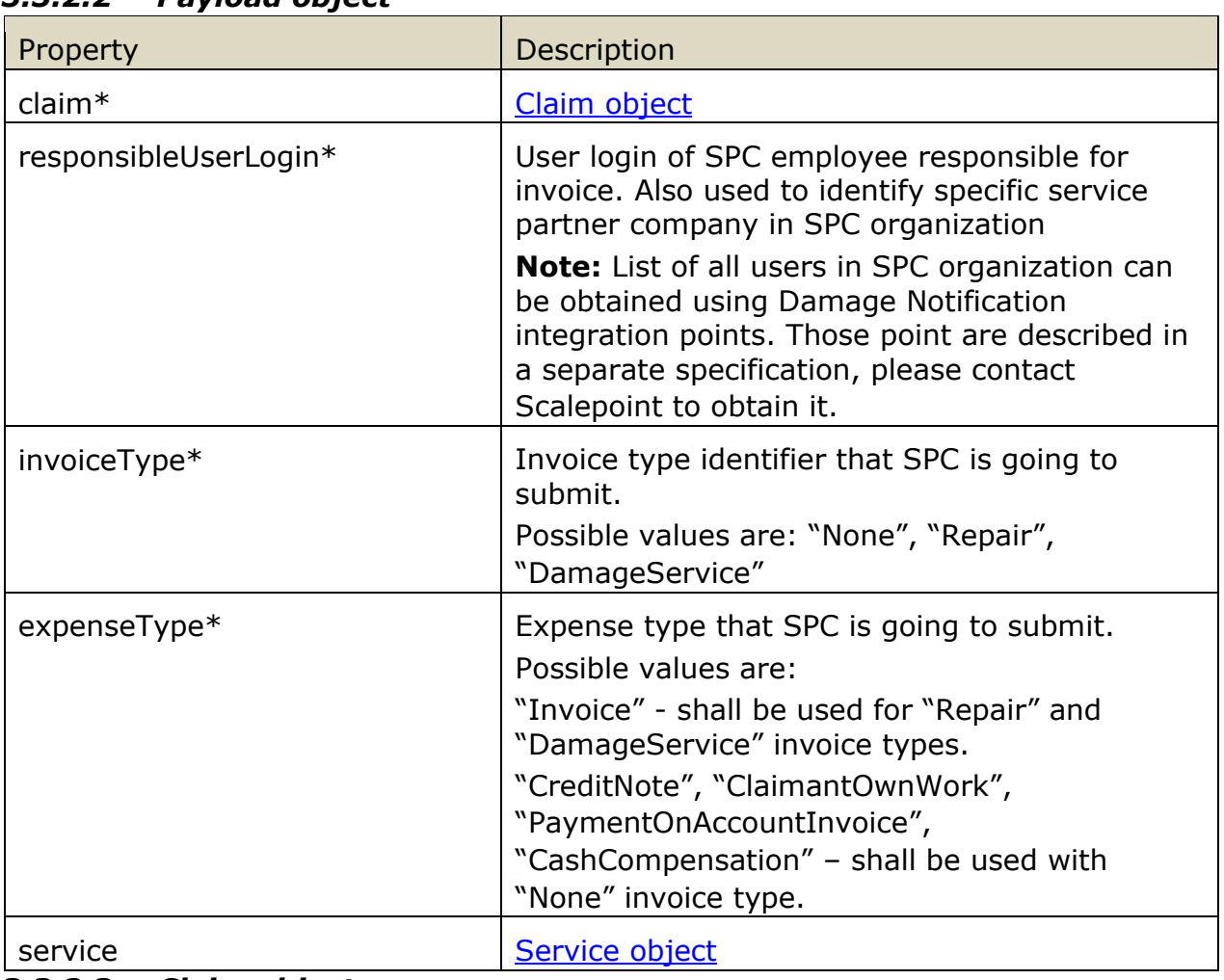

# *3.3.2.2 Payload object*

# *3.3.2.3 Claim object*

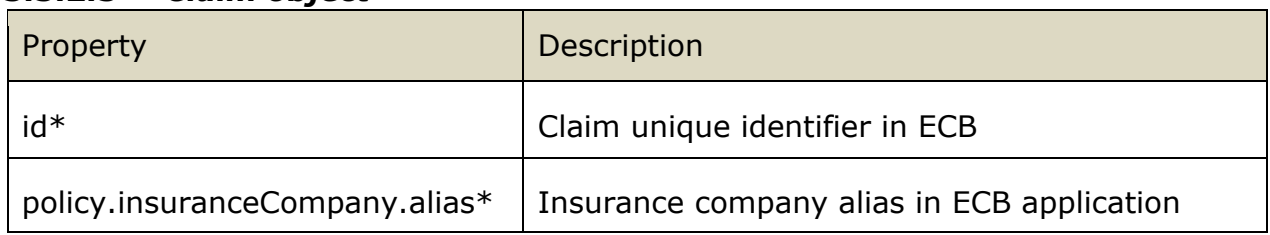

# *3.3.3 Response structure*

Schema: CanSubmitInvoiceResponse.schema.json Example: CanSubmitInvoiceResponse.example.json

### *3.3.3.1 Root object*

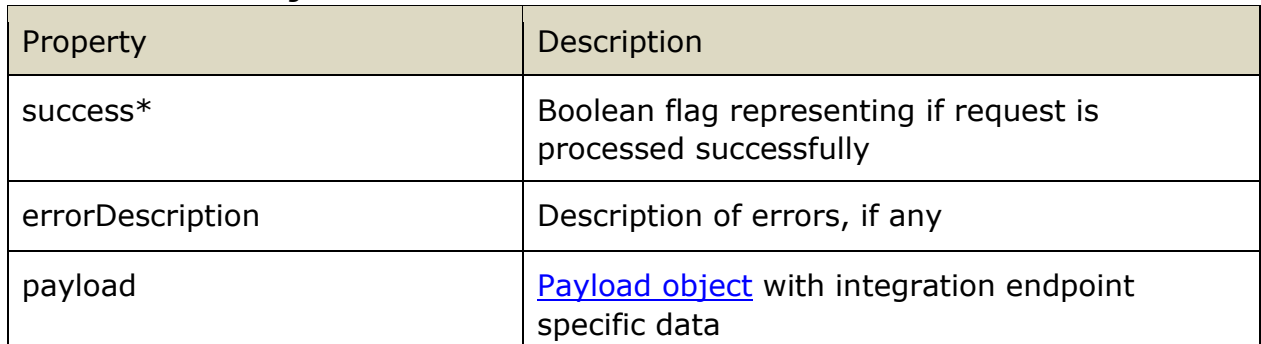

# *3.3.3.2 Payload object*

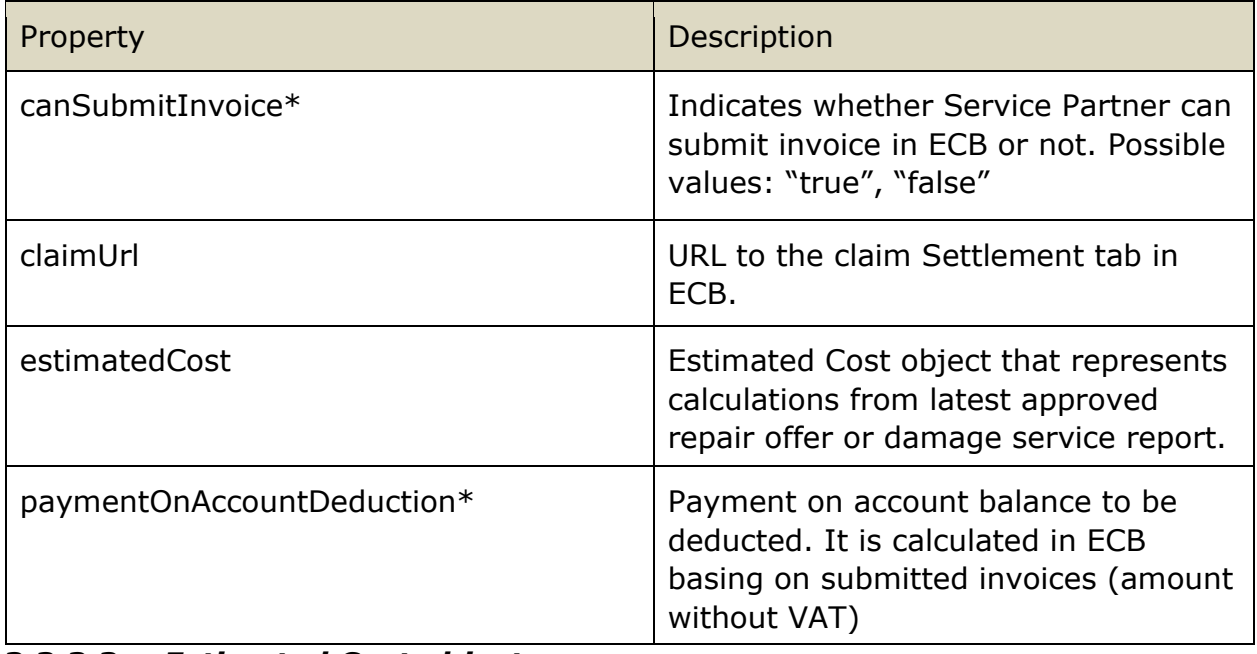

#### *3.3.3.3 Estimated Cost object*

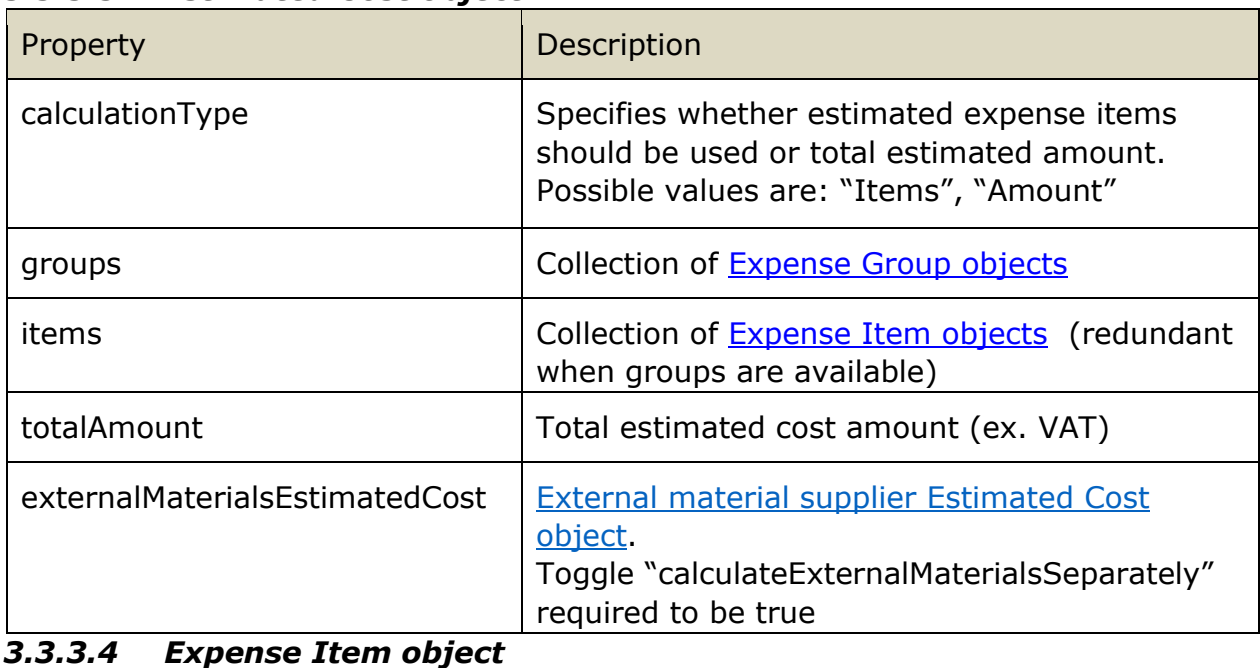

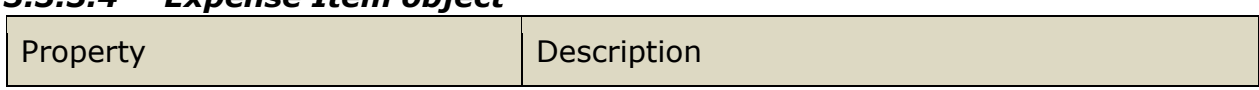

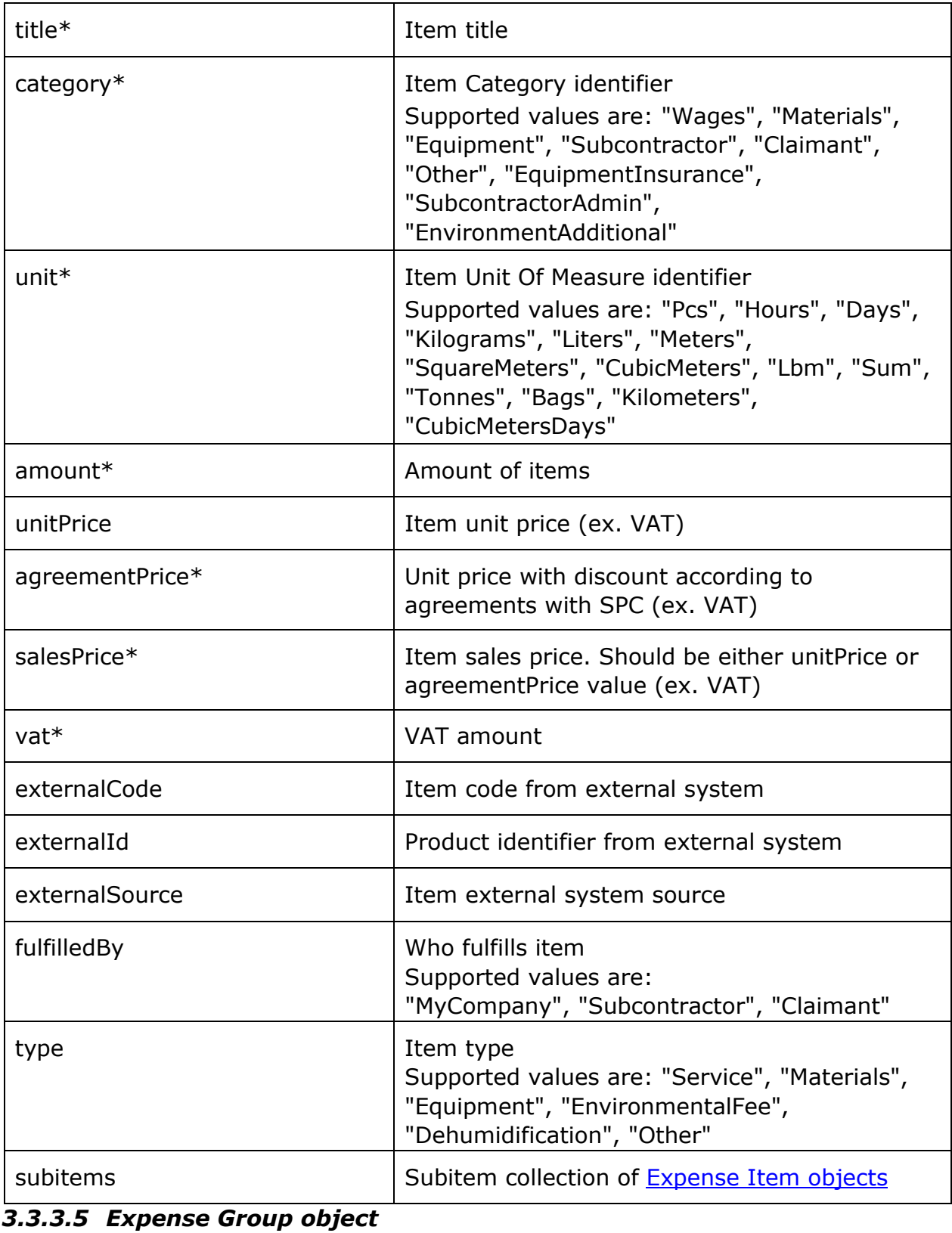

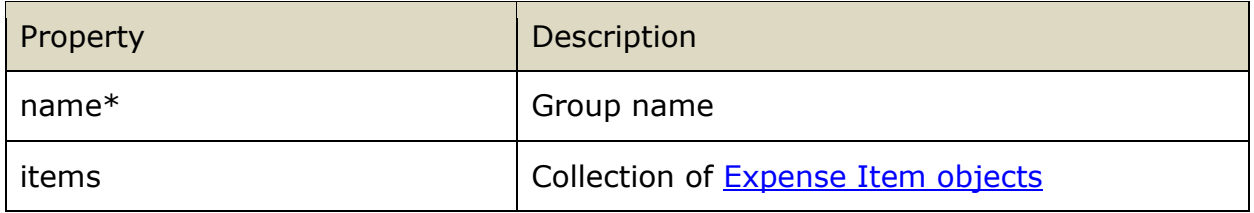

| Property                              | Description                                                          |  |
|---------------------------------------|----------------------------------------------------------------------|--|
| totalInvoicedExternalMaterialsAmount  | Total invoiced external material expense<br>for service              |  |
| totalInvoicedRewardAmount             | Total reward for service (based on<br>invoice)                       |  |
| totalEstimatedExternalMaterialsAmount | Total estimated external material<br>expenses in last approved offer |  |
| estimatedRewardAmount                 | Estimated reward in last approved offer                              |  |
| 3.3.3.7 Service object                |                                                                      |  |
| Property                              | <b>Description</b>                                                   |  |
| orderNumber                           | Order number of a service that the<br>invoice is related to          |  |

<span id="page-13-1"></span>*3.3.3.6 External material supplier Estimated Cost object* 

# *3.3.4 Implementation notes*

ECB checks whether Service Partner user is allowed to submit full invoice, not to save it as draft.

# <span id="page-13-0"></span>**3.4 Submit Invoice**

# *3.4.1 Integration point URL*

URL: <ECBIntegrationAPIUrl>/Invoice/Submit HTTP METHOD: POST

URL Example:<https://sandbox.scalepoint.com/ecx/host/api/integration/v1/Invoice/Submit>

# *3.4.2 Request structure*

Schema: SubmitInvoiceRequest.schema.json Example: SubmitInvoiceRequest.example.json

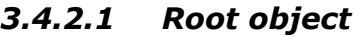

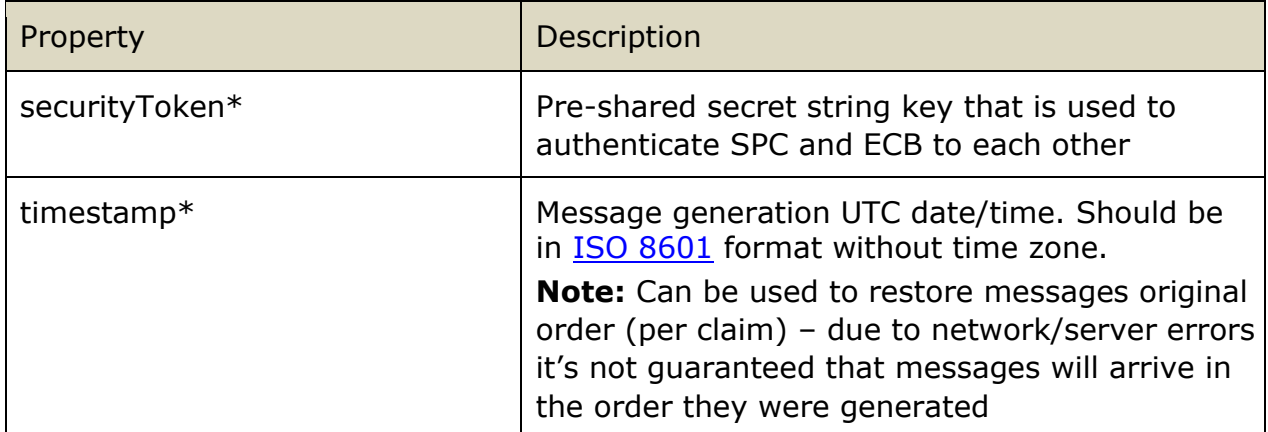

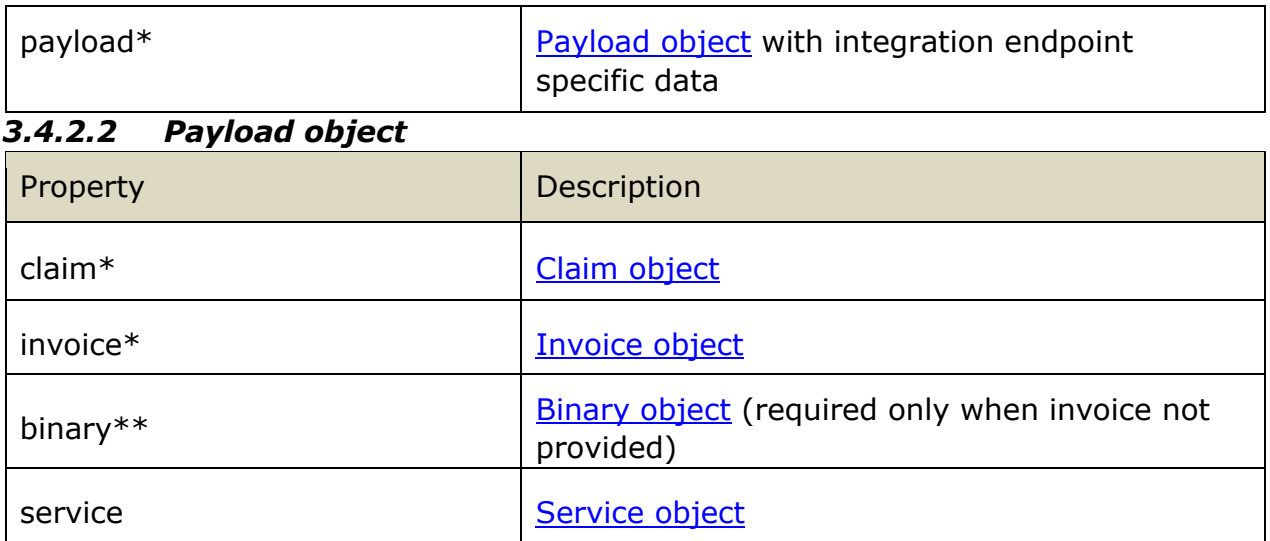

# *3.4.2.3 Claim object*

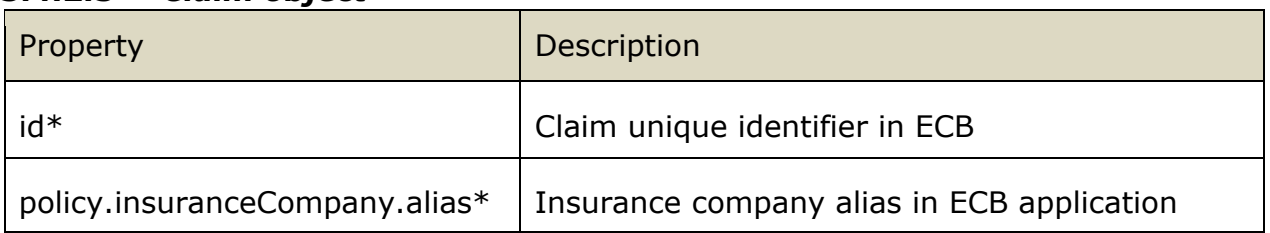

# *3.4.2.4 Invoice object*

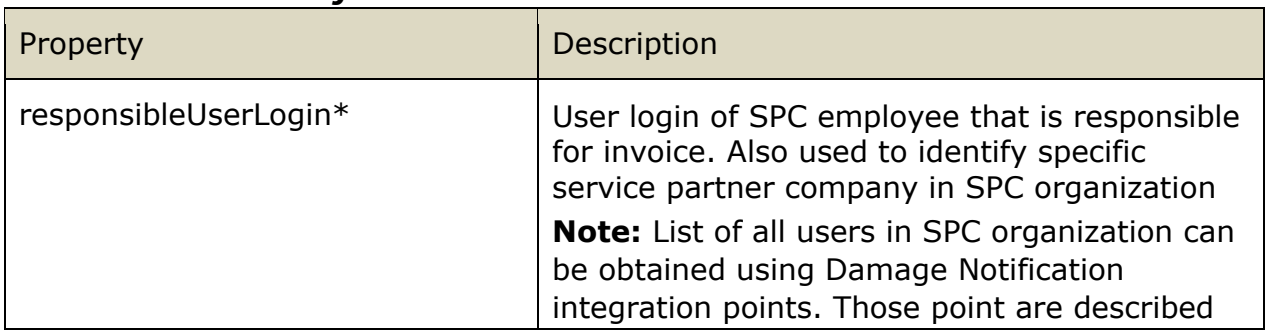

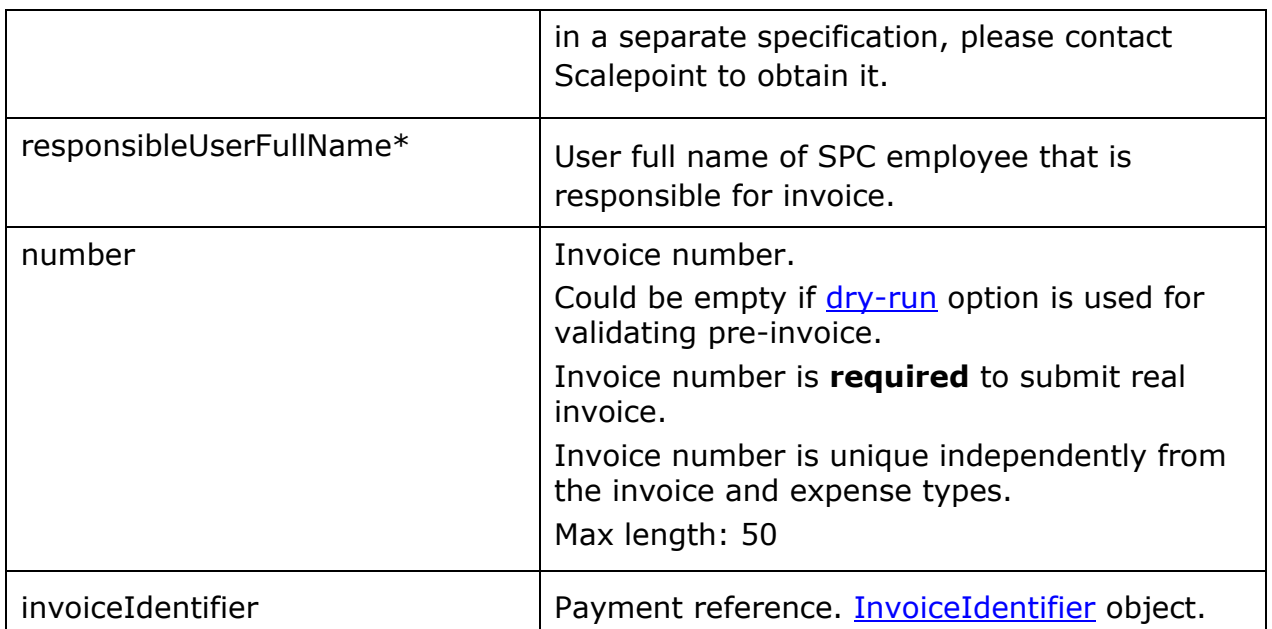

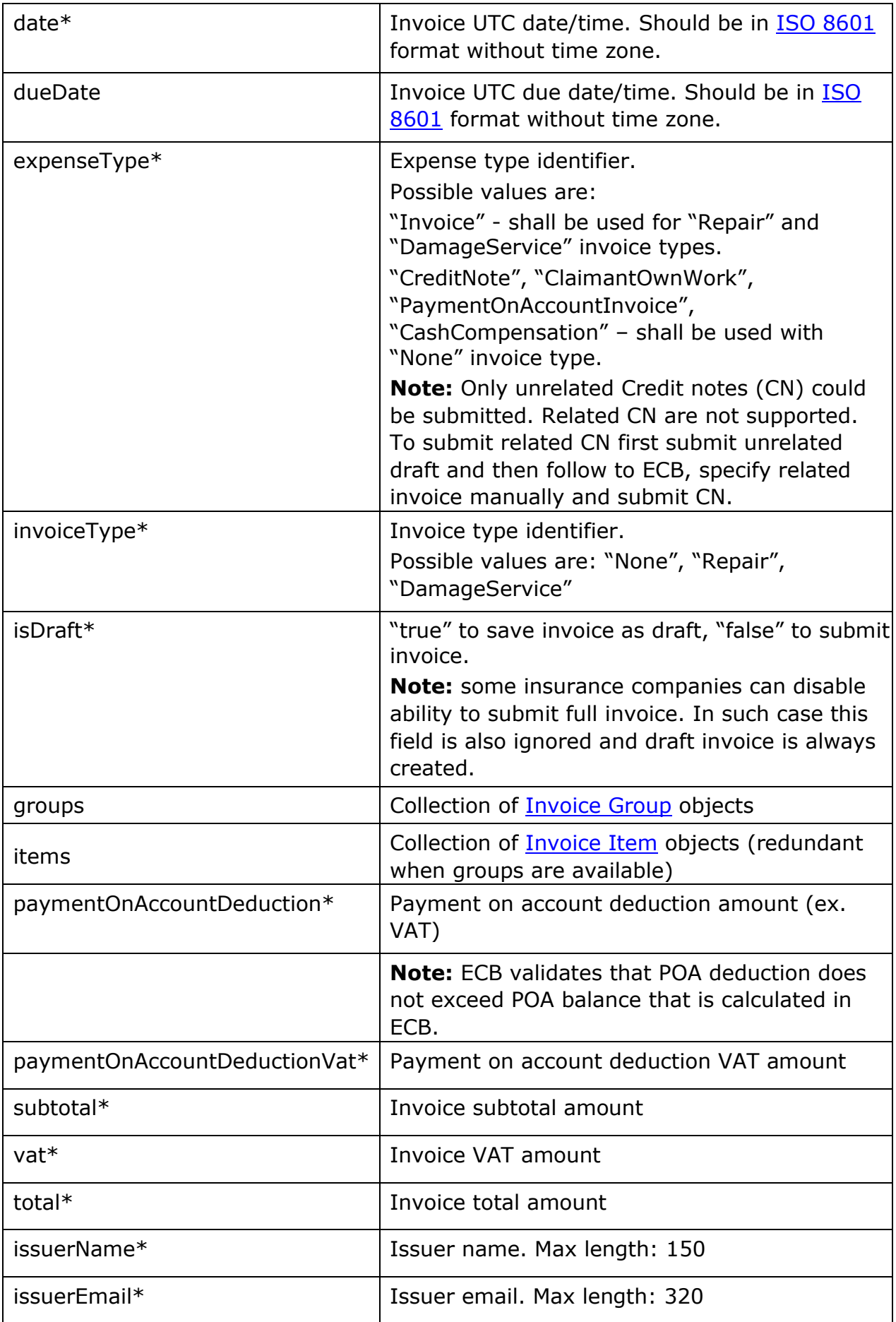

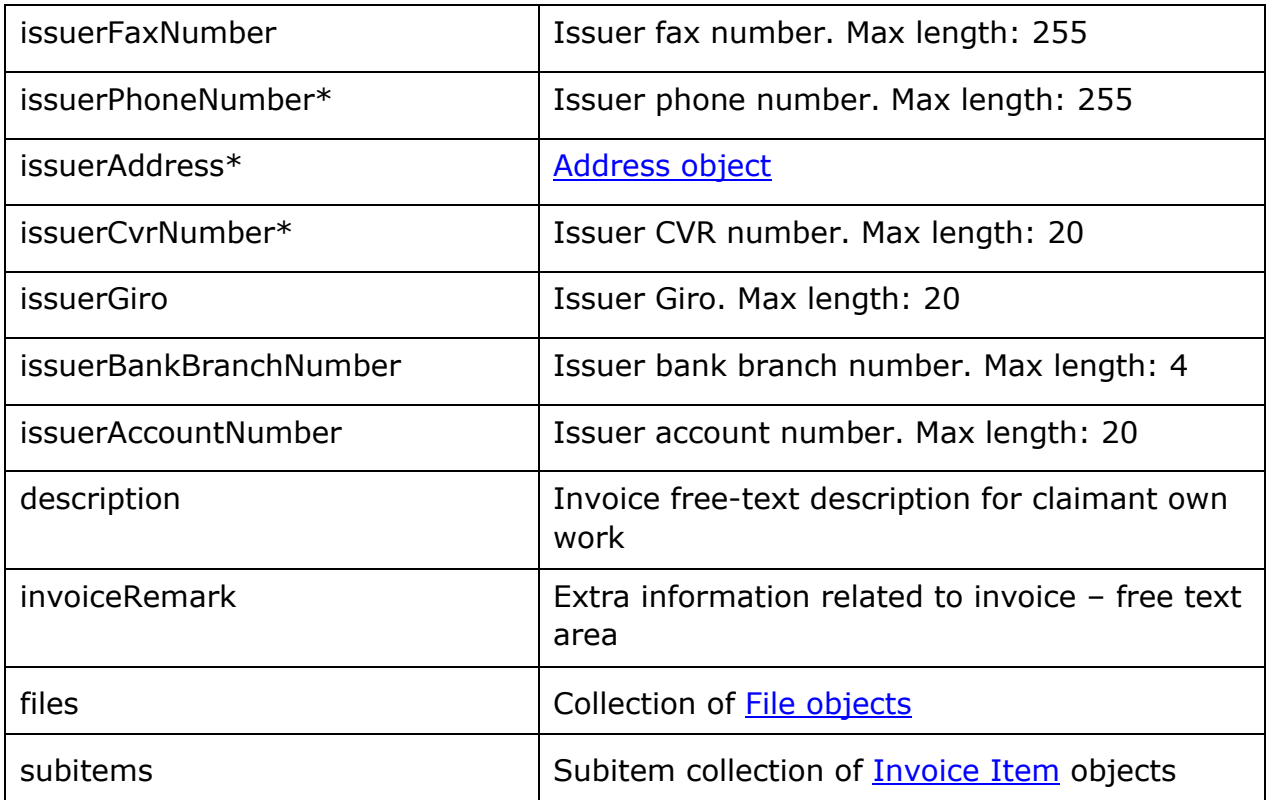

### *3.4.2.5 InvoiceIdentifier object*

Only one of the properties must be supplied.

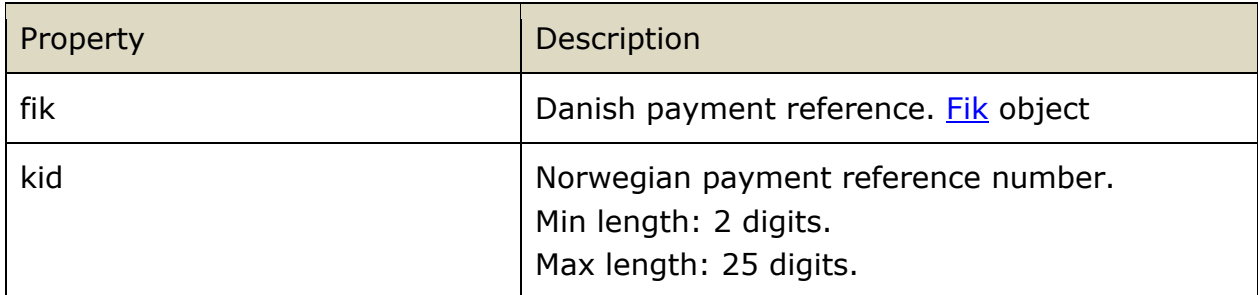

### *3.4.2.6 Fik object*

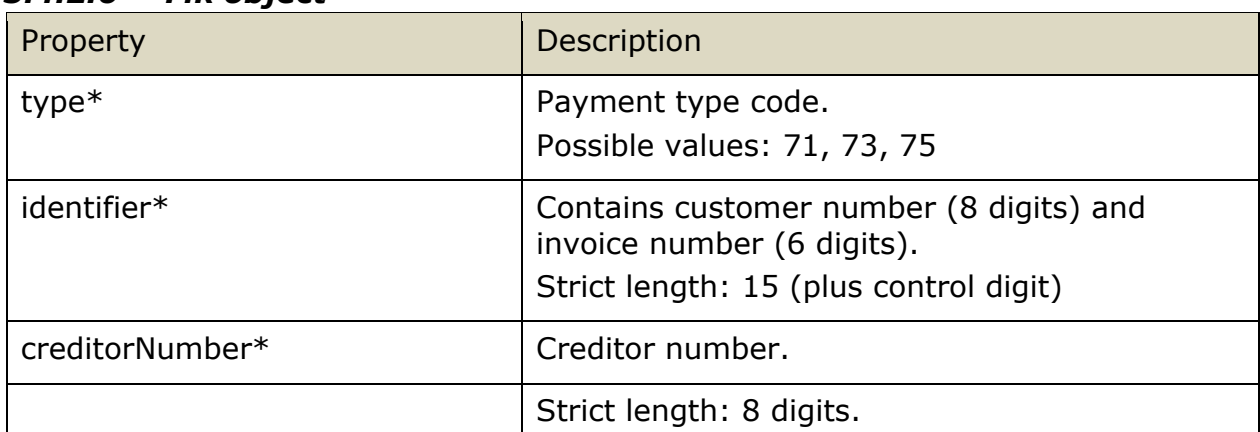

# *3.4.2.7 Invoice Item object*

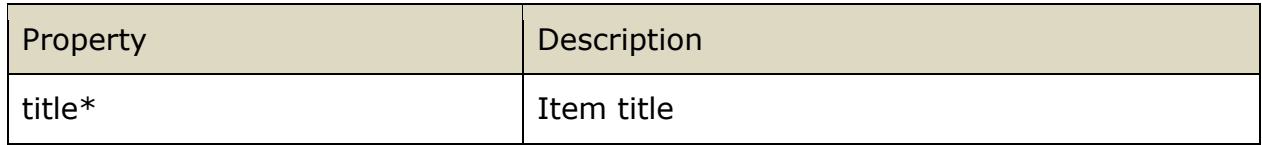

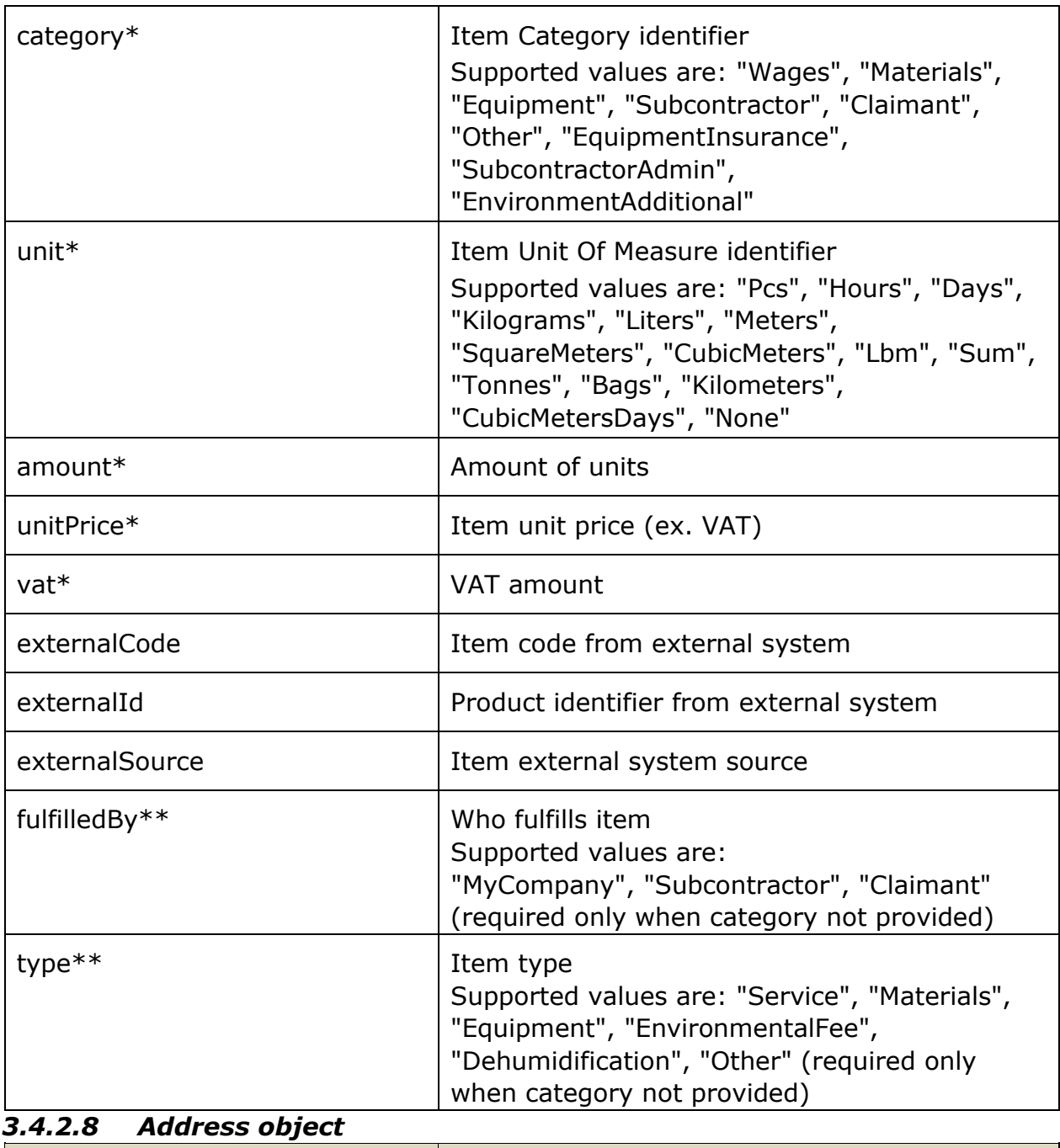

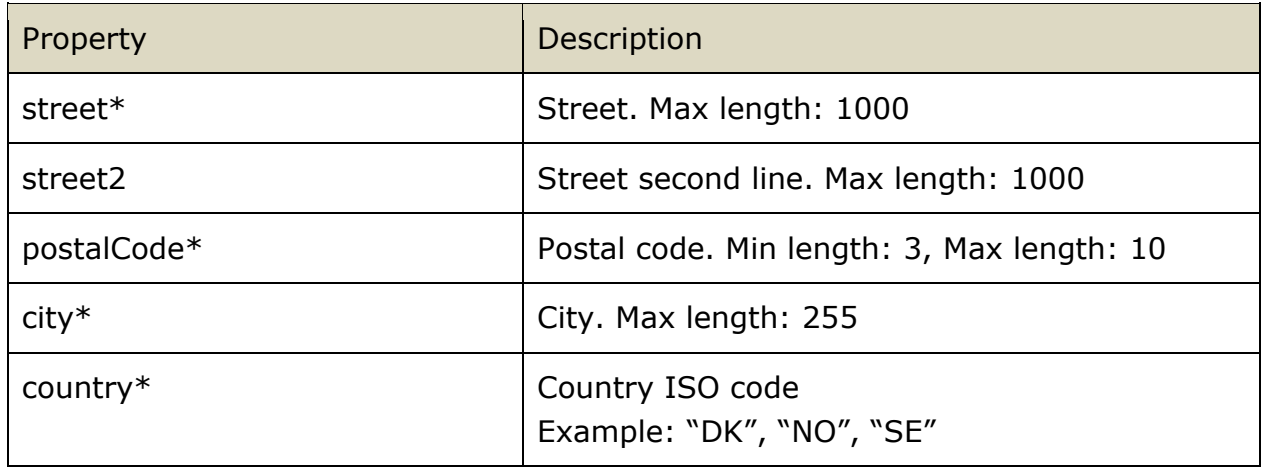

# *3.4.2.9 File object*

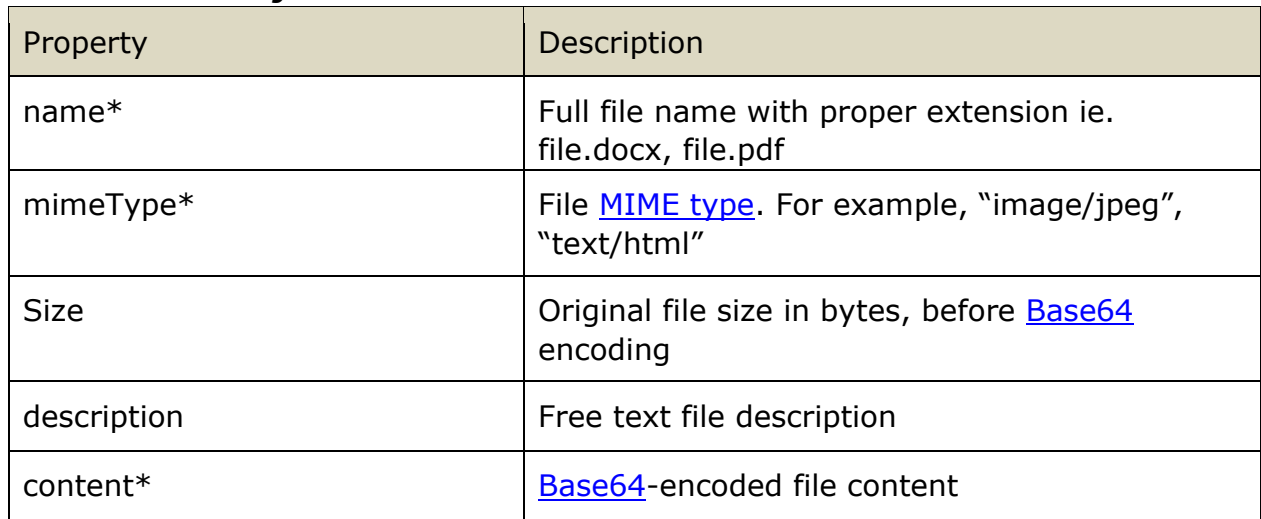

# *3.4.2.10 Report Group object*

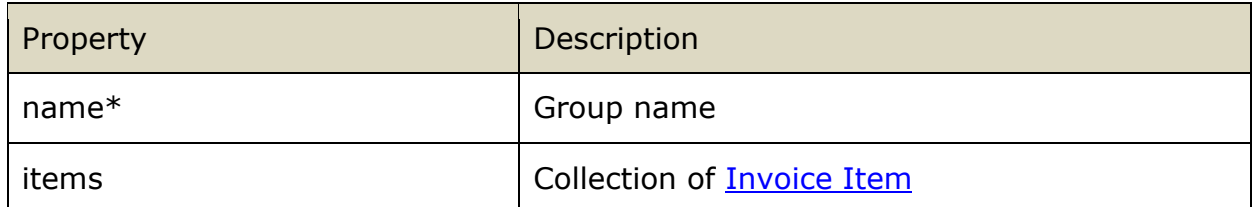

# *3.4.2.11 Binary object*

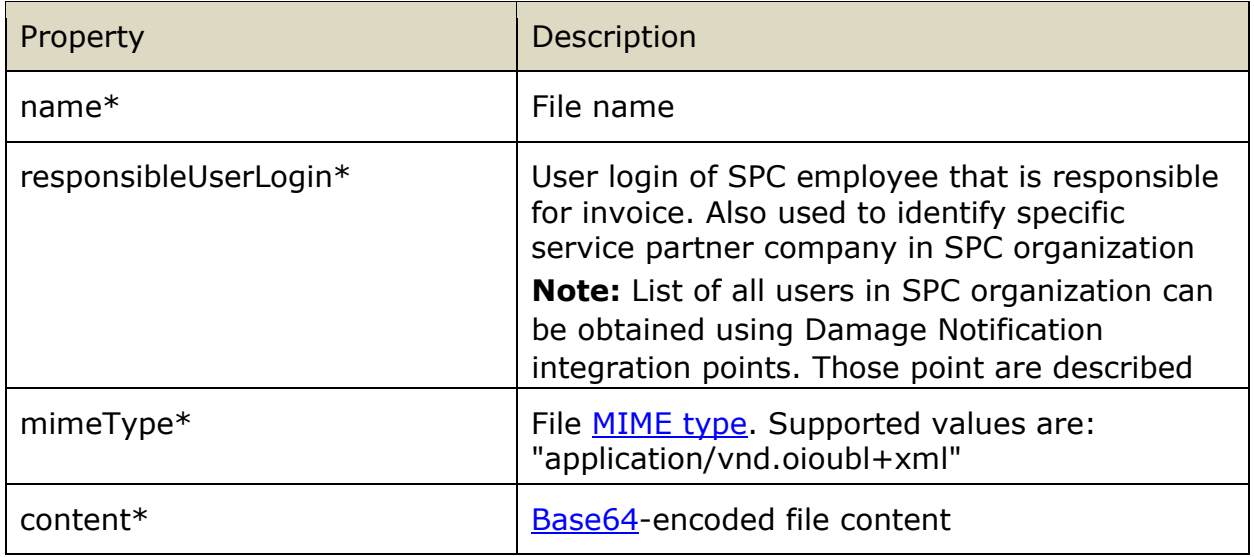

### *3.4.2.12 Service object*

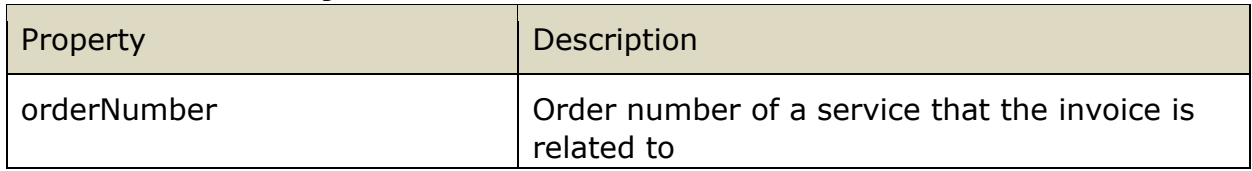

# *3.4.3 Response structure*

Schema: SubmitInvoiceResponse.schema.json

Example: SubmitInvoiceResponse.example.json

#### *3.4.3.1 Root object*

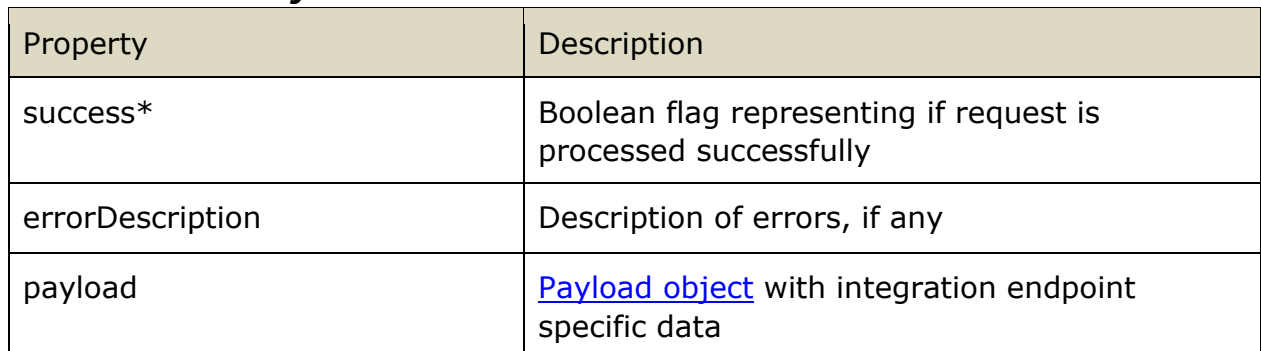

### *3.4.3.2 Payload object*

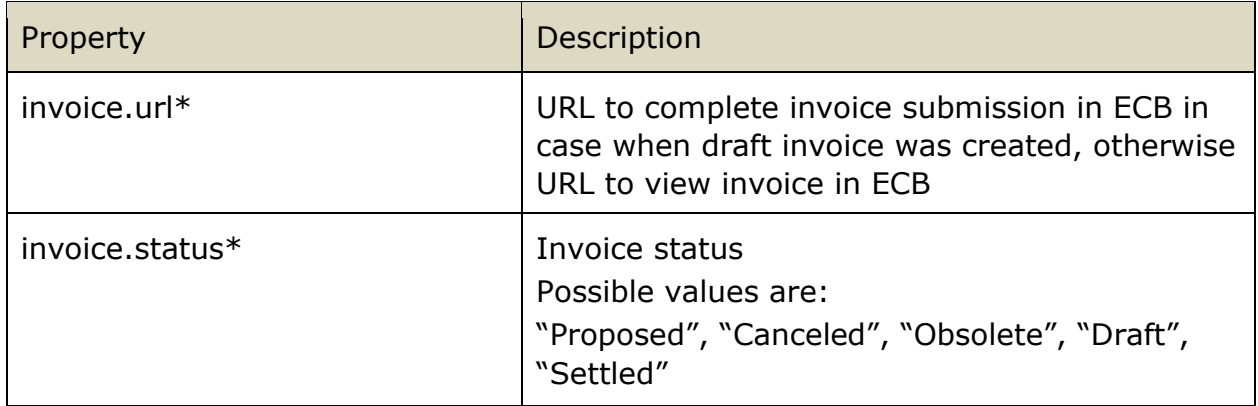

### *3.4.4 Implementation notes*

If by some reason ECB fails to submit invoice then it always tries to save report as draft instead and report back "Draft" status and URL to complete invoice in ECB.

Some insurance companies can restrict Service Partner to submit full invoice. In this case Service Partner is able to create draft invoice only.

# *3.4.5 Duplicate requests handling*

If ECB claim with ID **payload.claim.id** already contains invoice with number equal to **payload.invoice.number** then no new invoices will be created and response with existing invoice URL and status will be sent back.

# <span id="page-19-0"></span>**3.5 Submit Invoice - Dry Run**

# *3.5.1 Integration point URL*

URL: <ECBIntegrationAPIUrl>/Invoice/Submit/dry-run HTTP METHOD: POST

URL Example: [https://sandbox.scalepoint.com/ecx/host/api/integration/v1/Invoice/Submit/D](https://sandbox.scalepoint.com/ecx/host/api/integration/v1/Invoice/Submit/)ryrun

#### *3.5.2 Request structure*

Request structure is absolutely the same as for Submit Invoice endpoint request structure

*3.5.3 Response structure* 

Response structure is absolutely the same as for **Submit Invoice endpoint response** structure

#### *3.5.4 Implementation notes*

This endpoint should be used when validation for pre-invoice is required. ECB will validate pre-invoice amount.

Please note that **no real or draft invoice will be created** in ECB even if response indicates no errors.

Invoice number is optional field for dry-run mode.

# <span id="page-20-0"></span>**3.6 Get File Content**

#### *3.6.1 Integration point URL*

URL: <ECBIntegrationAPIUrl>/FileContent/Download HTTP METHOD: POST URL Example: <https://sandbox.scalepoint.com/ecx/host/api/integration/v1/FileContent/Download>

### *3.6.2 Request structure*

Schema: GetFileContentRequest.schema.json Example: GetFileContentRequest.example.json

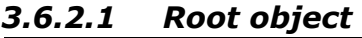

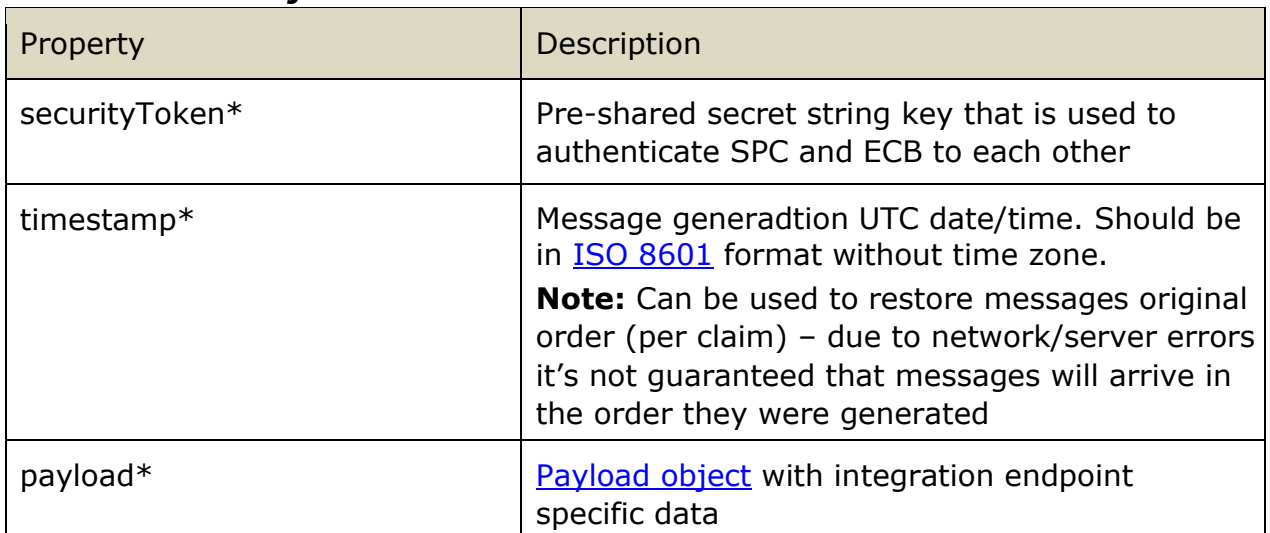

#### *3.6.2.2 Payload object*

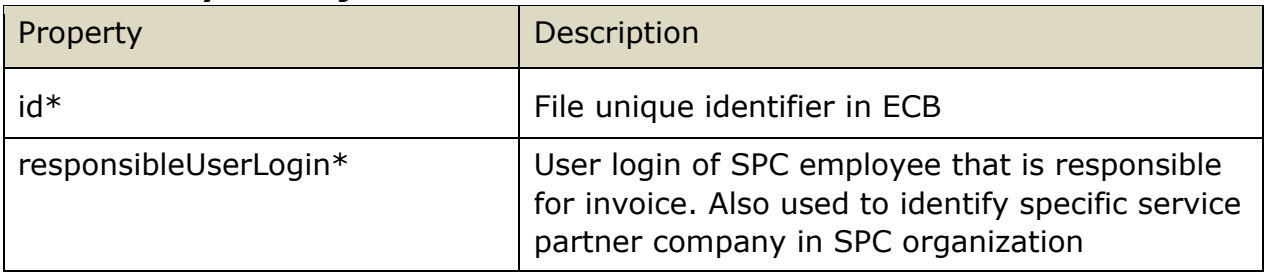

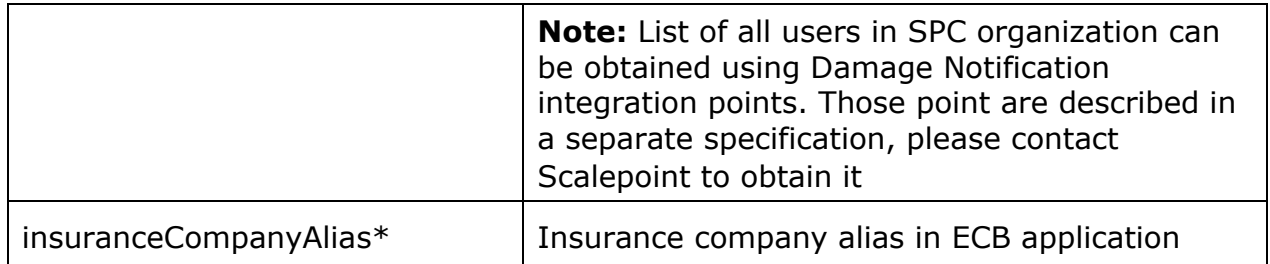

# *3.6.3 Response structure*

Schema: GetFileContentResponse.schema.json Example: GetFileContentResponse.example.json

#### *3.6.3.1 Root object*

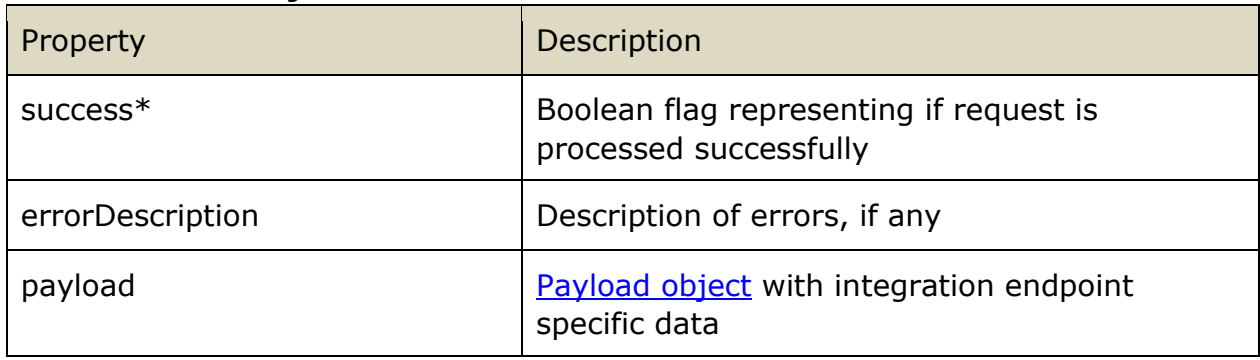

#### *3.6.3.2 Payload object*

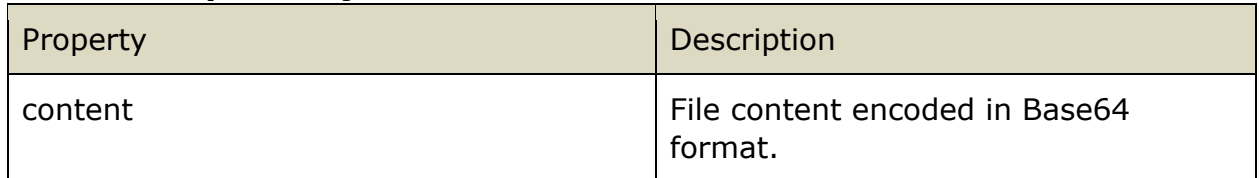

# <span id="page-21-0"></span>**3.7 Submit FNoL**

#### *3.7.1 Integration point URL*

URL: <ECBIntegrationAPIUrl>/fnol/submit HTTP METHOD: POST

URL Example:<https://sandbox.scalepoint.com/ecx/host/api/integration/v1/fnol/submit>

# *3.7.2 Request structure*

Example: FnolSubmitRequest.example.txt

FNoL submit request must be in form of multipart/form-data which means that it must include Content-Type header equal to: "multipart/form-data; boundary=<unique text value>". For more details of this content type and boundaries please see [Content-Type description.](https://developer.mozilla.org/en-US/docs/Web/HTTP/Headers/Content-Type)

The request must include only one part with Content-Type header equal to "application/vnd.casecreation+json". This part will be treated as a FNoL payload. Request can consist also of other parts that will be processed and treated as attachments for submitted FNoL.

FNoL payload schema is the same as for the unified case creation and it is tenant specific. For more details, please see [case integration api.](https://dev.scalepoint.com/case-integration-api)

# <span id="page-22-0"></span>**3.8 Submit Offer**

#### *3.8.1 Integration point URL*

URL: <ECBIntegrationAPIUrl>/Offer/Submit HTTP METHOD: POST

URL Example:

<https://sandbox.scalepoint.com/ecx/host/api/integration/v1/Offer/Submit>

#### *3.8.2 Request structure*

Schema: SubmitOfferRequest.schema.json

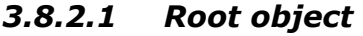

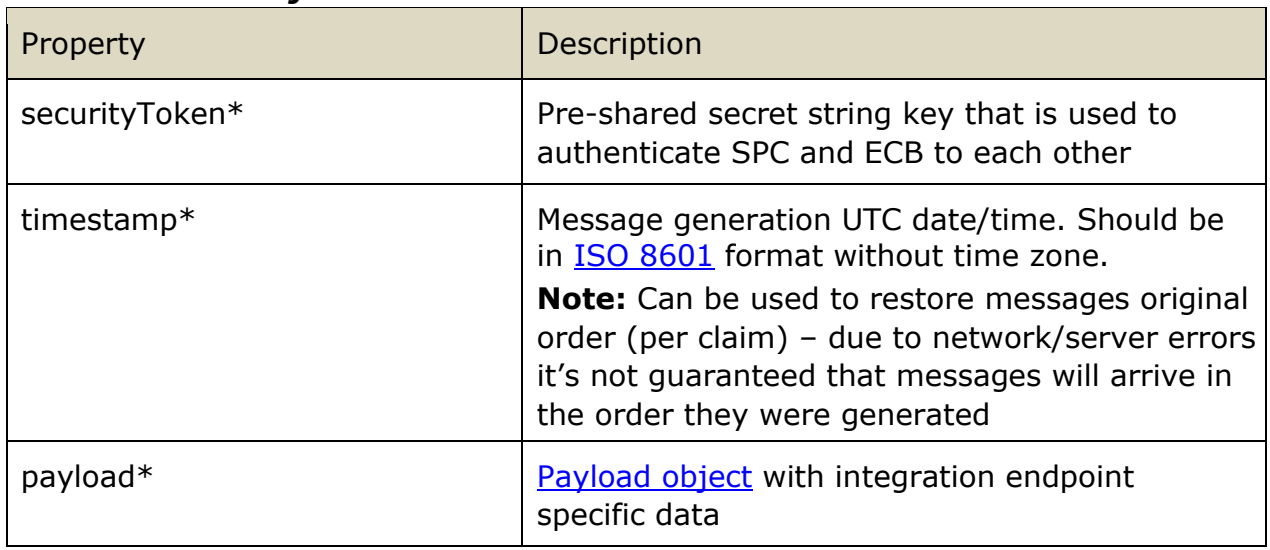

**\*** Here and later \* after property name means that property is required, \*\* conditionally required. Properties without those marks are optional.

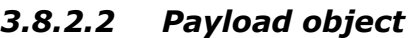

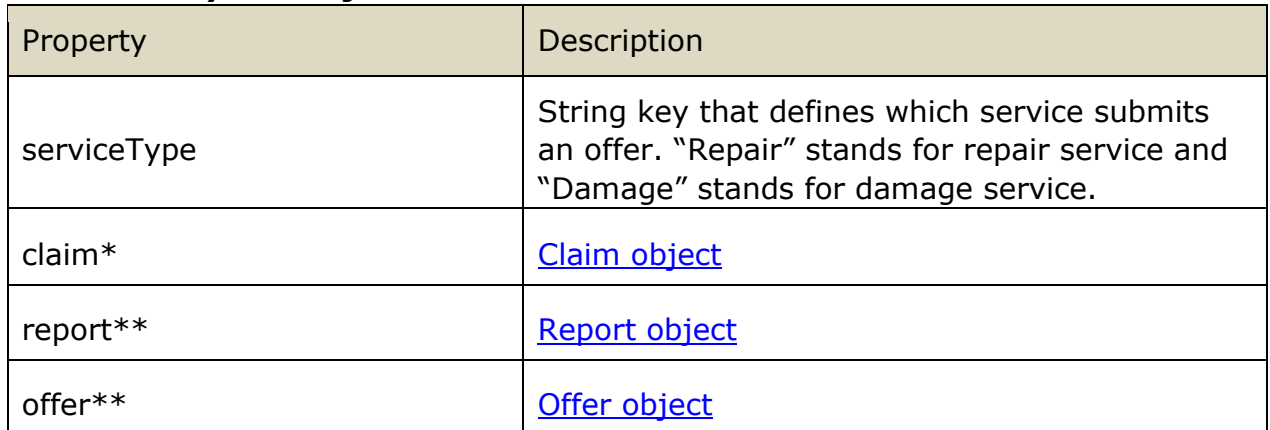

# *3.8.2.3 Claim object*

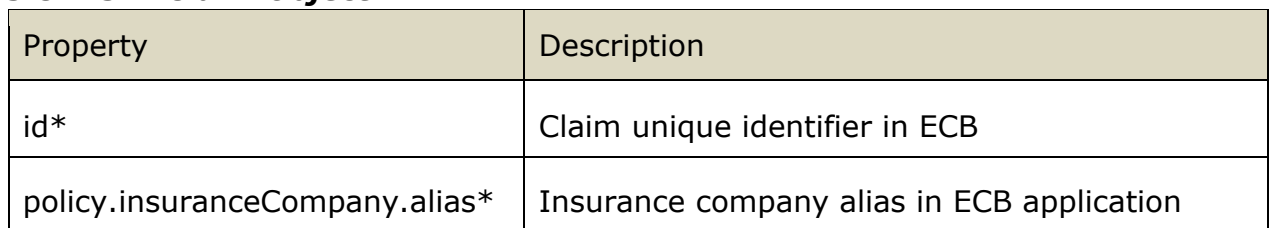

# *3.8.2.4 Report object*

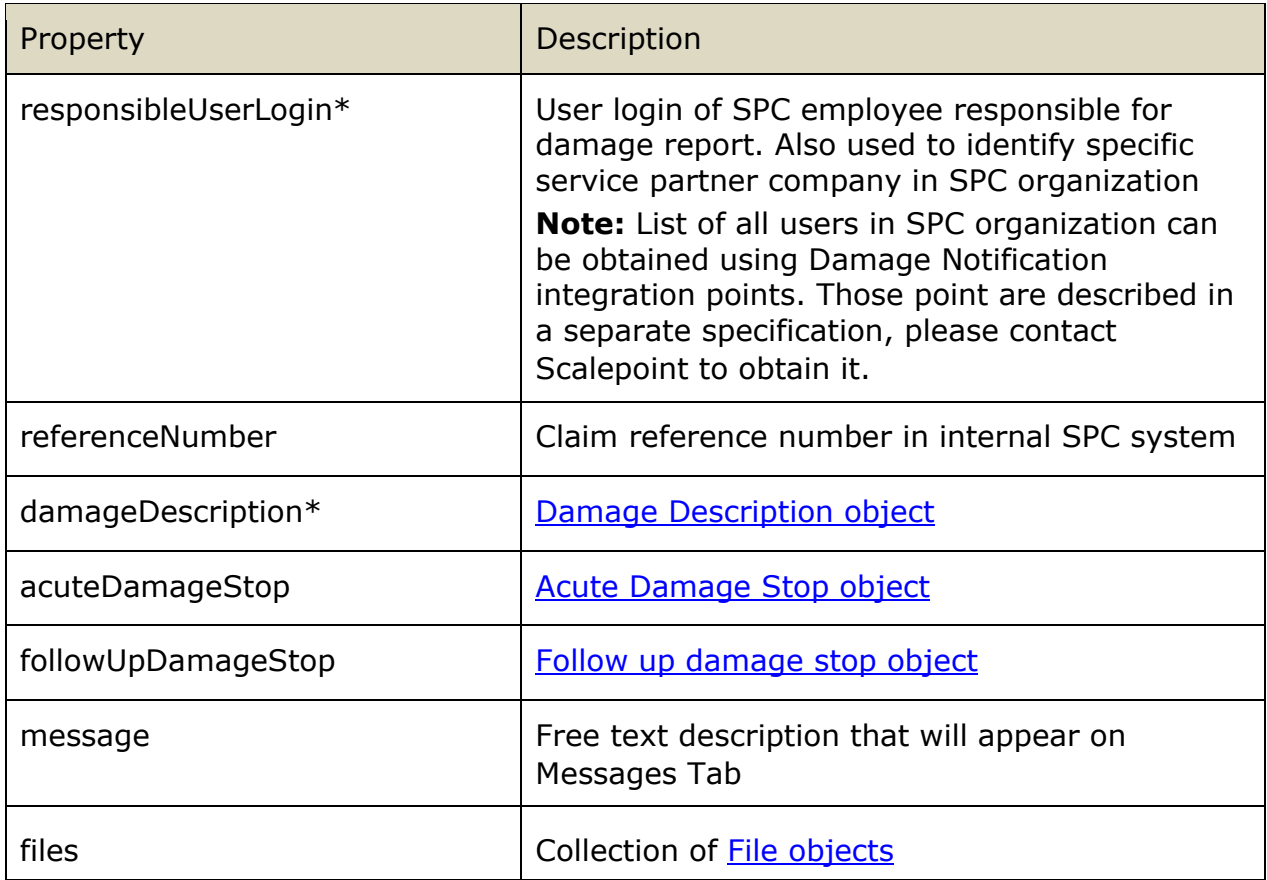

# *3.8.2.5 Damage Description object*

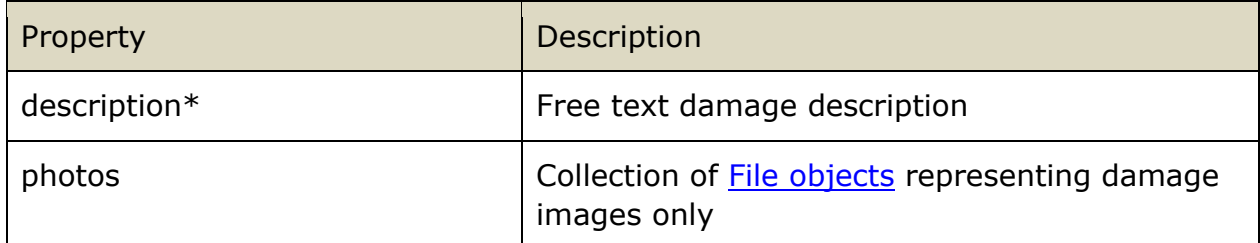

# *3.8.2.6 Acute Damage Stop object*

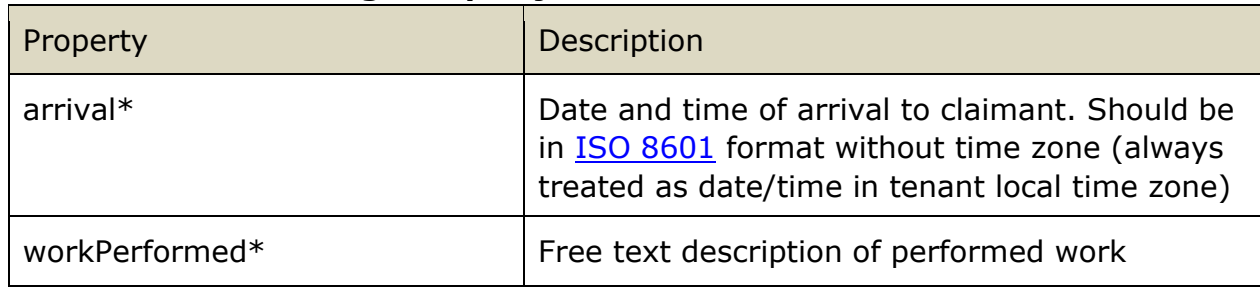

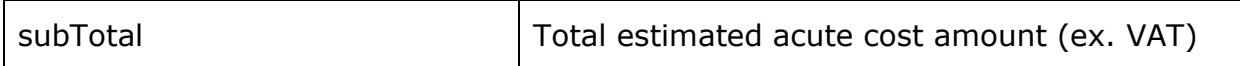

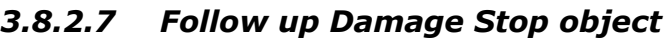

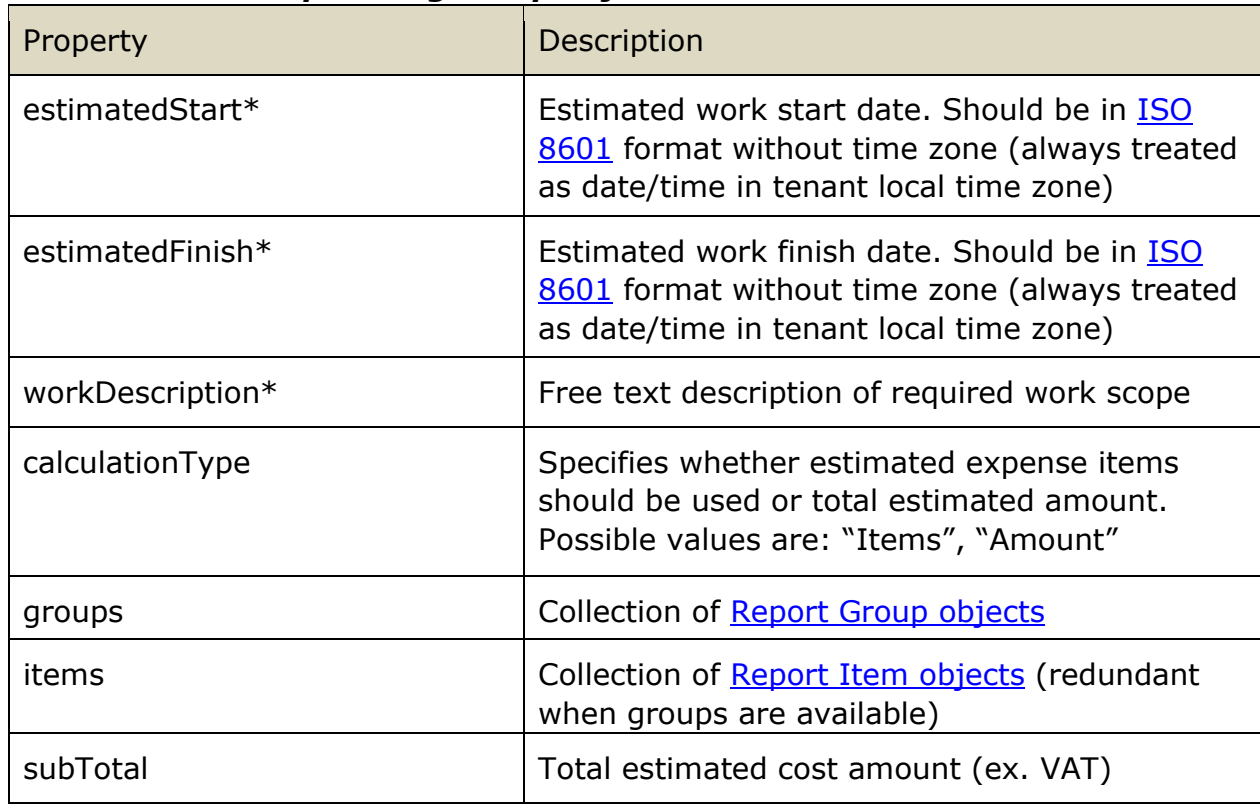

#### *3.8.2.8 File object*

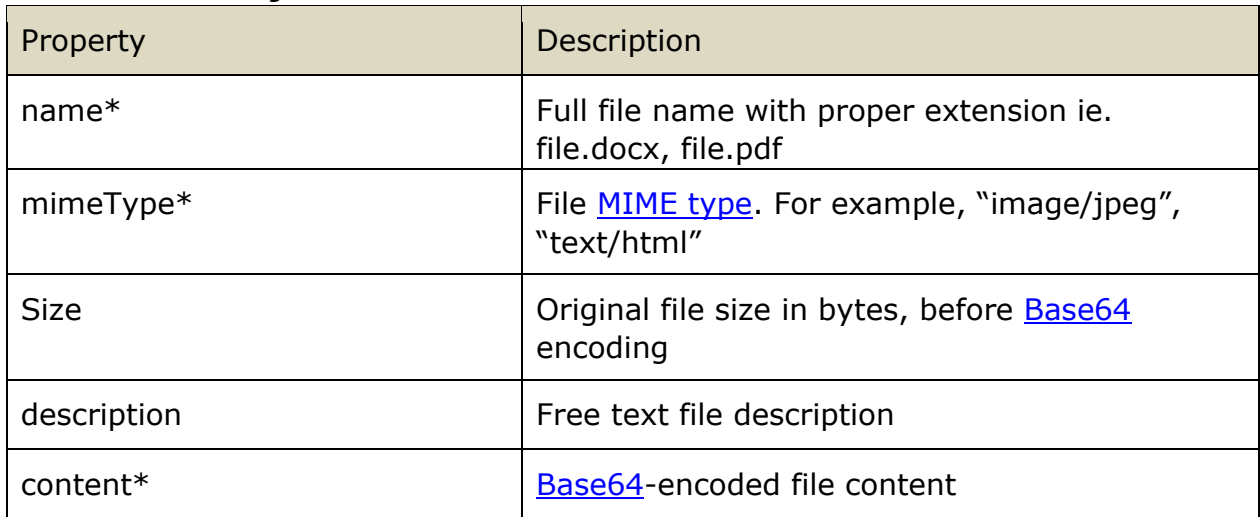

# *3.8.2.9 Report Item object*

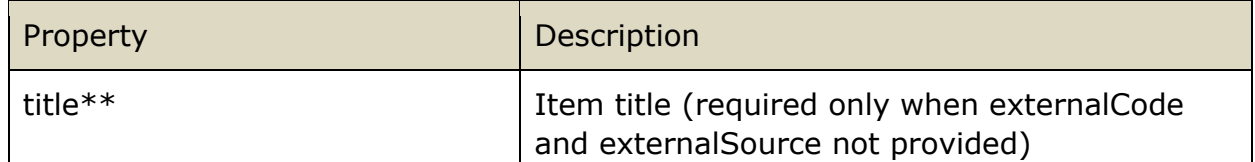

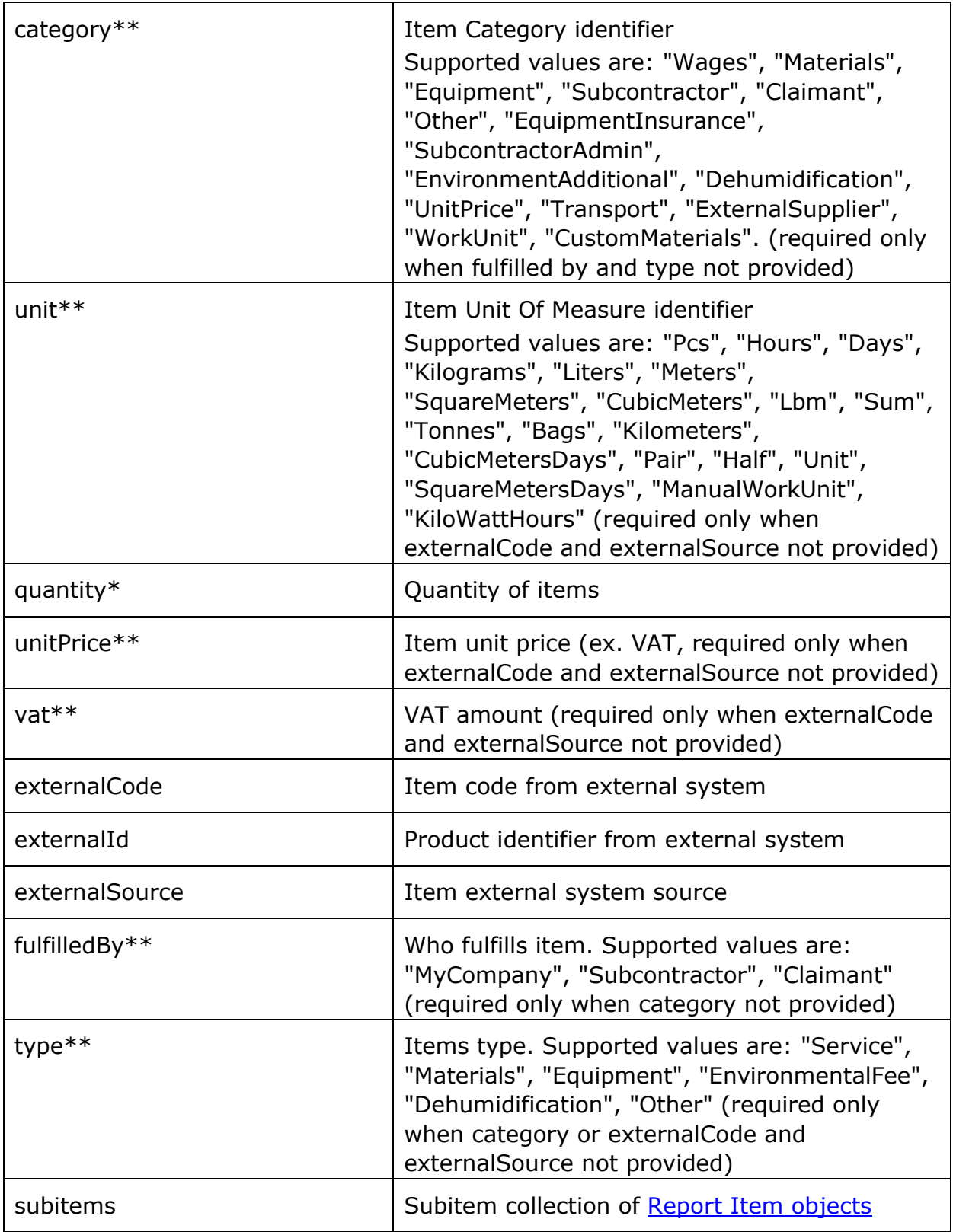

# *3.8.2.10 Report Group object*

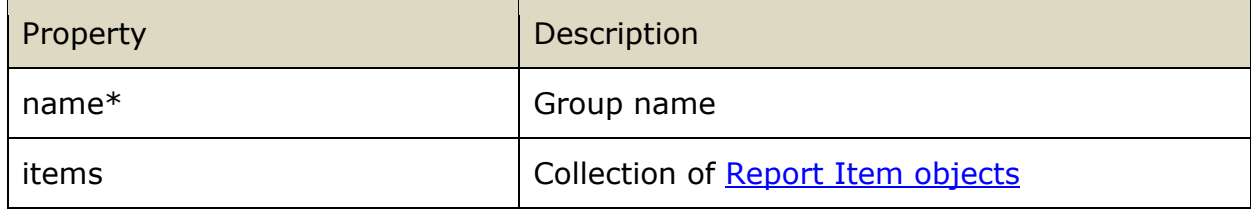

# *3.8.2.11 Offer object*

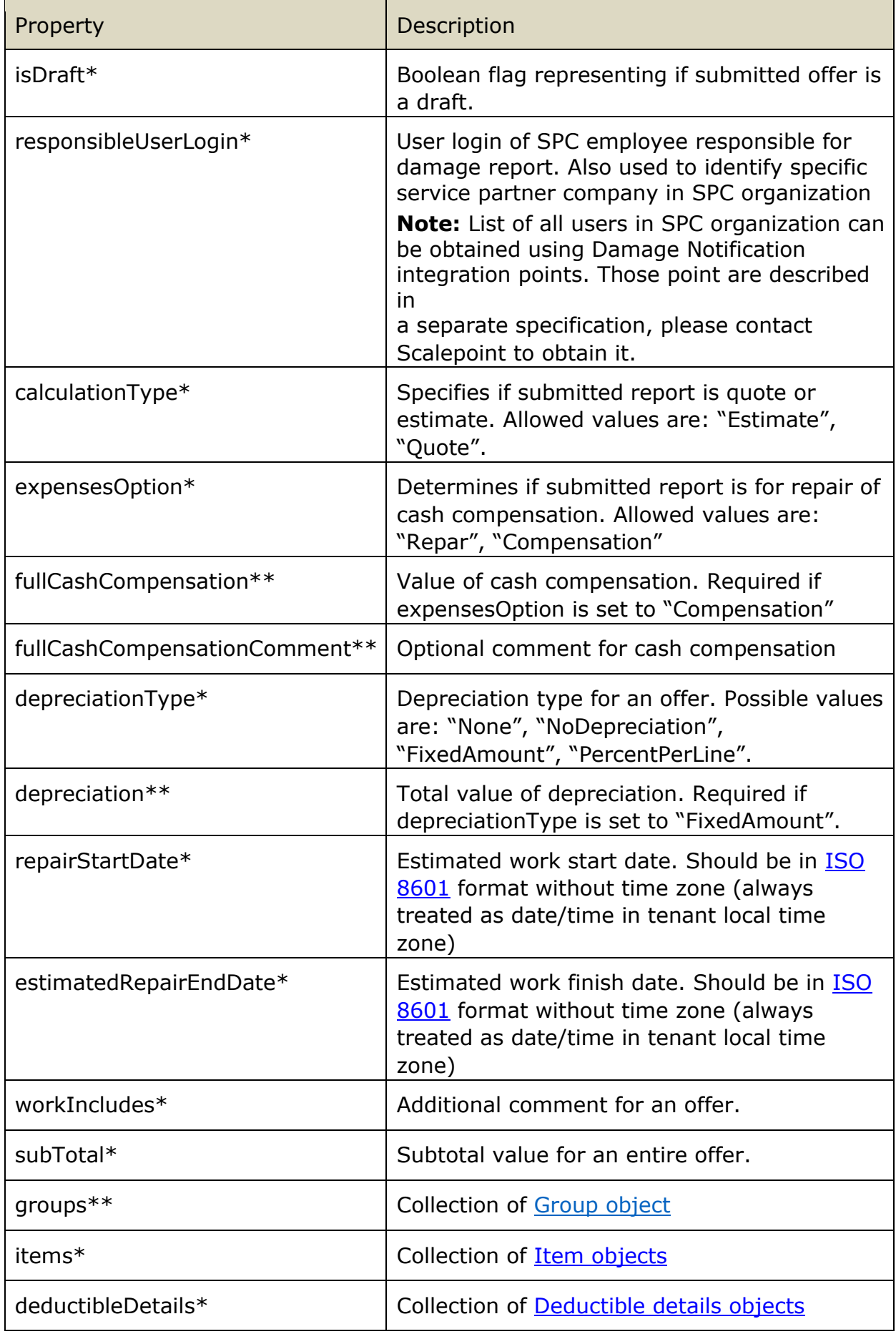

# *3.8.2.12 Item object*

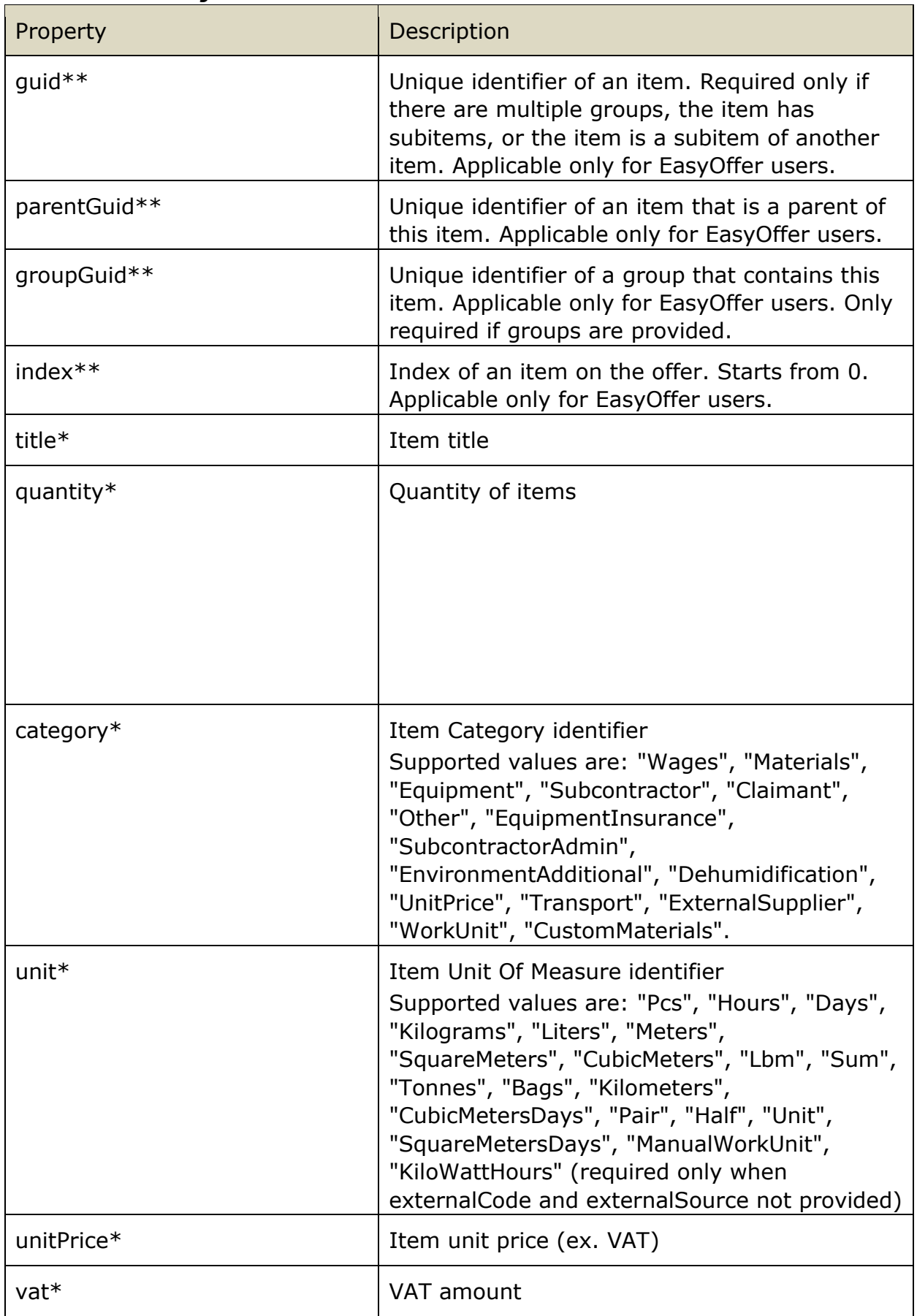

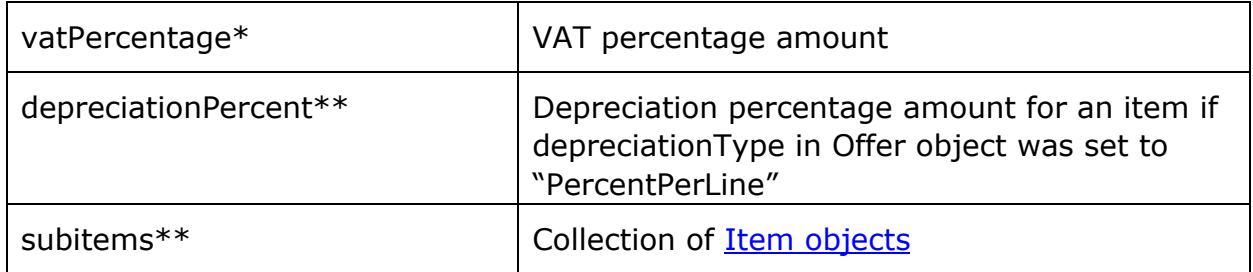

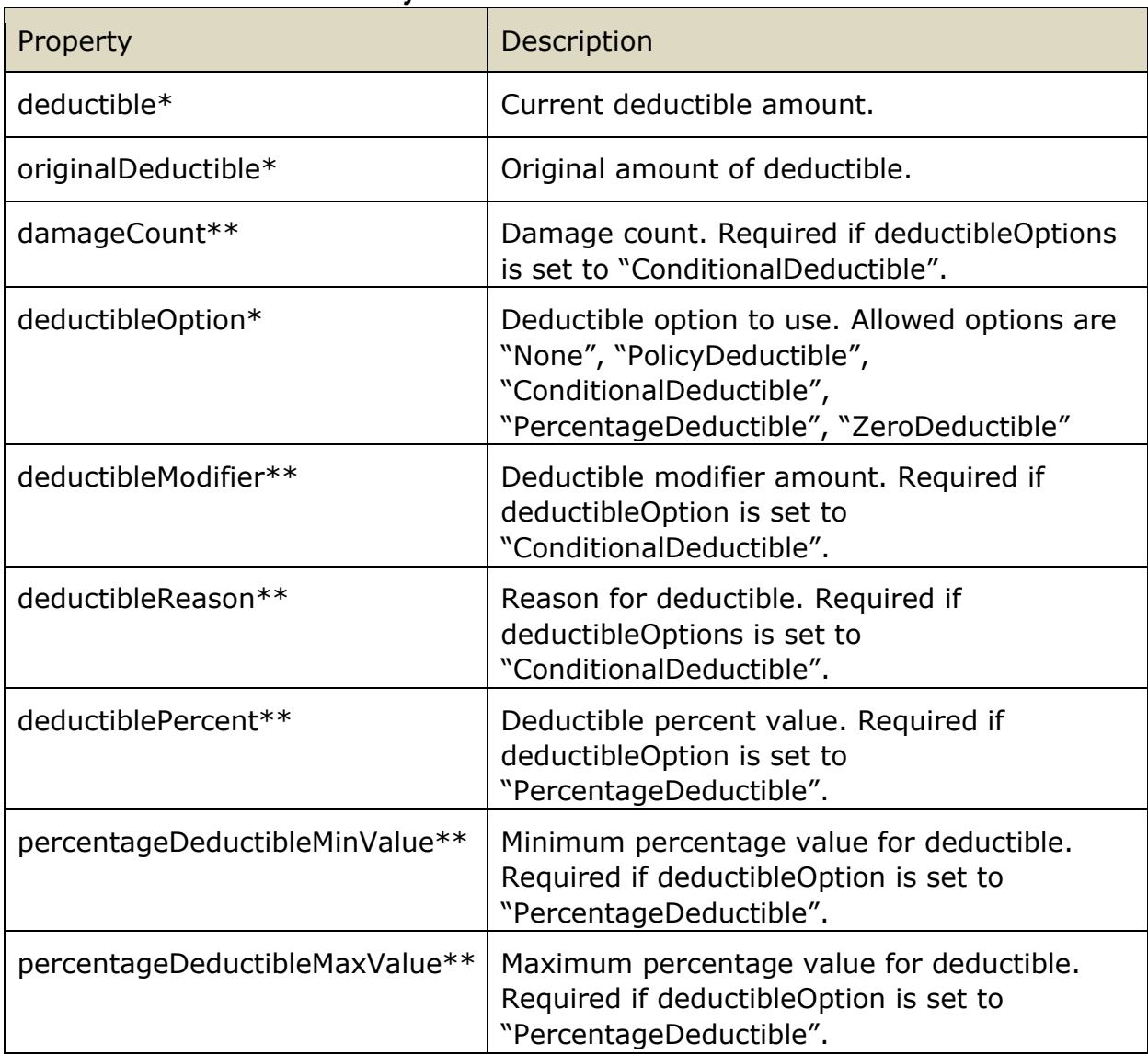

# *3.8.2.13 Deductible details object*

### <span id="page-28-0"></span>*3.8.2.14 Group object*

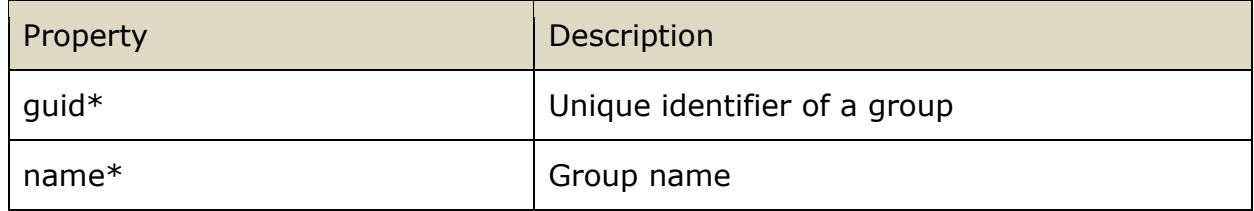

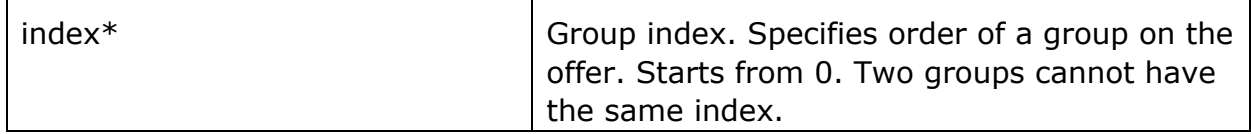

**\*** Group object is optional if all items are under one group. This object is only viable for EasyOffer users.

# *3.8.3 Response structure*

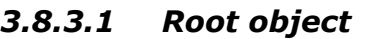

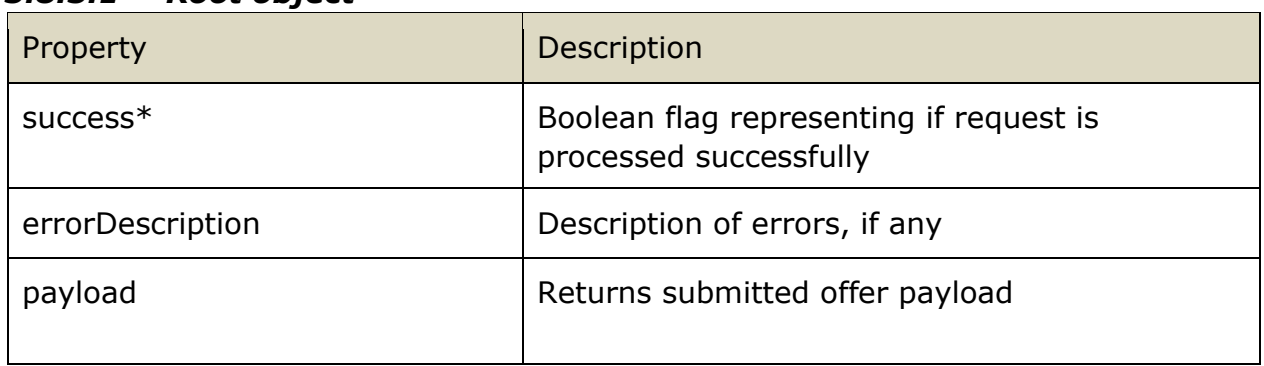

# <span id="page-29-0"></span>4 Integration Points provided by Service Partner

Integration points to be invoked by ECB application

# <span id="page-29-1"></span>**4.1 New Responsibilities Assigned**

# *4.1.1 Integration point URL*

URL: <SPCIntegrationAPIUrl>/Claim/NewResponsibilities HTTP METHOD: PUT

URL Example:

<https://servicepartnercompany.com/ecbintegration/Claim/NewResponsibilities>

# *4.1.2 Request structure*

Schema: NewResponsibilitiesAssignedRequest.schema.json Example: NewResponsibilitiesAssignedRequest.example.json

#### *4.1.2.1 Root object*

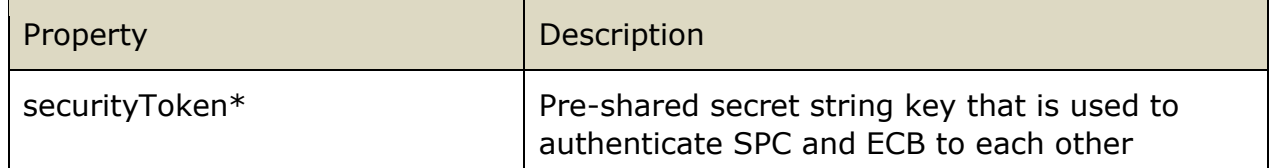

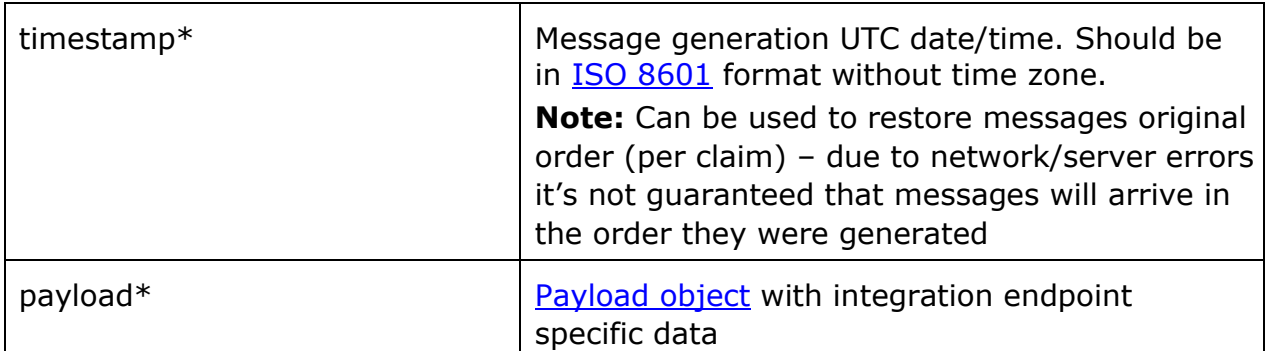

# *4.1.2.2 Payload object*

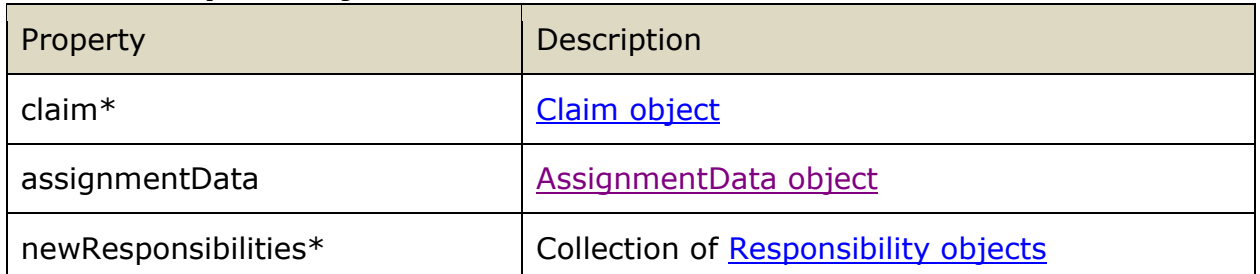

# *4.1.2.3 Claim object*

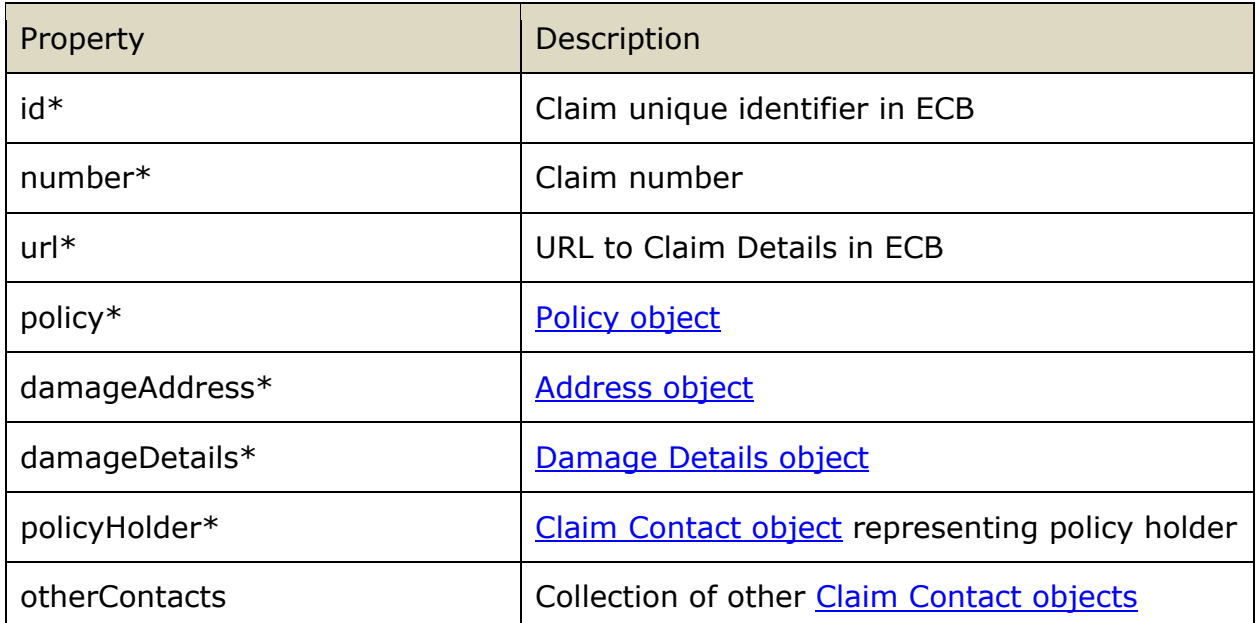

# *4.1.2.4 Policy object*

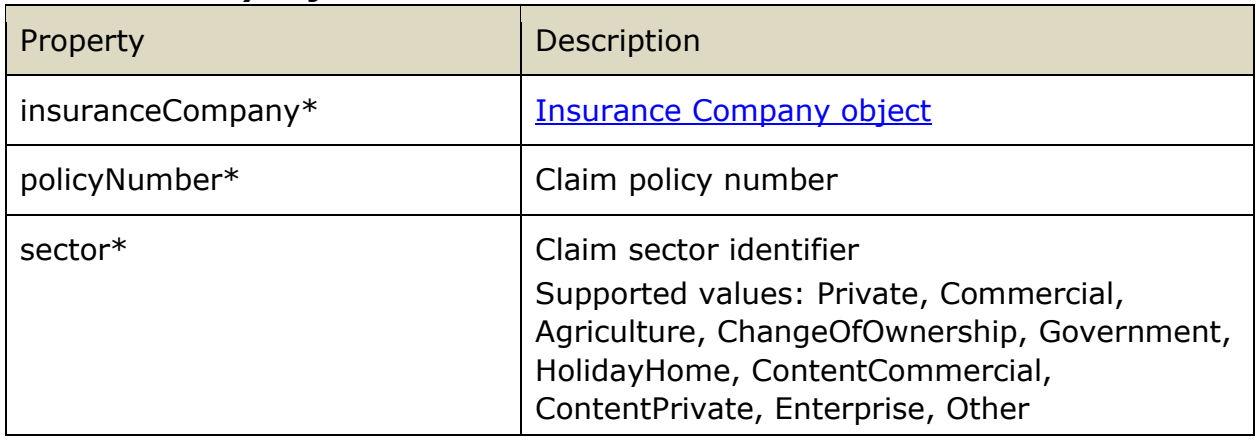

# *4.1.2.5 Address object*

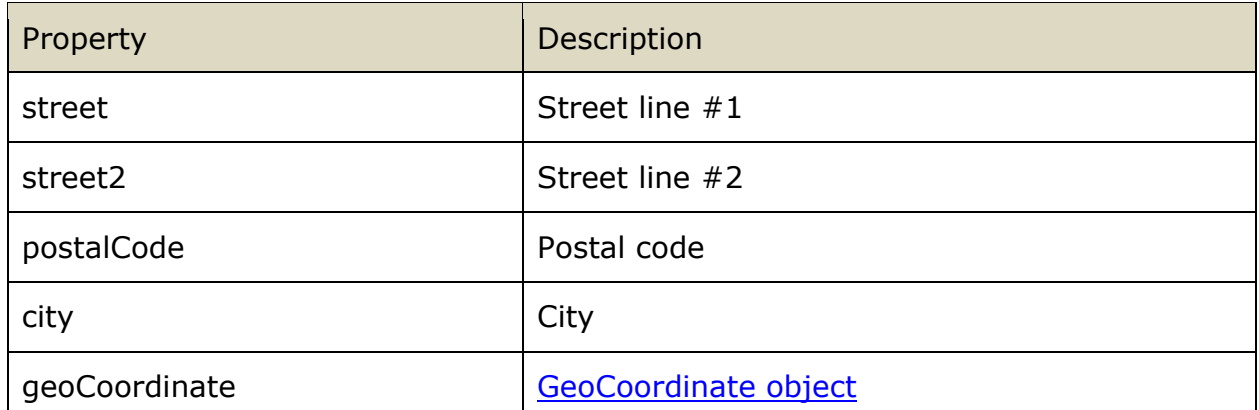

# *4.1.2.6 Damage Details object*

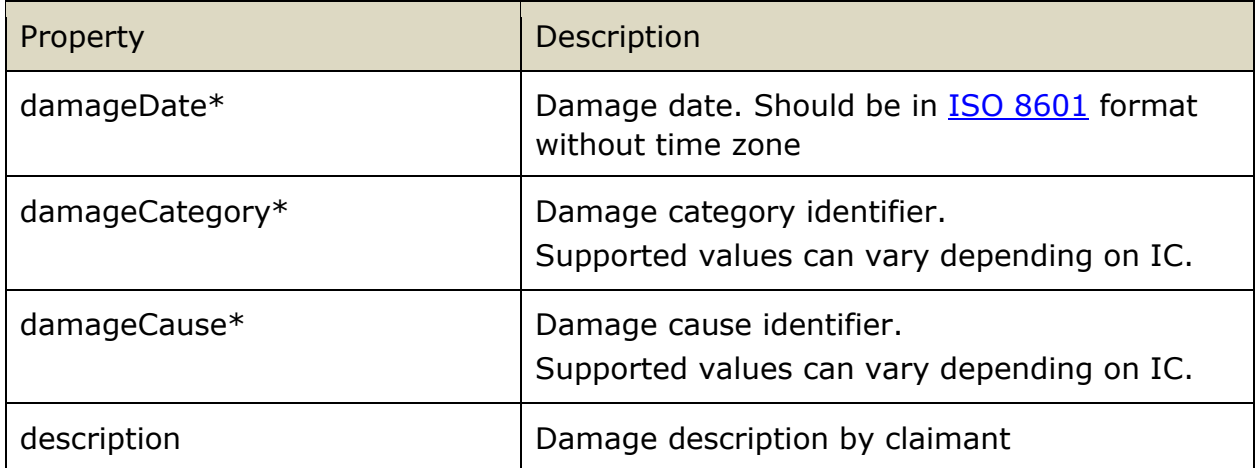

# *4.1.2.7 Insurance Company object*

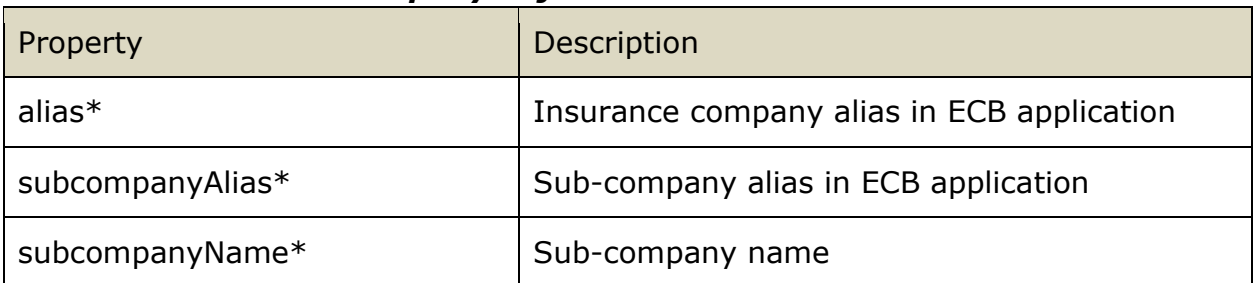

# *4.1.2.8 Claim Contact object*

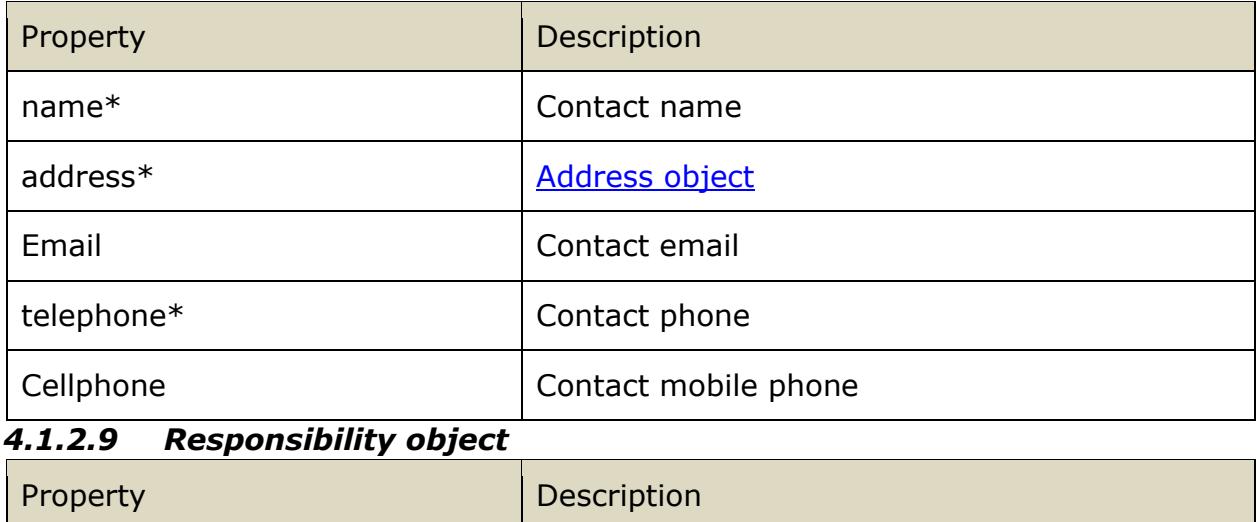

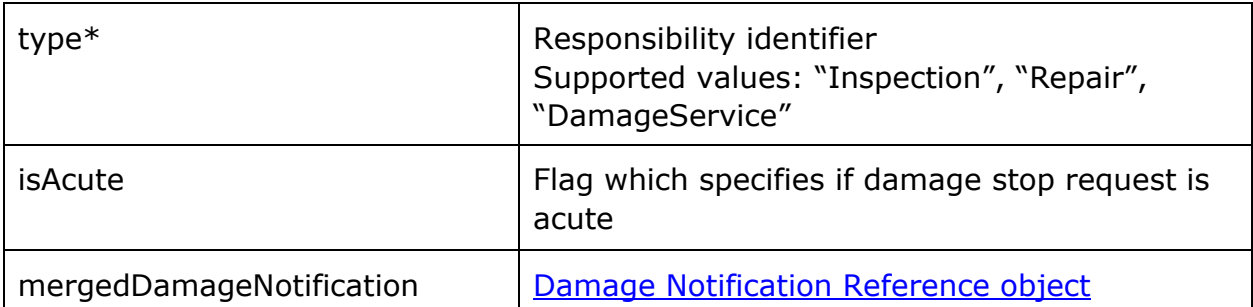

# *4.1.2.10 Damage Notification Reference object*

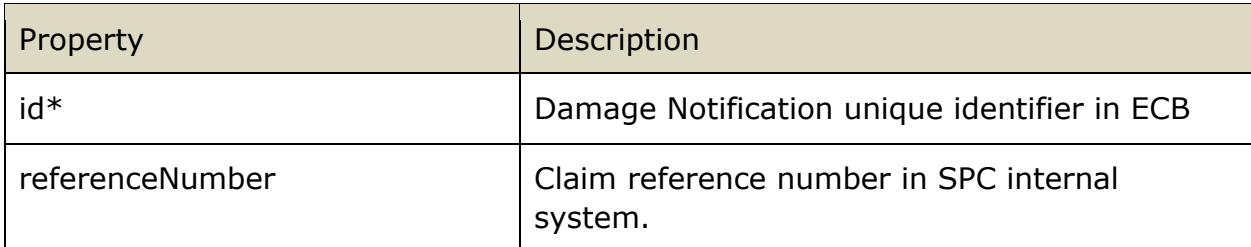

### *4.1.2.11 Assignment Data object*

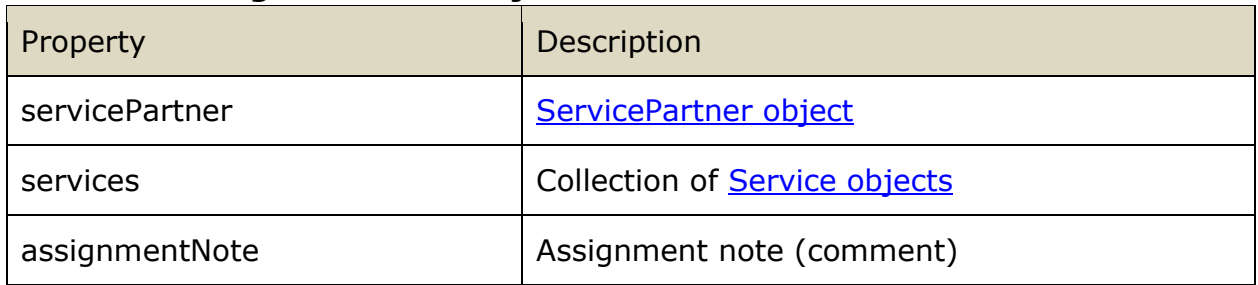

# *4.1.2.12 ServicePartner object*

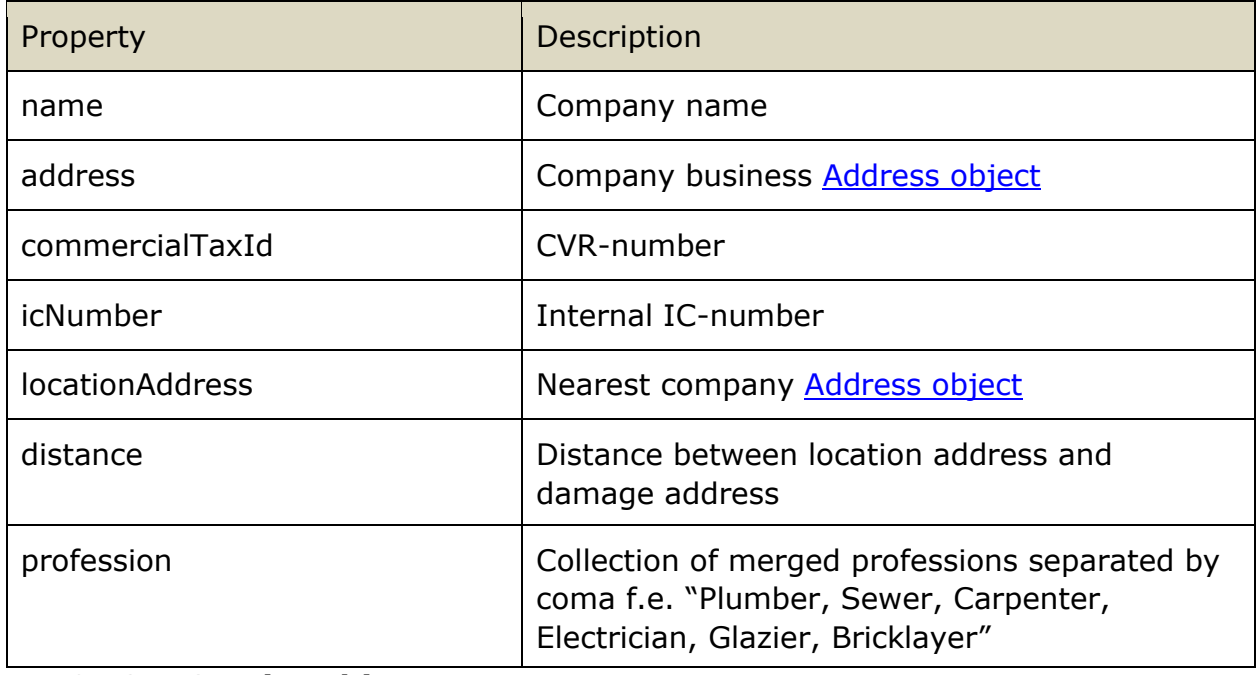

#### *4.1.2.13 Service object*

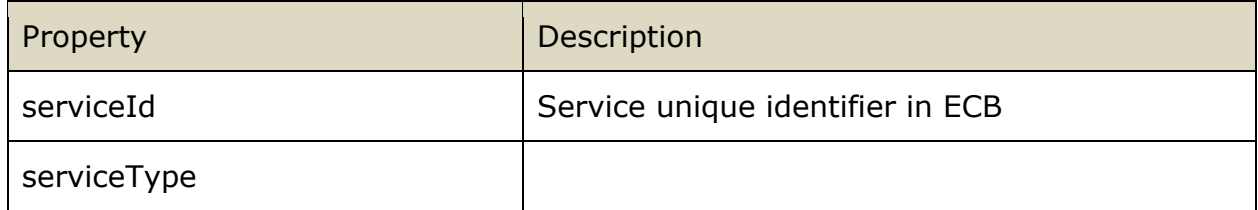

# *4.1.2.14 GeoCoordinate object*

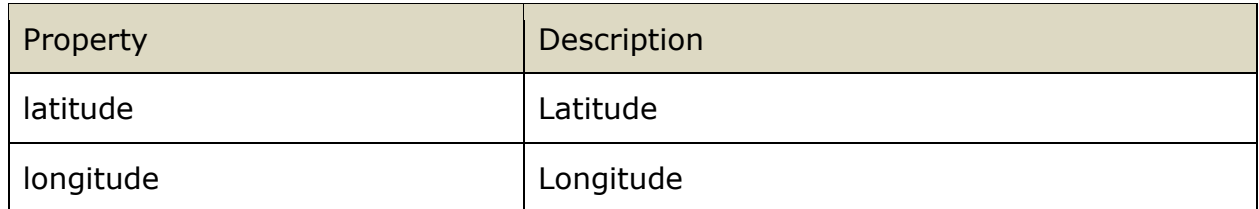

# *4.1.3 Response structure*

Schema: NewResponsibilitiesAssignedResponse.schema.json Example: NewResponsibilitiesAssignedResponse.example.json

#### *4.1.3.1 Root object*

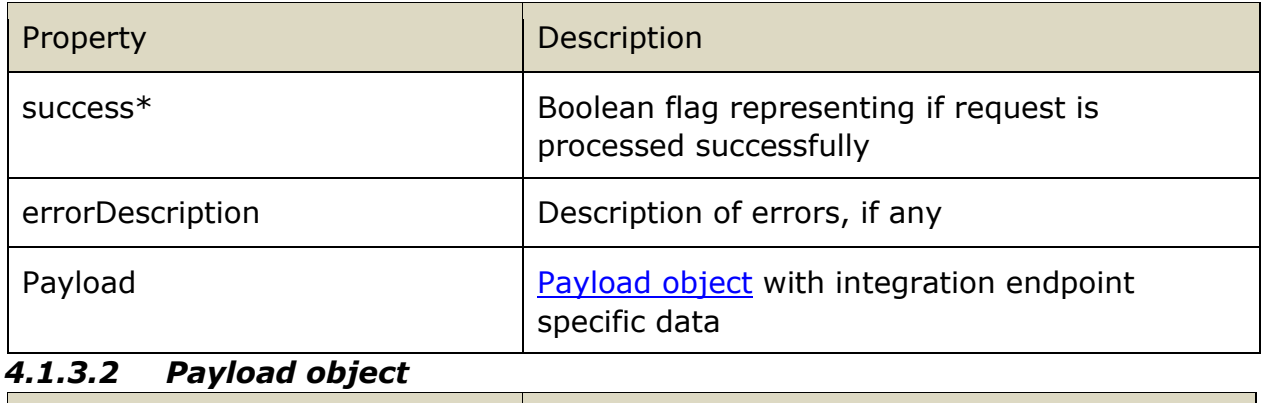

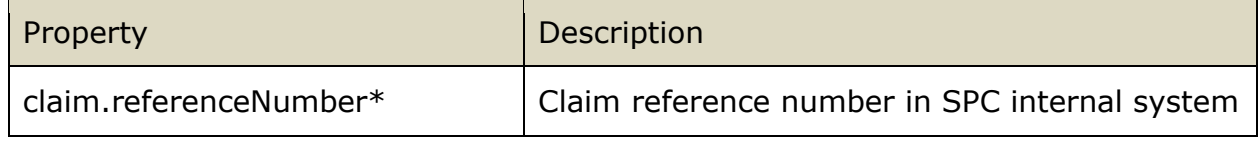

# <span id="page-33-0"></span>**4.2 Recommended Tasks Updated**

# *4.2.1 Integration point URL*

URL: <SPCIntegrationAPIUrl>/Claim/RecommendedTasks HTTP METHOD: PUT

URL Example:

<https://servicepartnercompany.com/ecbintegration/Claim/RecommendedTasks>

# *4.2.2 Request structure*

Schema: RecommendedTasksUpdatedRequest.schema.json Example: RecommendedTasksUpdatedRequest.example.json

#### *4.2.2.1 Root object*

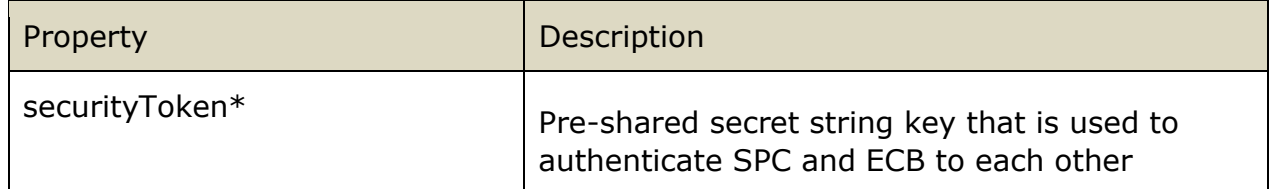

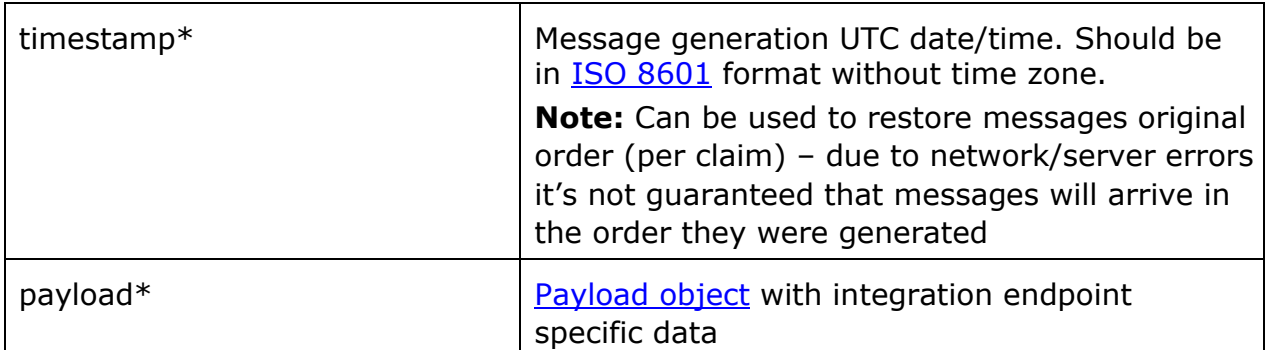

# *4.2.2.2 Payload object*

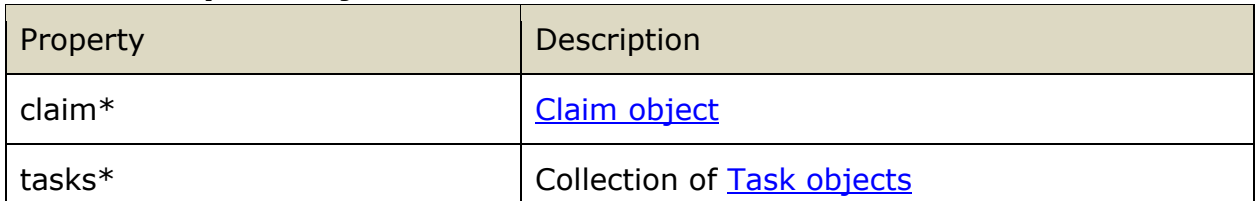

# *4.2.2.3 Claim object*

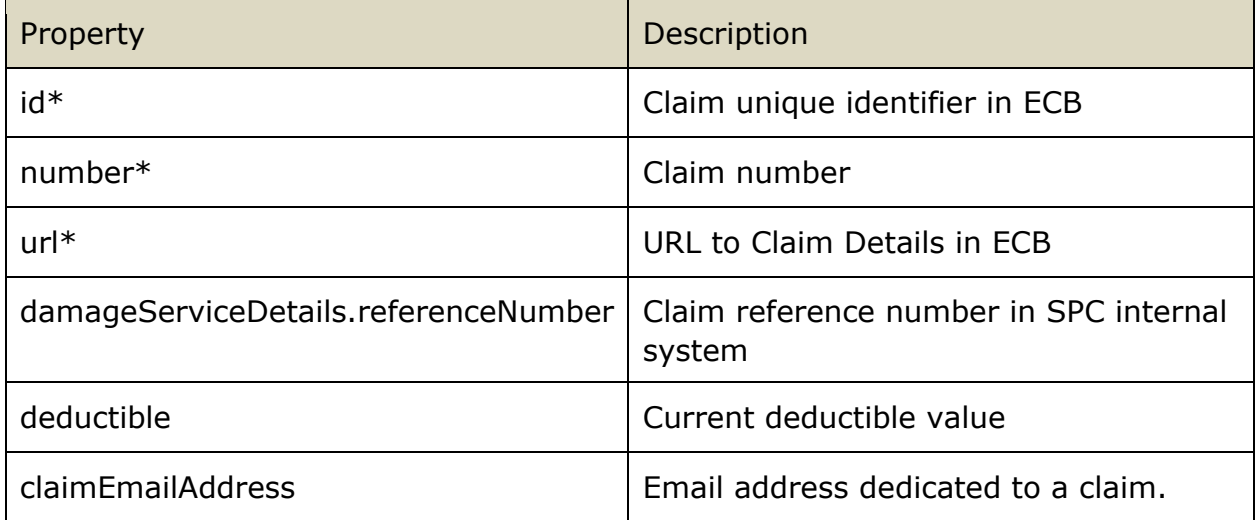

# *4.2.2.4 Task object*

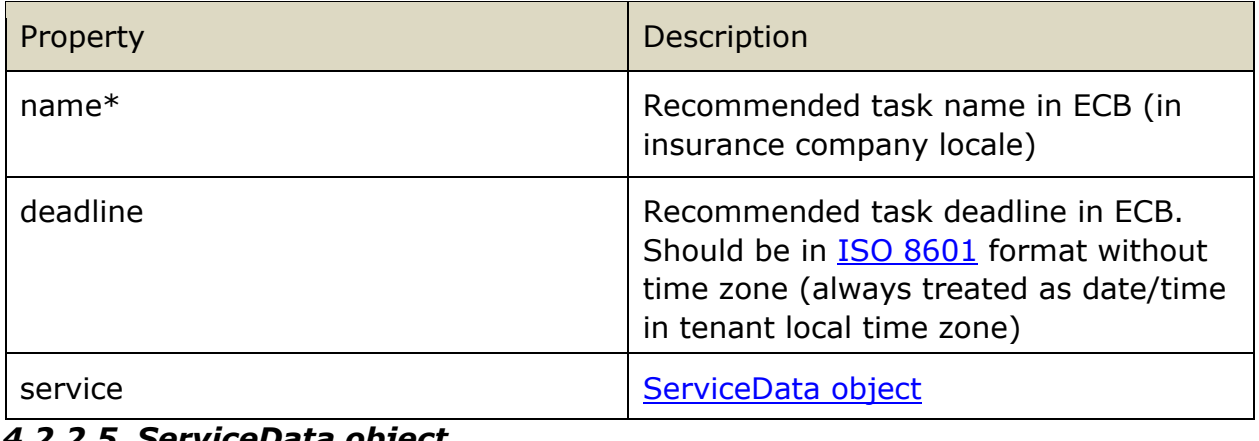

#### *4.2.2.5 ServiceData object*

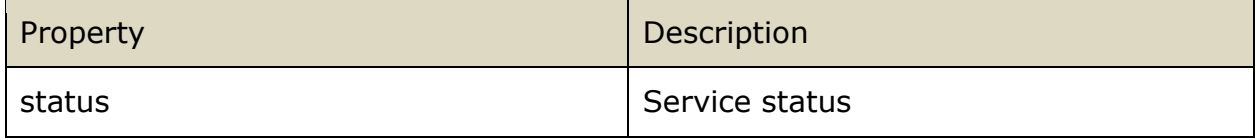

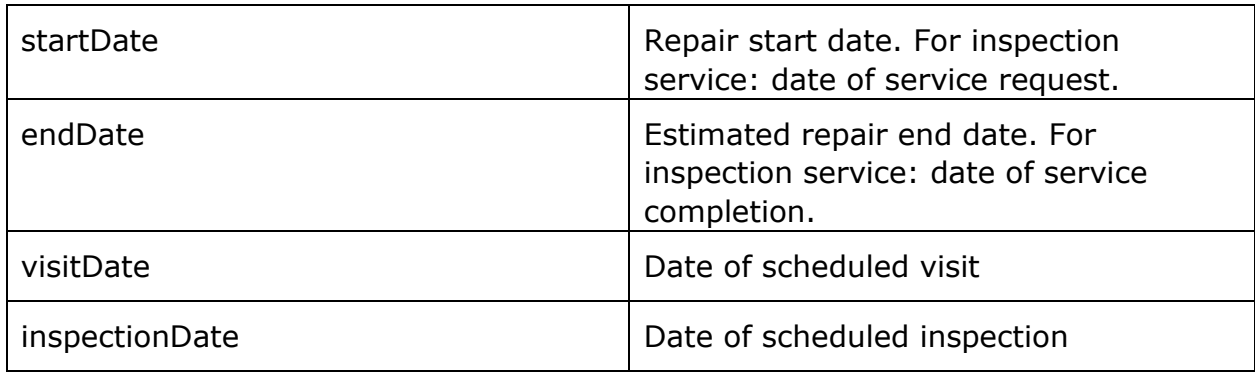

# *4.2.3 Response structure*

Schema: RecommendedTasksUpdatedResponse.schema.json Example: RecommendedTasksUpdatedResponse.example.json

*4.2.3.1 Root object* 

| Property         | Description                                                       |
|------------------|-------------------------------------------------------------------|
| $success*$       | Boolean flag representing if request is<br>processed successfully |
| errorDescription | Description of errors, if any                                     |

# *4.2.4 Implementation notes*

ECB might send "Recommended tasks updated" request to SPC internal system without preceding "New responsibilities assigned" request. Request handler on SPC internal system side should be able to correctly handle such requests.

It is possible to use ECB test application to test integration

#### NewResponsebilities:

<server>ecx/AutomaticPaymentsTestApp/IntegrationApi/Index#/NewResponsibiliti esAssigned/restClient

NewTasks:

<server>/ecx/AutomaticPaymentsTestApp/IntegrationApi/Index#/RecommendedTa sksUpdated/restClient

DamageServiceReport:

<server>/ecx/AutomaticPaymentsTestApp/IntegrationApi/Index#/SubmitDamageS erviceReportDraft/restClient

# <span id="page-35-0"></span>**4.3 Damage Service Report Event [Deprecated]**

# *4.3.1 Integration point URL*

URL: <SPCIntegrationAPIUrl>/Claim/DamageServiceReport HTTP METHOD: PUT

URL Example: [https://servicepartnercompany.com/ecbintegration/Claim/DamageServiceReport](https://servicepartnercompany.com/ecbintegration/Claim/DamageServiceReport/New)

### *4.3.2 Request structure*

Schema: DamageServiceReportEventRequest.schema.json Example: DamageServiceReportEventRequest.example.json

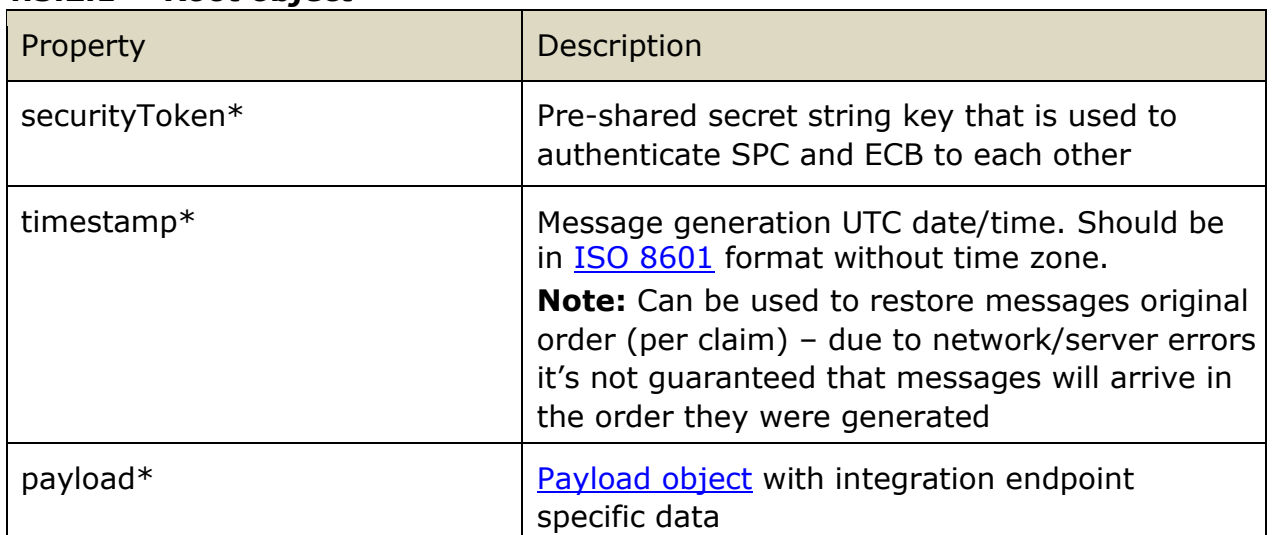

### *4.3.2.1 Root object*

#### *4.3.2.2 Payload object*

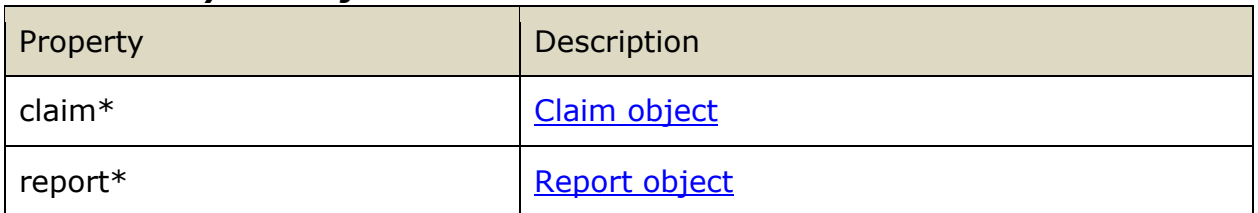

# *4.3.2.3 Claim object*

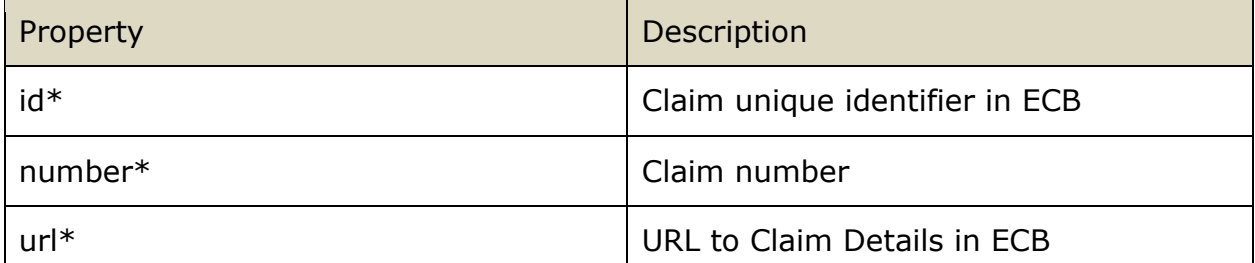

# *4.3.2.4 Report object*

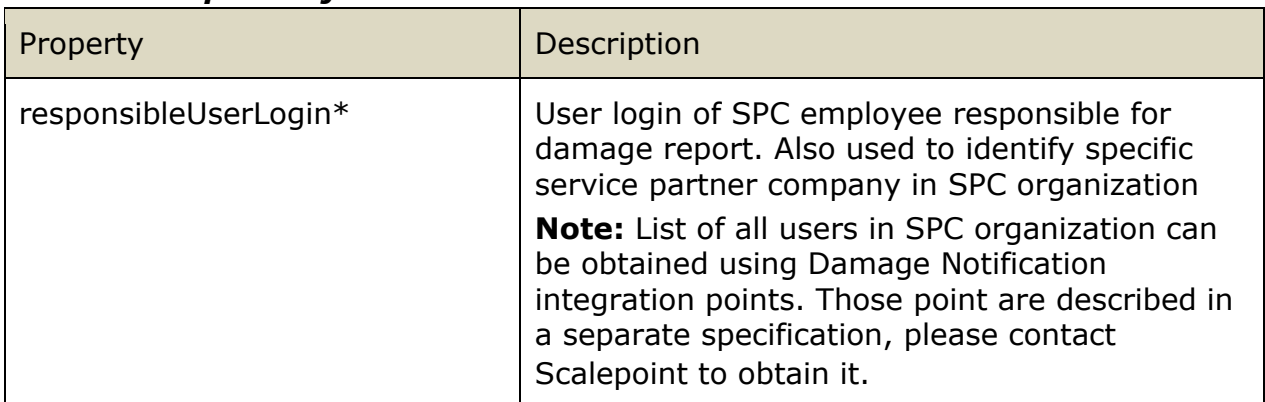

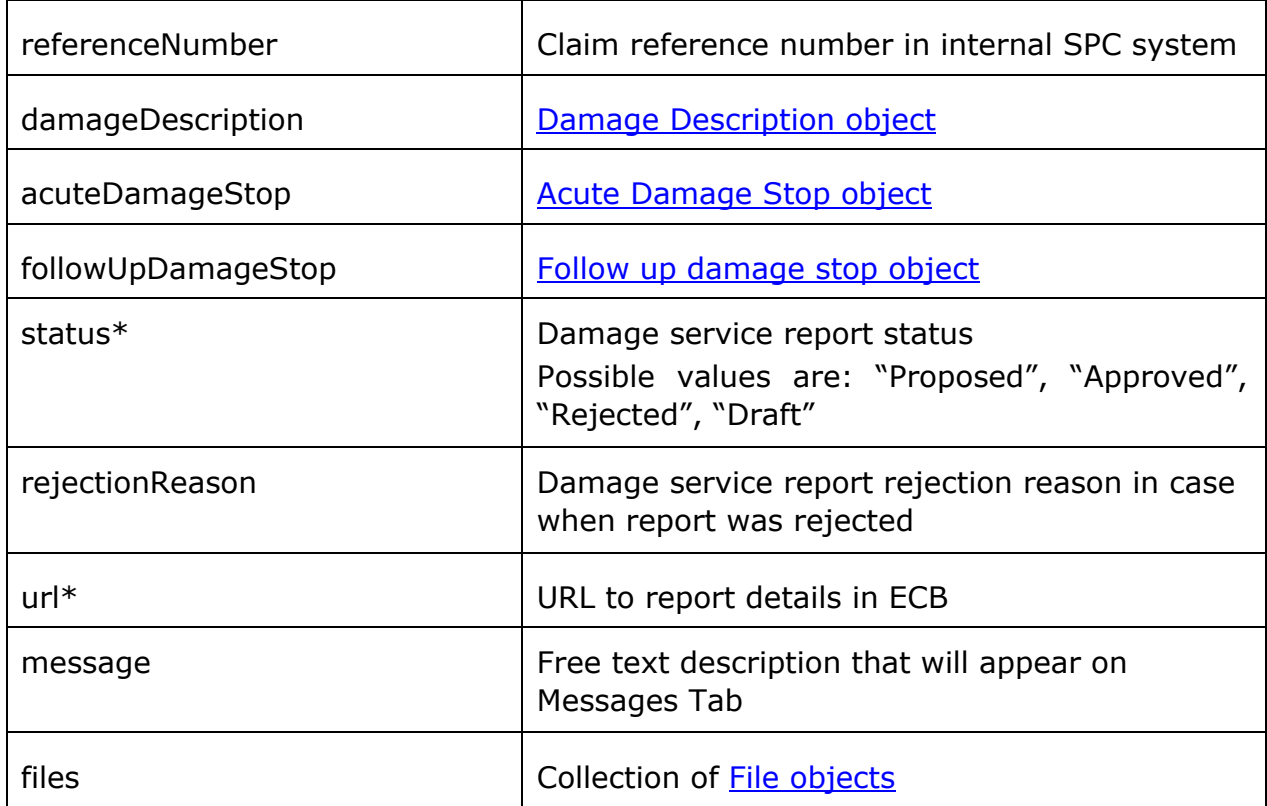

### *4.3.2.5 Damage Description object*

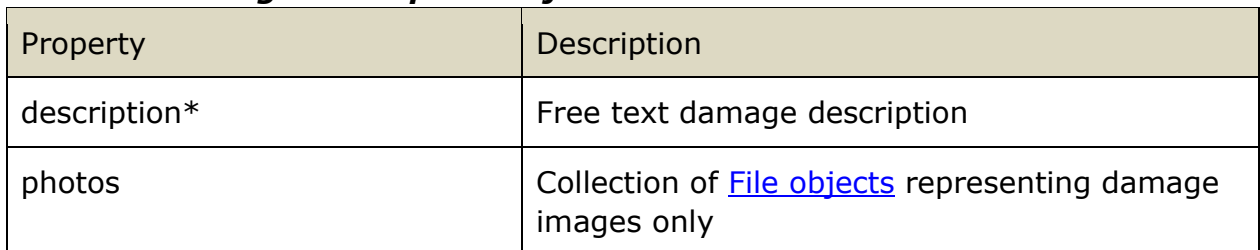

# *4.3.2.6 Acute Damage Stop object*

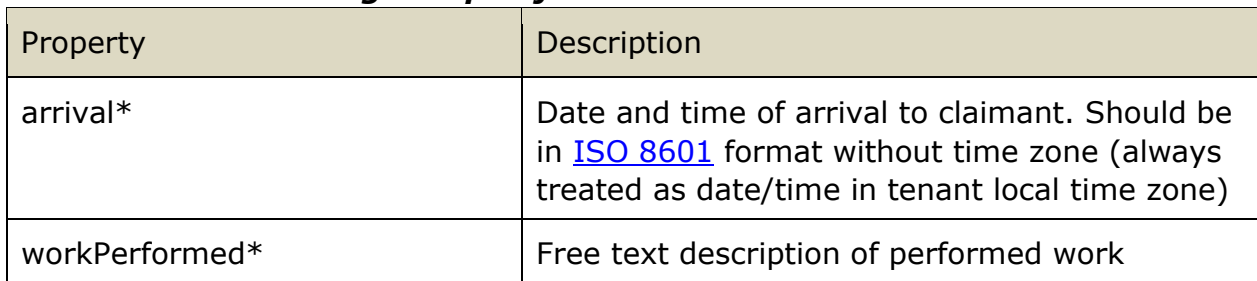

# *4.3.2.7 Follow up Damage Stop object*

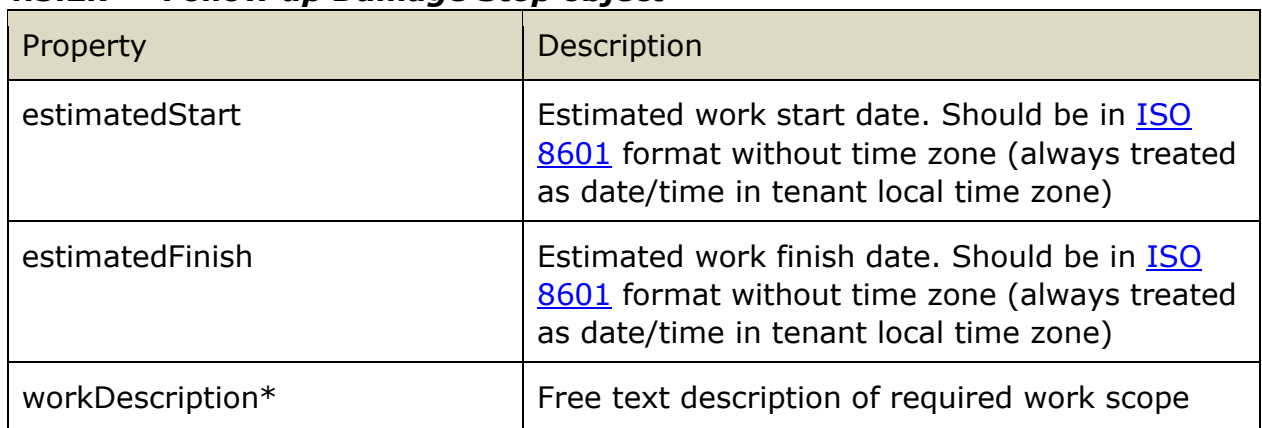

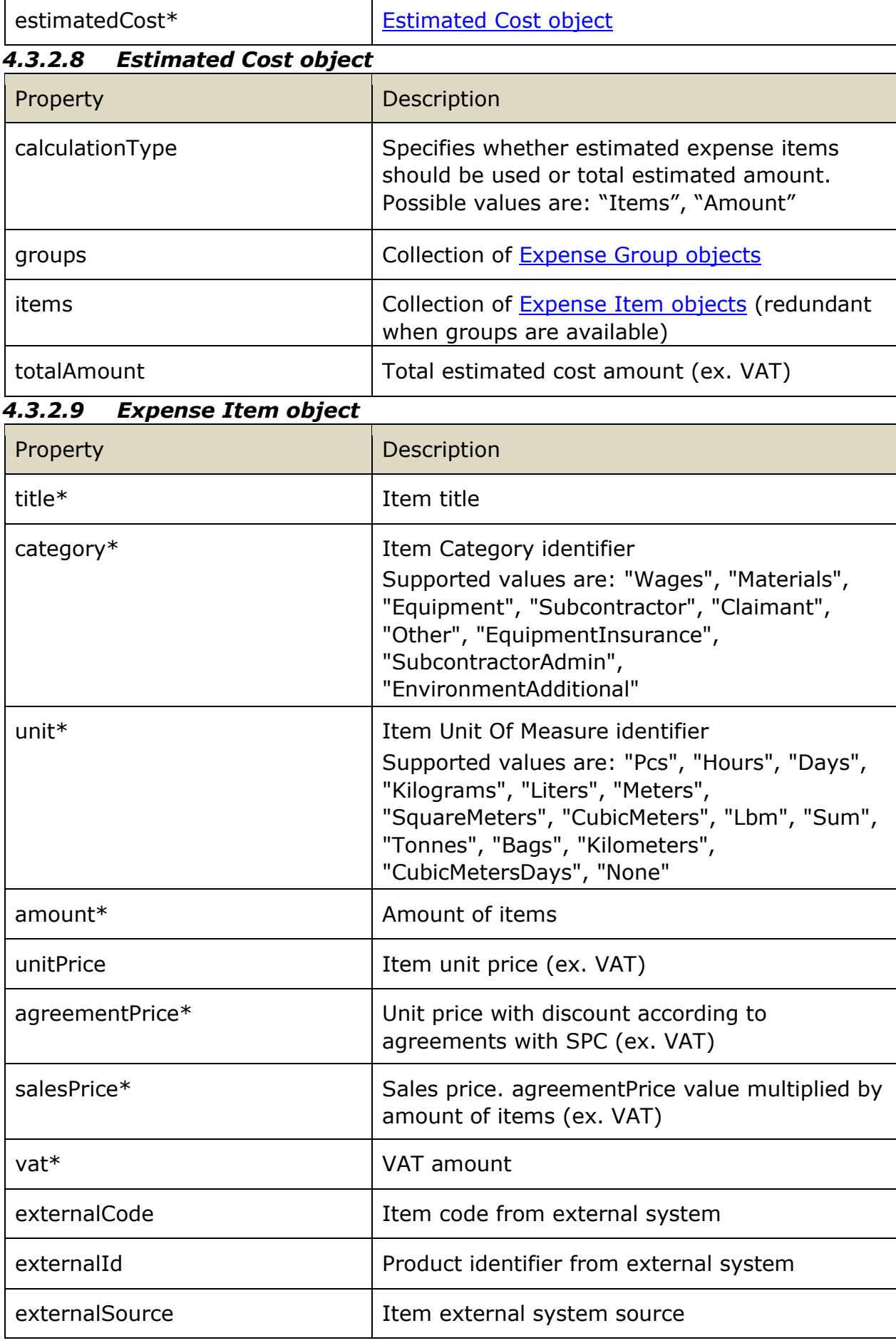

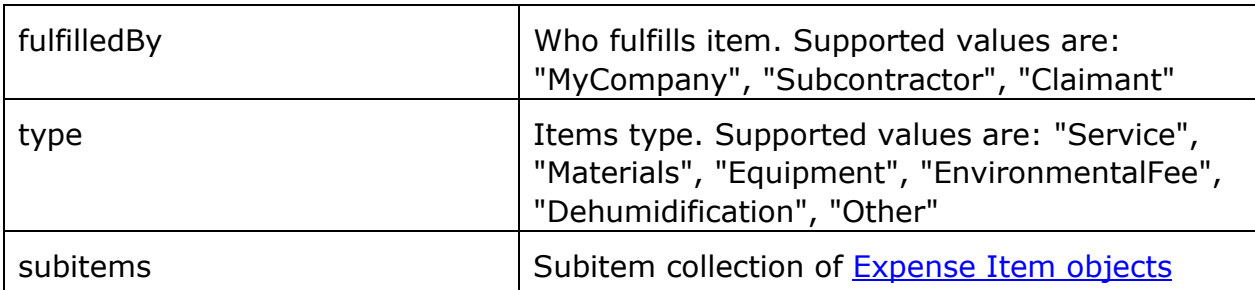

#### *4.3.2.10 File object*

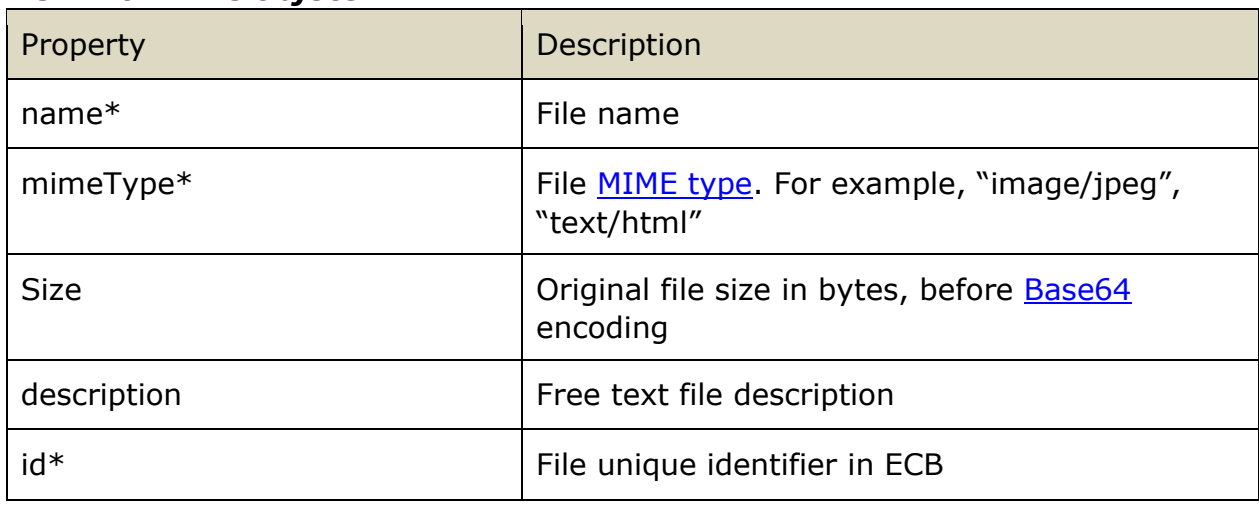

# *4.3.2.11 Expense Group object*

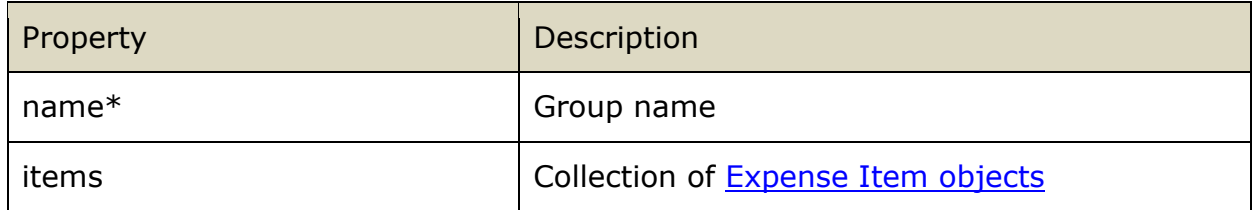

# *4.3.3 Response structure*

Schema: DamageServiceReportEventResponse.schema.json Example: DamageServiceReportEventResponse.example.json

#### *4.3.3.1 Root object*

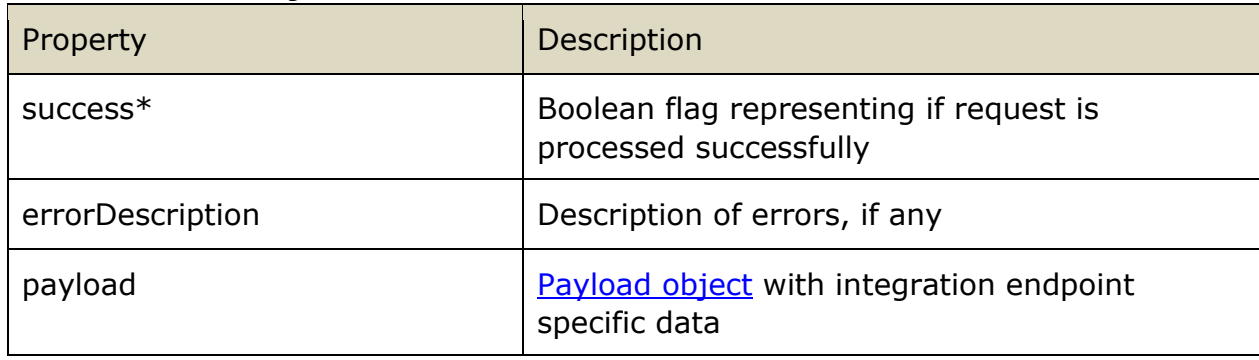

# *4.3.3.2 Payload object*

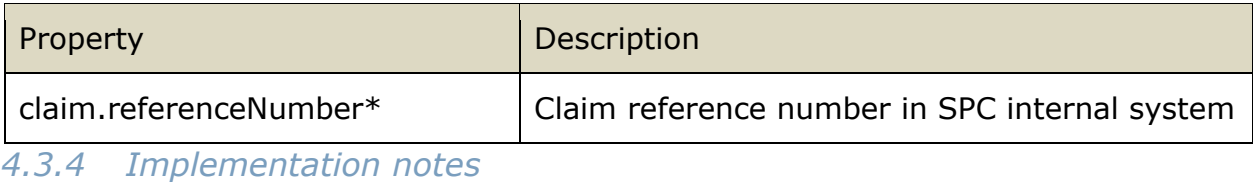

This endpoint is invoked in both cases when new damage service report was created in ECB and when existing damage service report was modified or its status was changed.

ECB can send only those fields that were modified in damage service report. For example, when report was approved the only Status field is changed, and no information about the report will be included in the request except for required fields and Status field. This allows to avoid sending the same information each time something happens with the report.

# <span id="page-40-0"></span>**4.4 Report Status Changed Event**

### *4.4.1 Integration point URL*

URL: <SPCIntegrationAPIUrl>/Claim/ReportStatusChanged HTTP METHOD: PUT

URL Example:

[https://servicepartnercompany.com/ecbintegration/Claim/ReportStatusChanged](https://servicepartnercompany.com/ecbintegration/Claim/ReportStatusChanged/New)

### *4.4.2 Request structure*

Schema: ReportStatusChangedEventRequest.schema.json Example: ReportStatusChangedEventRequest.example.json

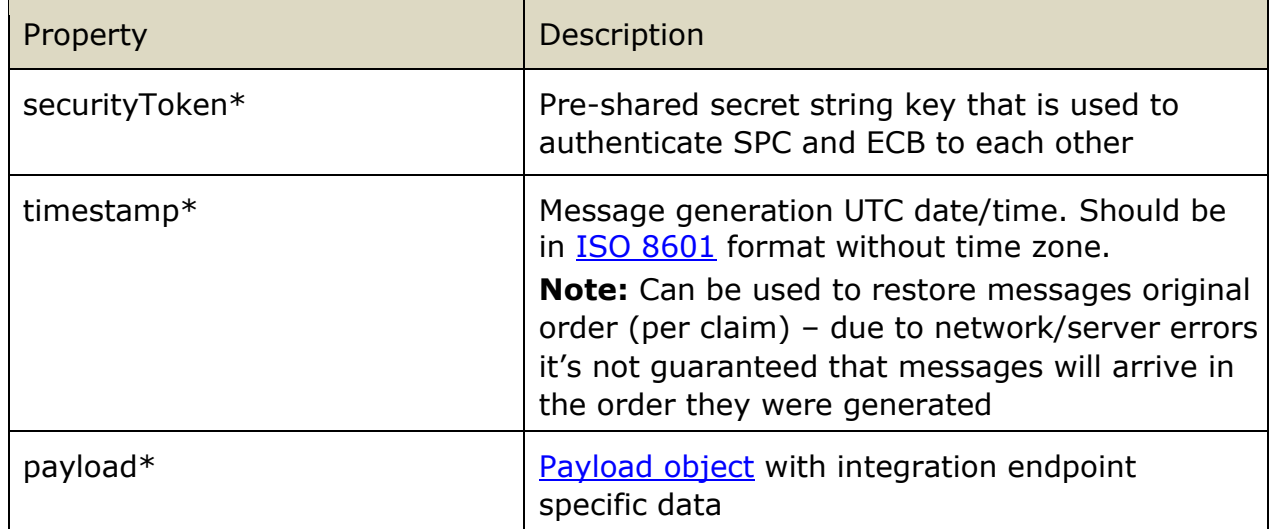

#### *4.4.2.1 Root object*

#### *4.4.2.2 Payload object*

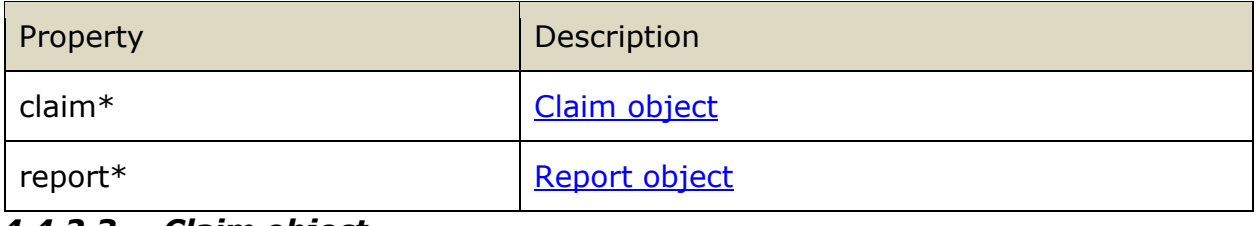

#### *4.4.2.3 Claim object*

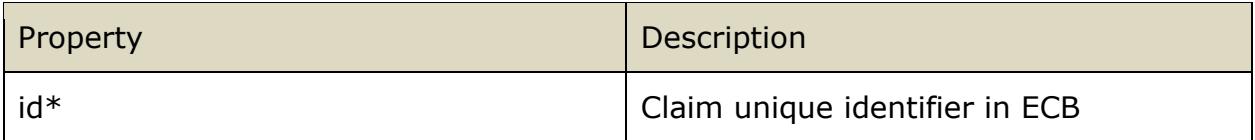

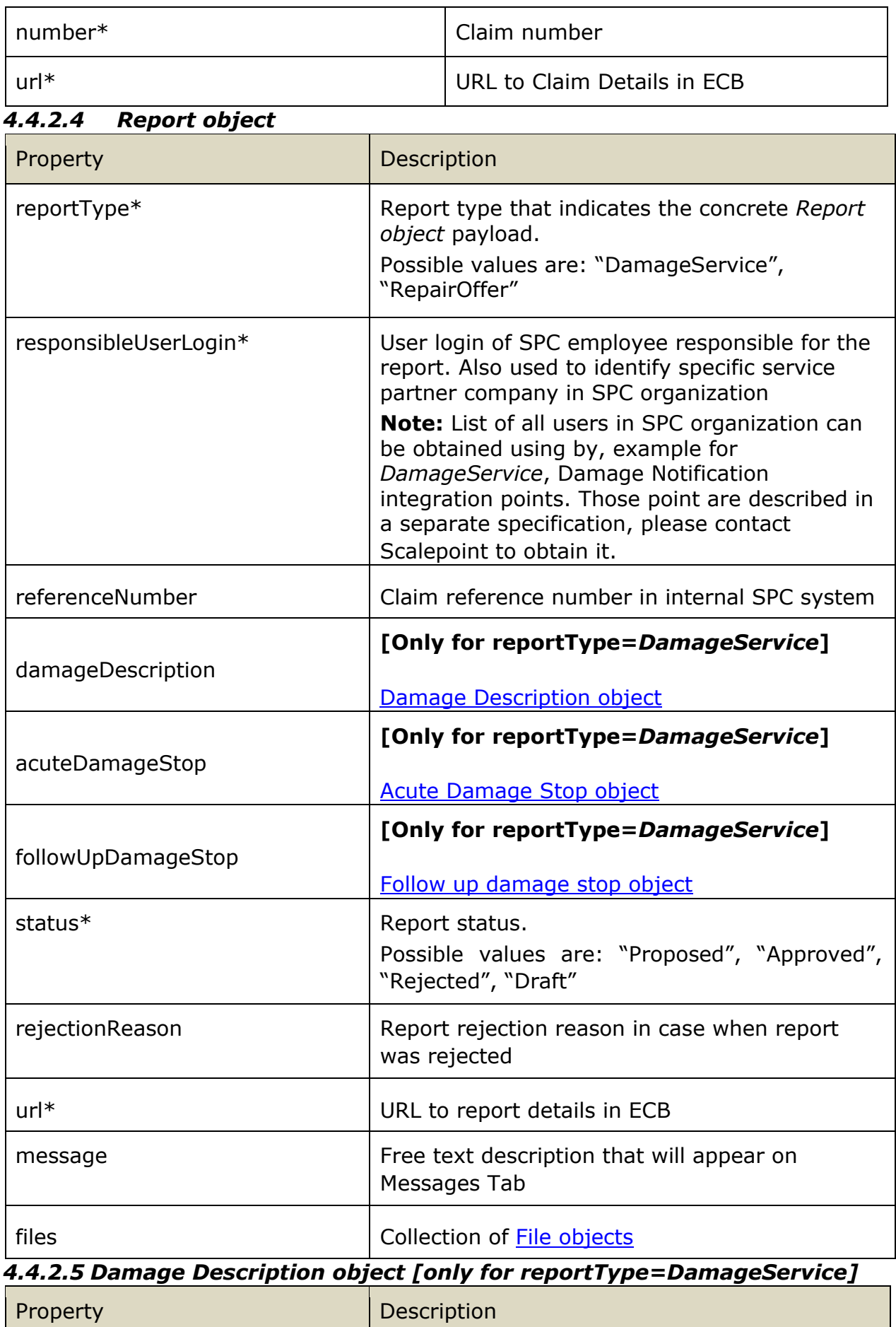

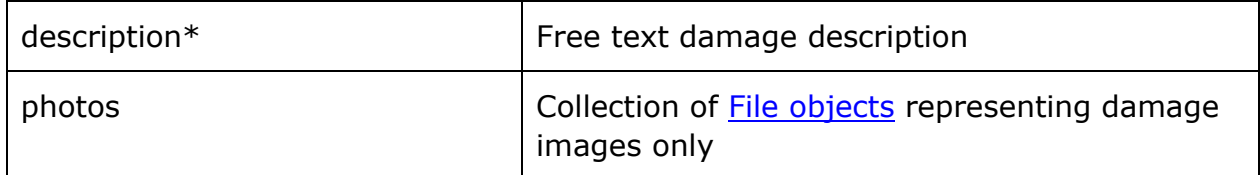

# *4.4.2.6 Acute Damage Stop object [only for reportType=DamageService]*

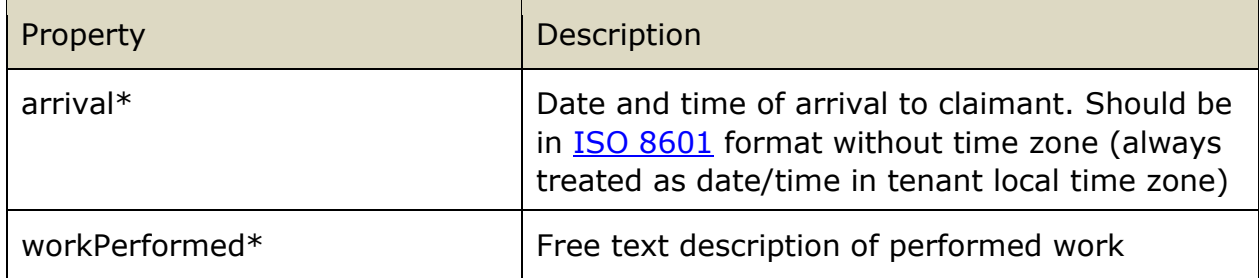

#### *4.4.2.7 Follow up Damage Stop object [only for reportType=DamageService]*

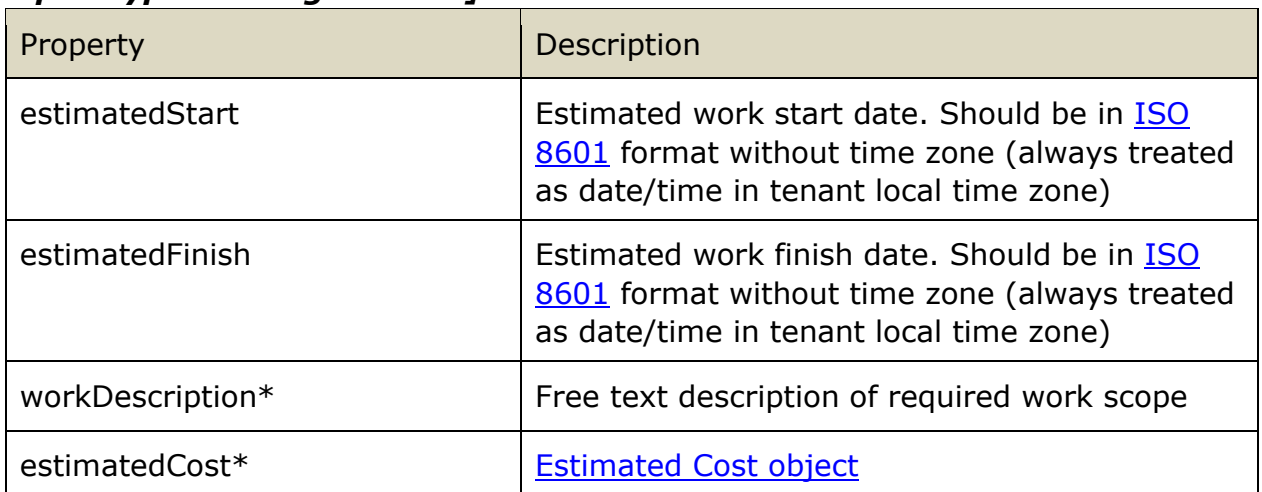

# *4.4.2.8 Estimated Cost object [only for reportType=DamageService]*

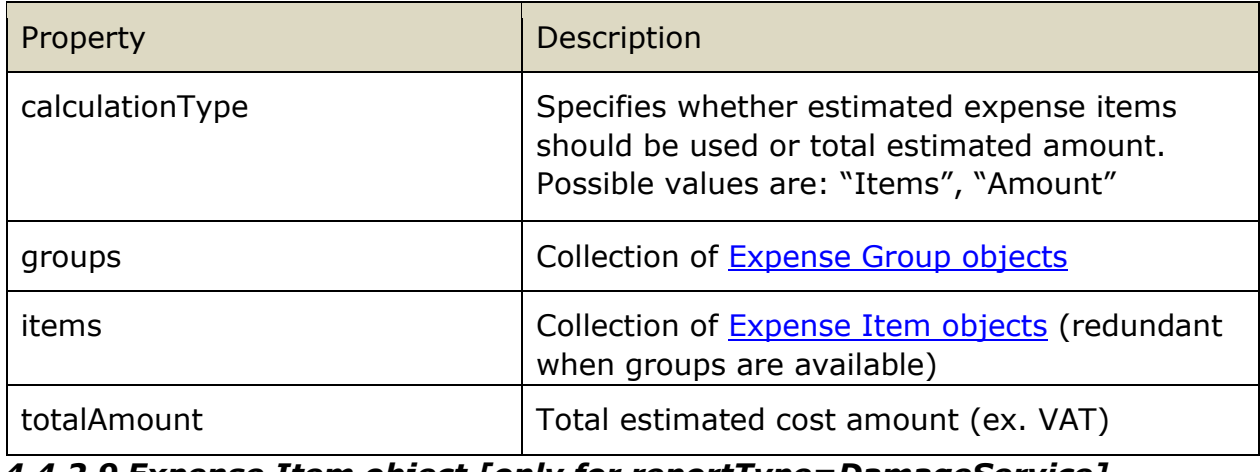

#### *4.4.2.9 Expense Item object [only for reportType=DamageService]*

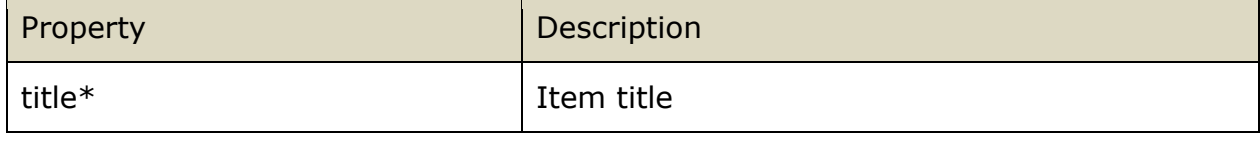

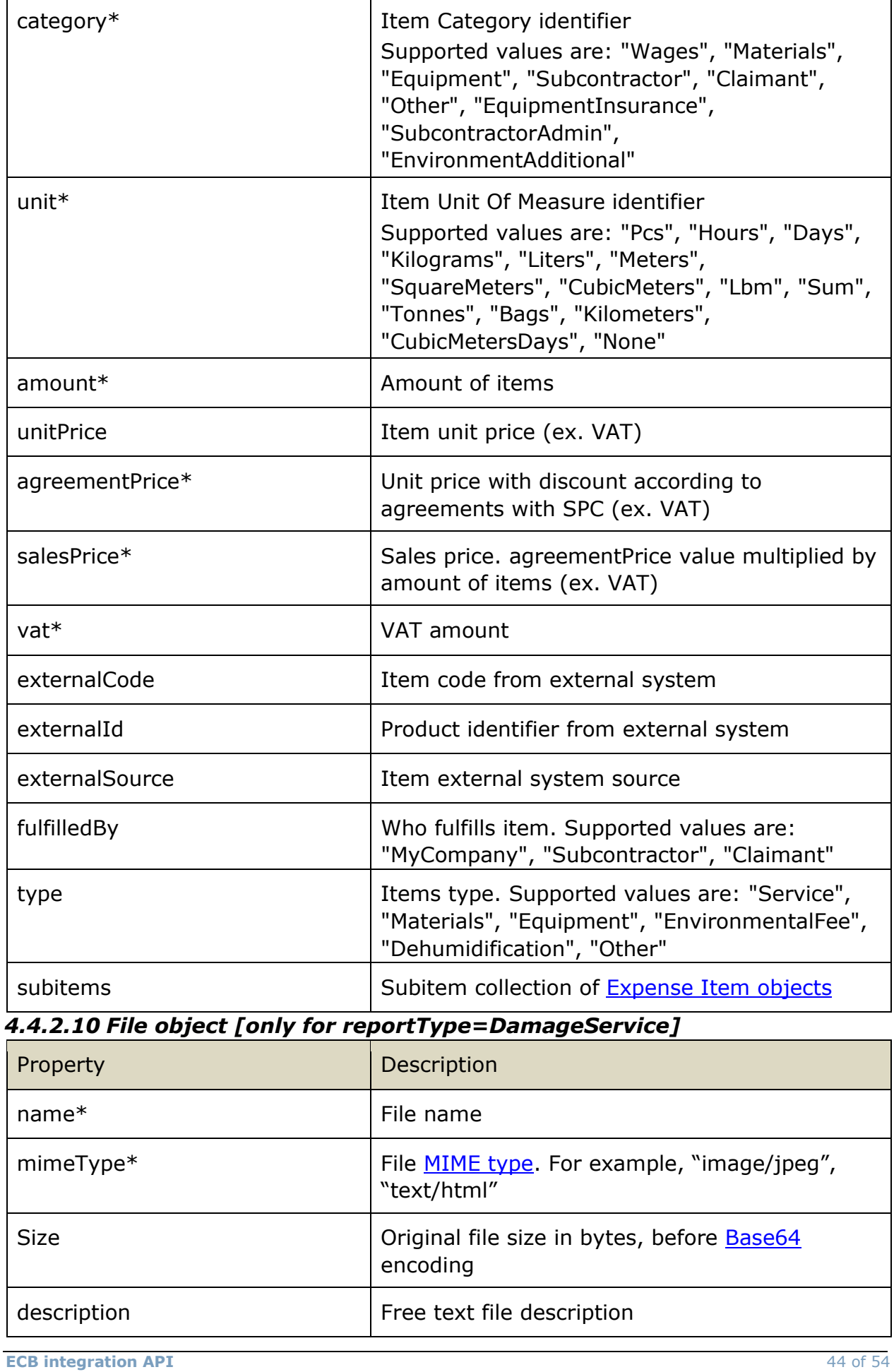

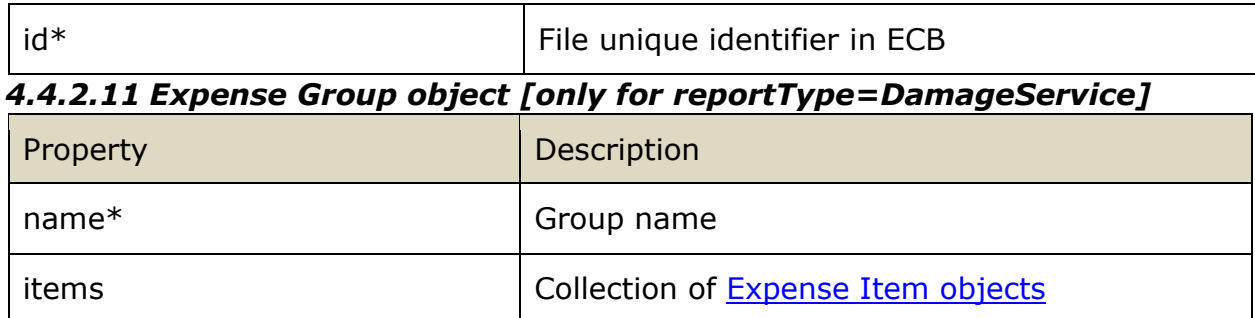

### *4.4.3 Response structure*

Schema: ReportStatusChangedEventResponse.schema.json Example: ReportStatusChangedEventResponse.example.json

*4.4.3.1 Root object* 

| Property         | Description                                                       |
|------------------|-------------------------------------------------------------------|
| $success*$       | Boolean flag representing if request is<br>processed successfully |
| errorDescription | Description of errors, if any                                     |
| payload          | Payload object with integration endpoint<br>specific data         |

#### *4.4.3.2 Payload object*

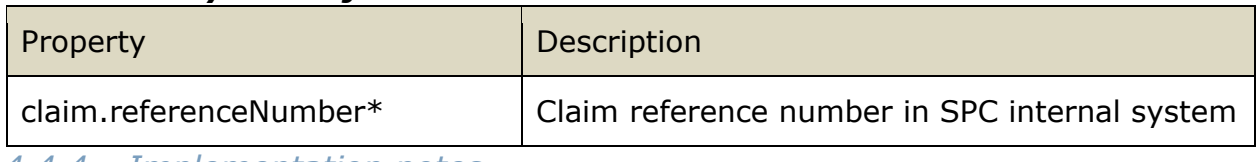

#### *4.4.4 Implementation notes*

This endpoint is invoked in both cases when new report was created in ECB and when existing report was modified or its status was changed.

ECB always sends all fields (not only the ones that were modified in the report).

# <span id="page-44-0"></span>**4.5 Invoice Event**

#### *4.5.1 Integration point URL*

URL: <SPCIntegrationAPIUrl>/Claim/Invoice HTTP METHOD: PUT

URL Example: [https://servicepartnercompany.com/ecbintegration/Claim/Invoice](https://servicepartnercompany.com/ecbintegration/Claim/Invoice/New)

# *4.5.2 Request structure*

Schema: InvoiceEventRequest.schema.json Example: InvoiceEventRequest.example.json

# *4.5.2.1 Root object*

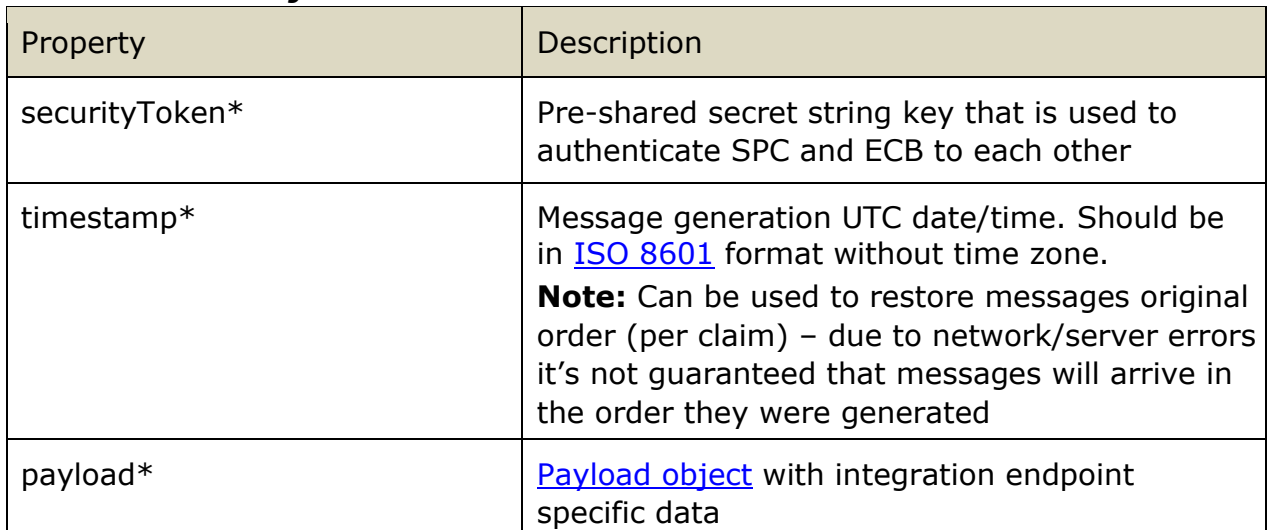

# *4.5.2.2 Payload object*

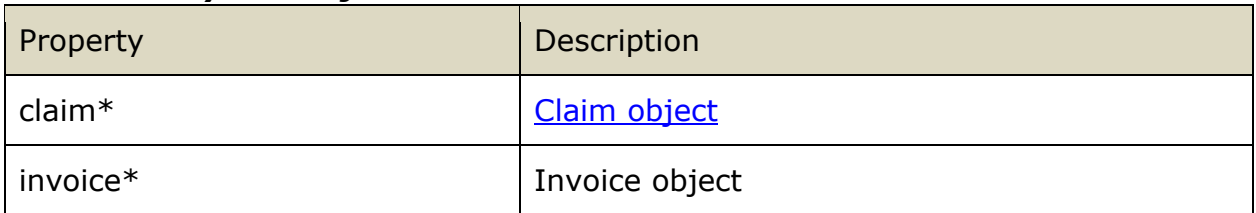

# *4.5.2.3 Claim object*

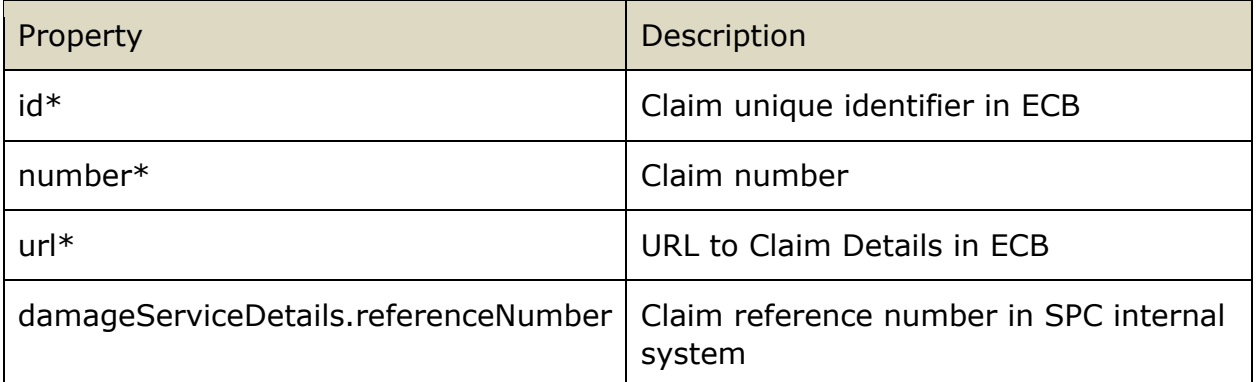

# *4.5.2.4 Invoice object*

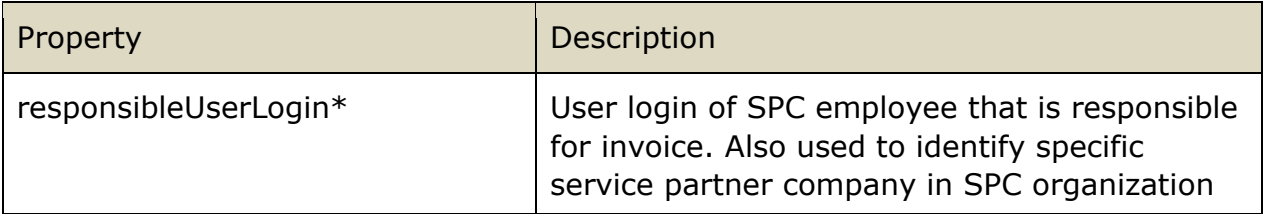

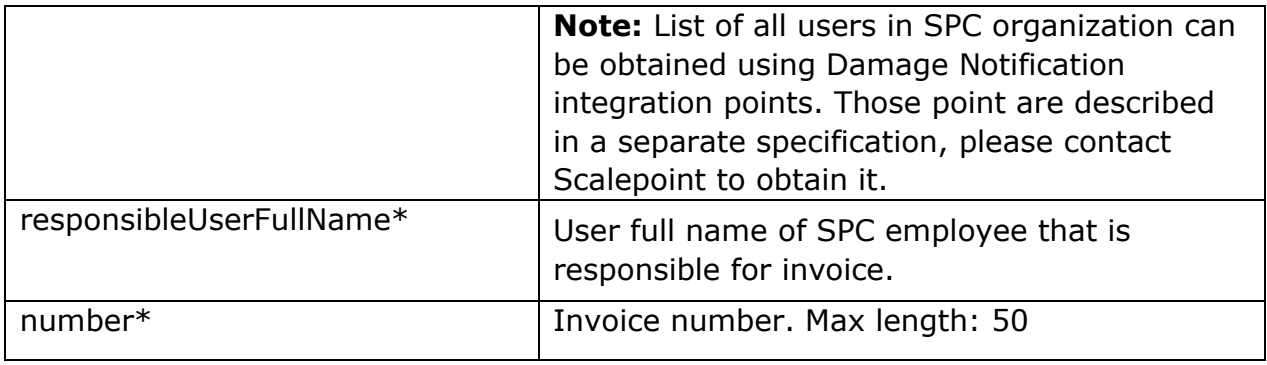

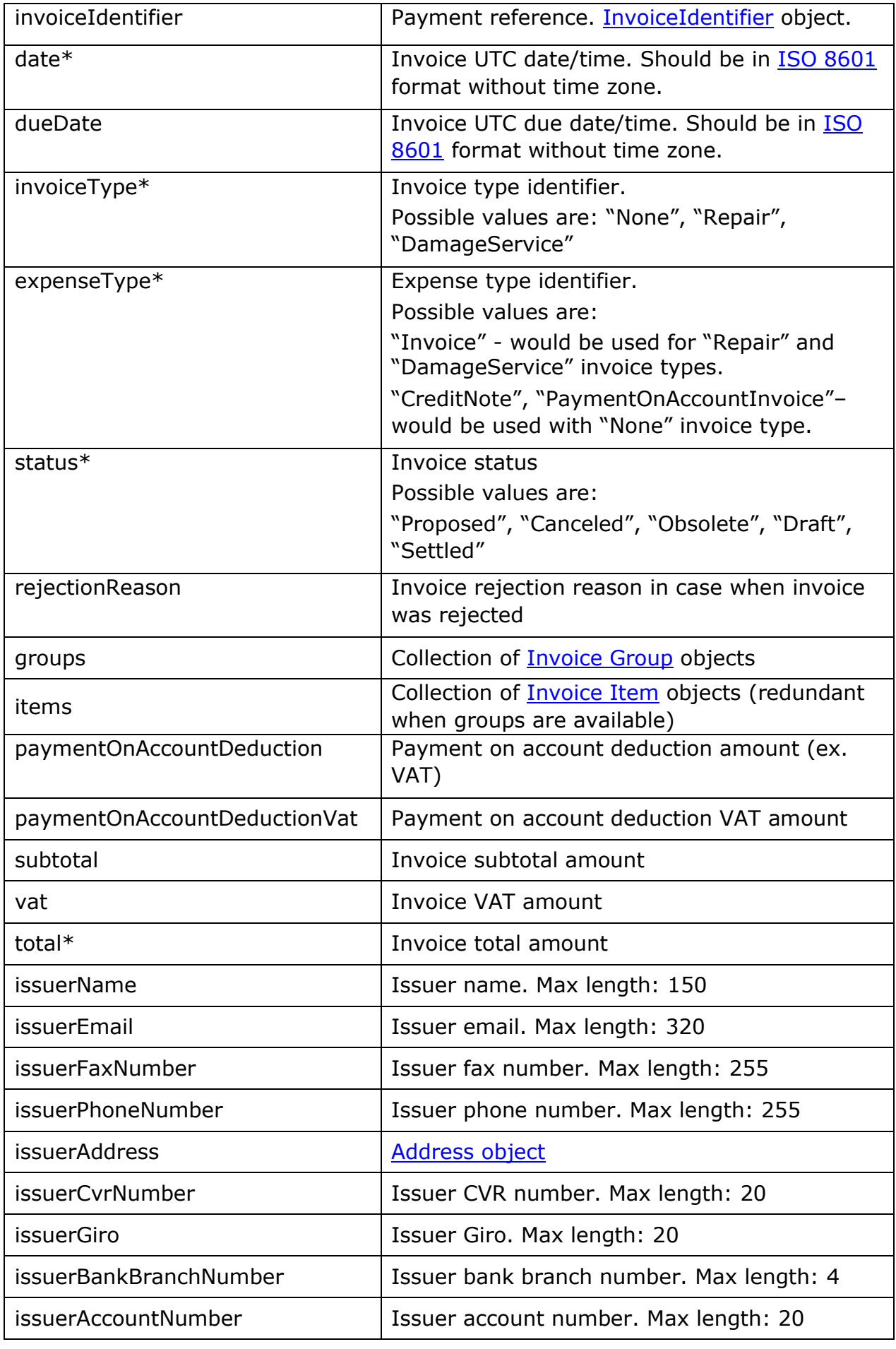

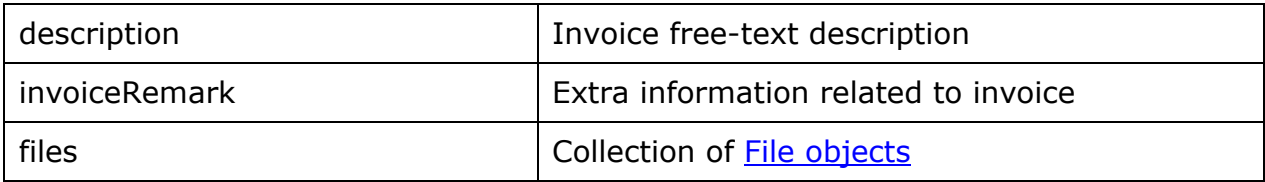

# *4.5.2.5 InvoiceIdentifier object*

Only one of the properties must be supplied.

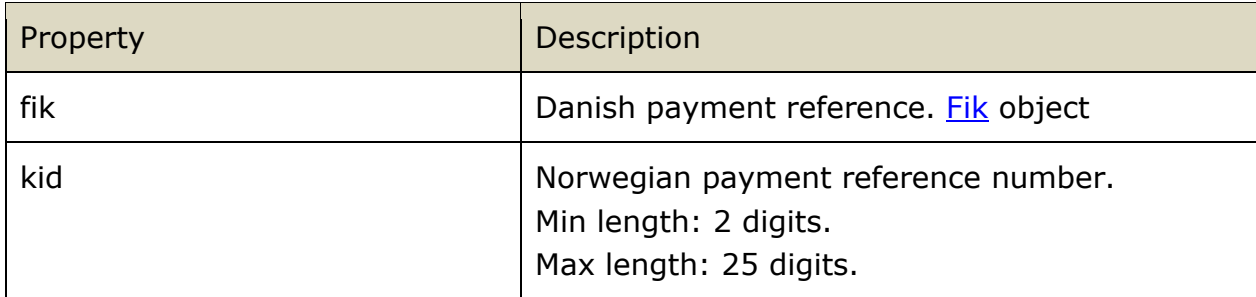

# *4.5.2.6 Fik object*

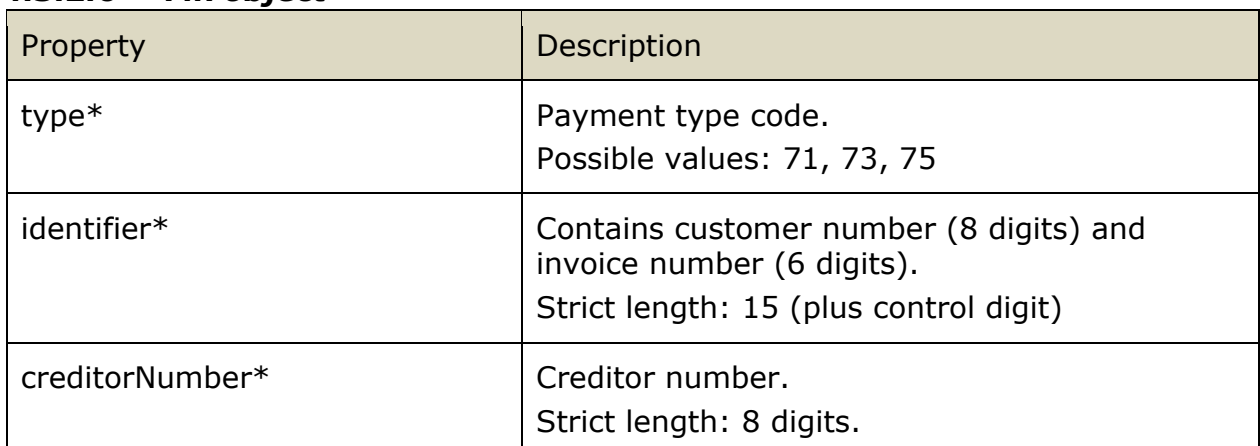

# *4.5.2.7 Invoice Item object*

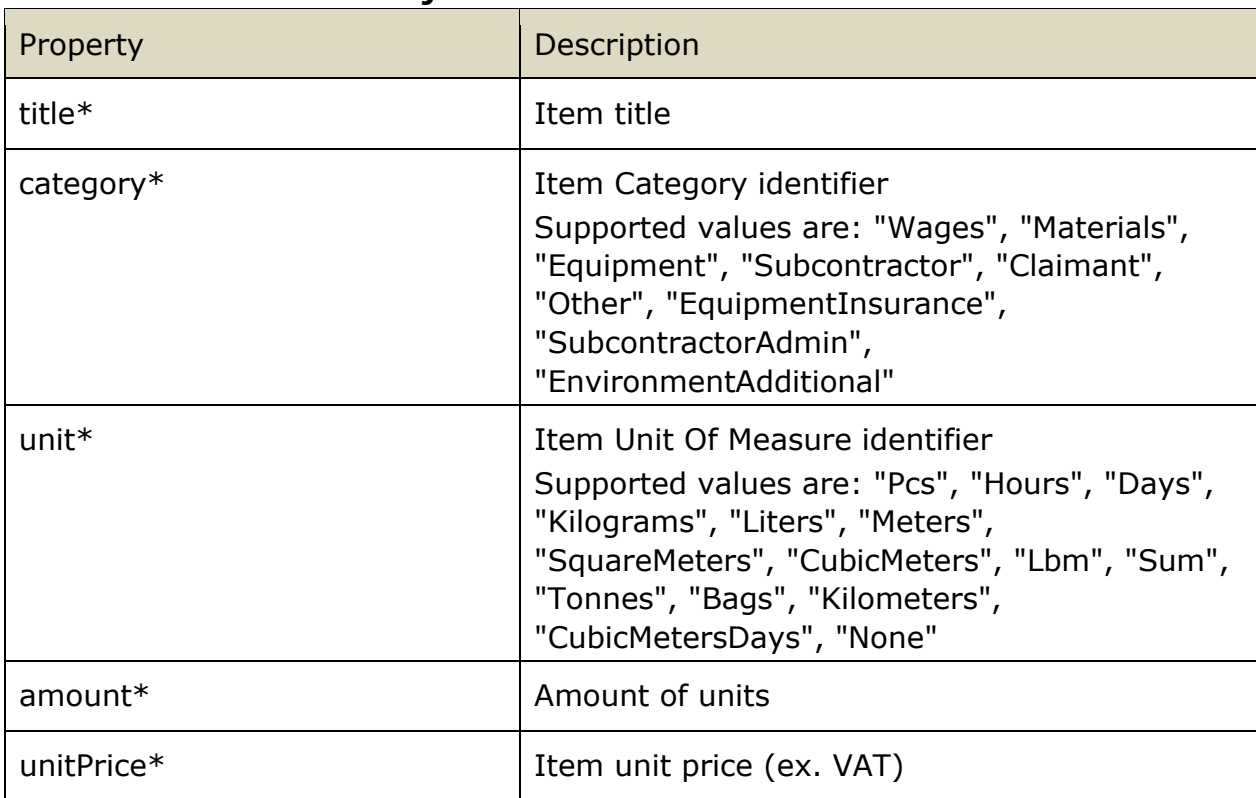

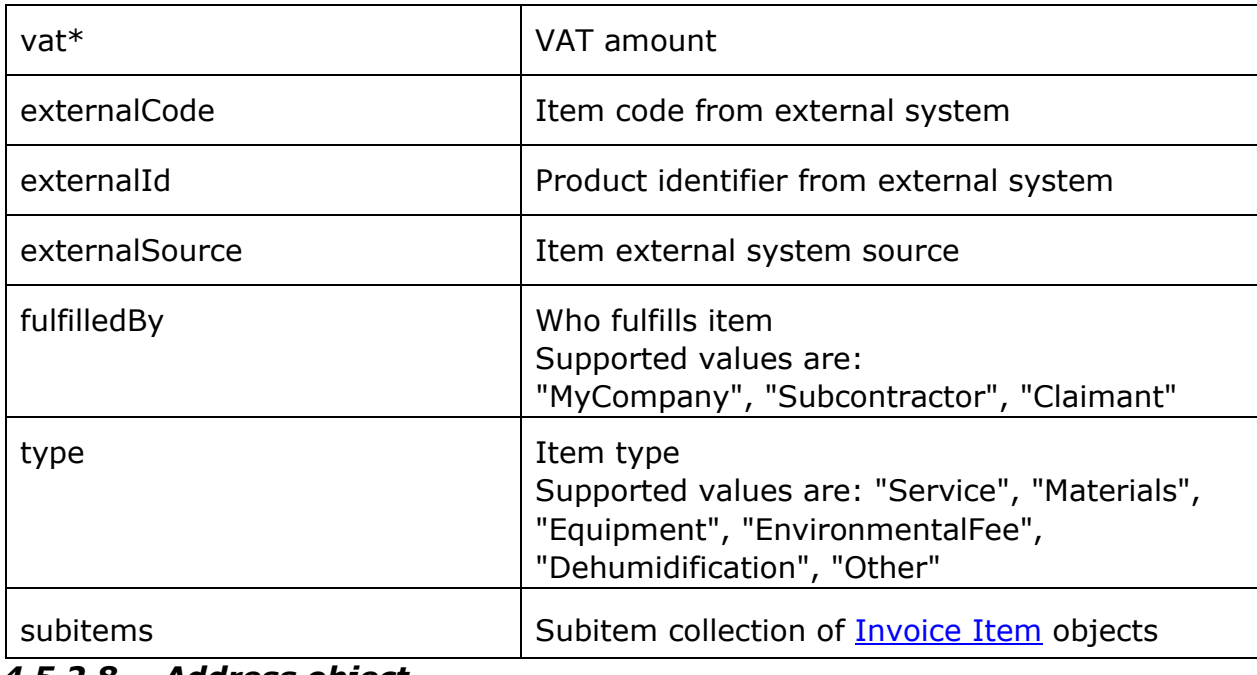

# *4.5.2.8 Address object*

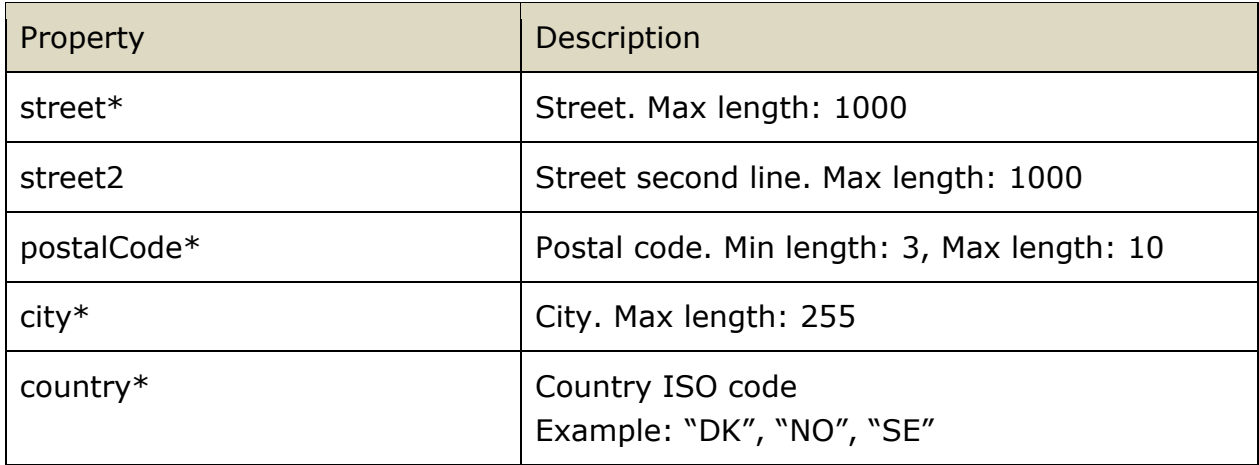

# *4.5.2.9 File object*

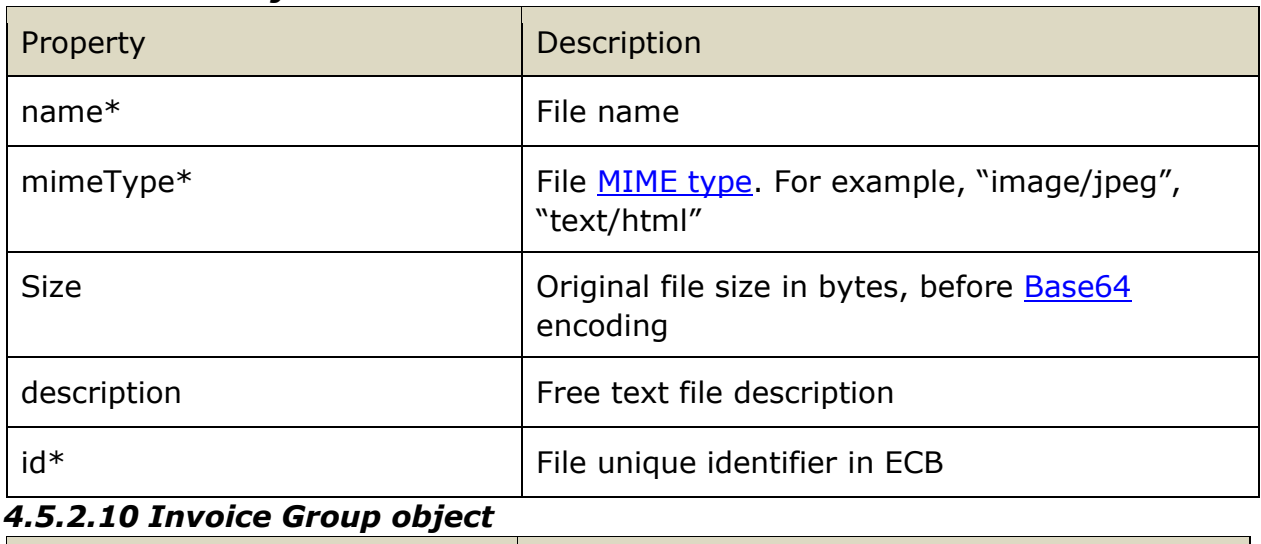

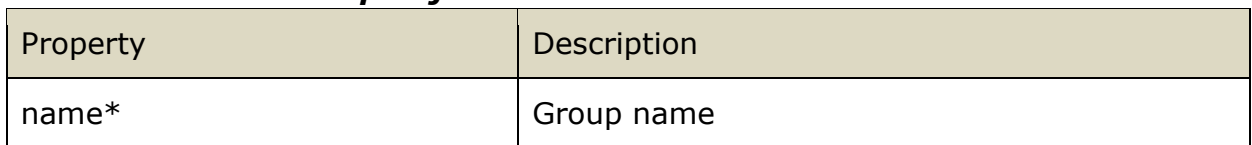

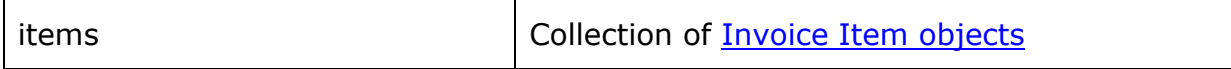

#### *4.5.3 Response structure*

Schema: InvoiceEventResponse.schema.json Example: InvoiceEventResponse.example.json

#### *4.5.3.1 Root object*

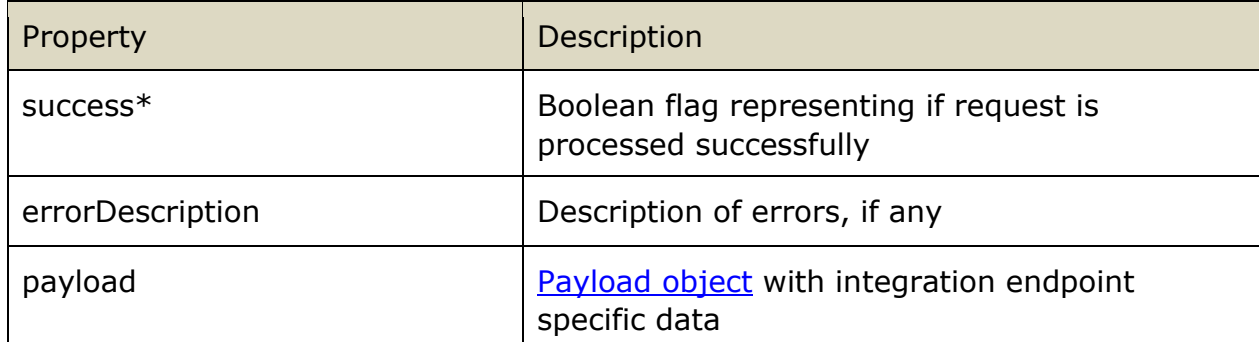

#### *4.5.3.2 Payload object*

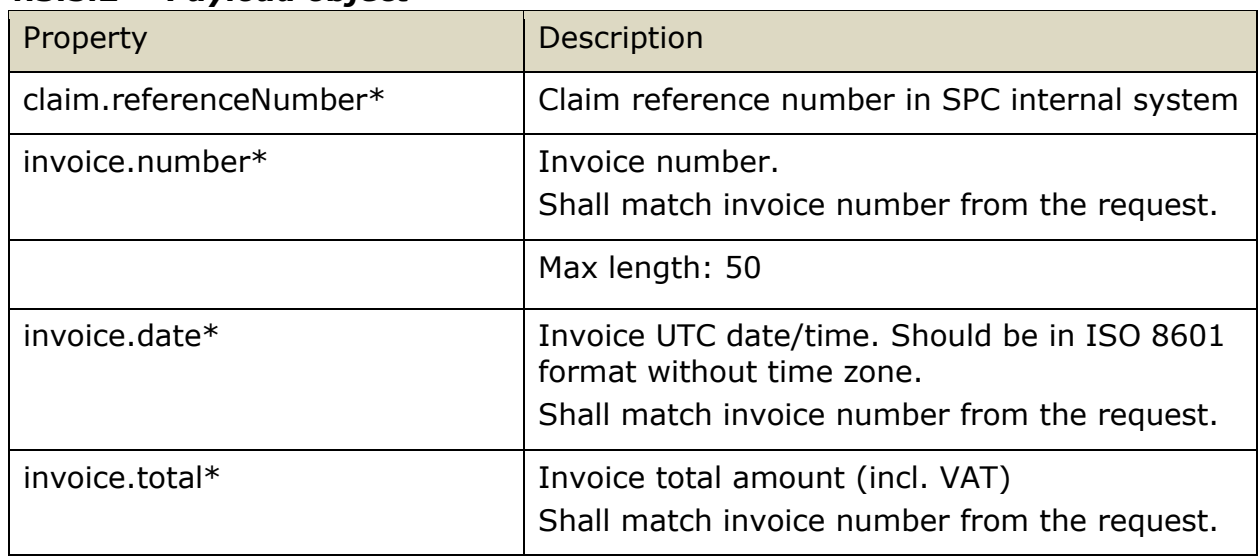

#### *4.5.4 Implementation notes*

This endpoint is invoked in both cases when new invoice was created in ECB and when existing invoice was modified or its status was changed. It is also invoked in case when SubmitInvoice endpoint was invoked with 'Draft' invoice status.

If invoice summary from the response does not correspond to request information then the attempt is considered as failed and will be retried.

ECB can send only those fields that were modified in invoice. For example, when report was rejected the only Status field is changed, and no information about the invoice will be included in the request except for required fields and Status field. This allows to avoid sending the same information each time something happens with the invoice.

# <span id="page-49-0"></span>**4.6 Files Available Event**

#### *4.6.1 Integration point URL*

URL: <SPCIntegrationAPIUrl>/File/FilesAvailable

#### HTTP METHOD: PUT

URL Example:<https://servicepartnercompany.com/ecbintegration/File/FilesAvailable>

### *4.6.2 Request structure*

Schema: FilesAvailableEventRequest.schema.json Example: FilesAvailableEventRequest.example.json

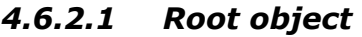

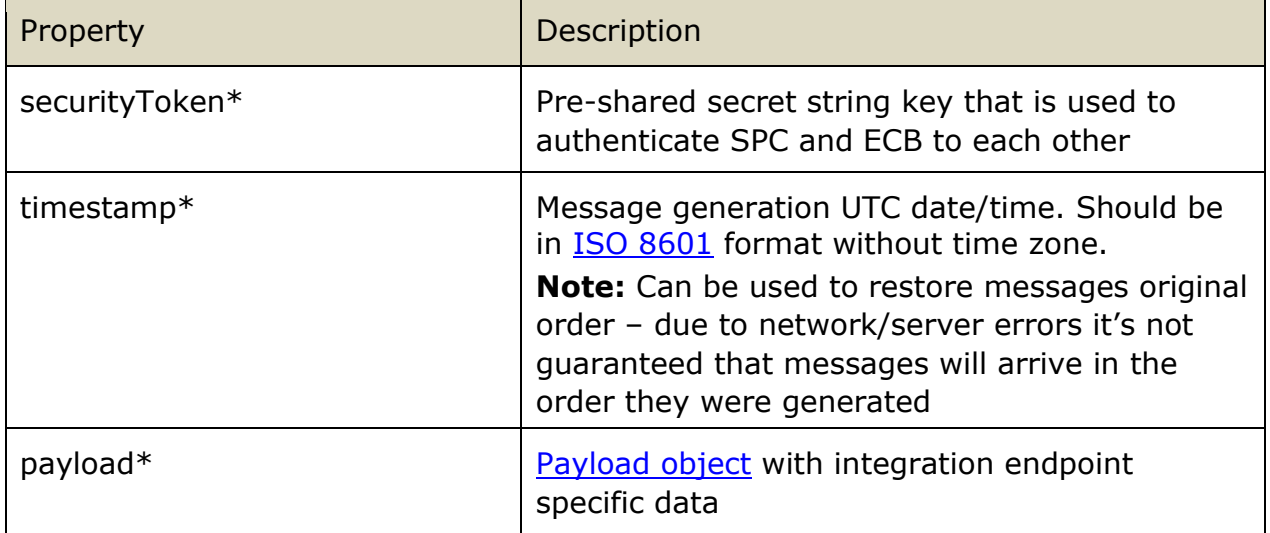

#### *4.6.2.2 Payload object*

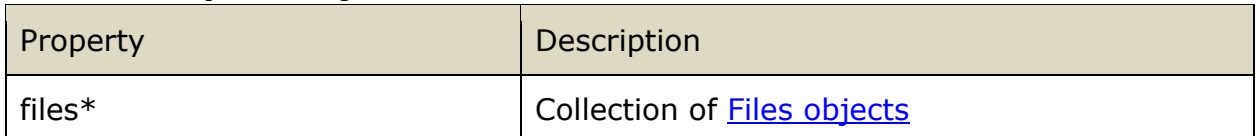

#### *4.6.2.3 Files object*

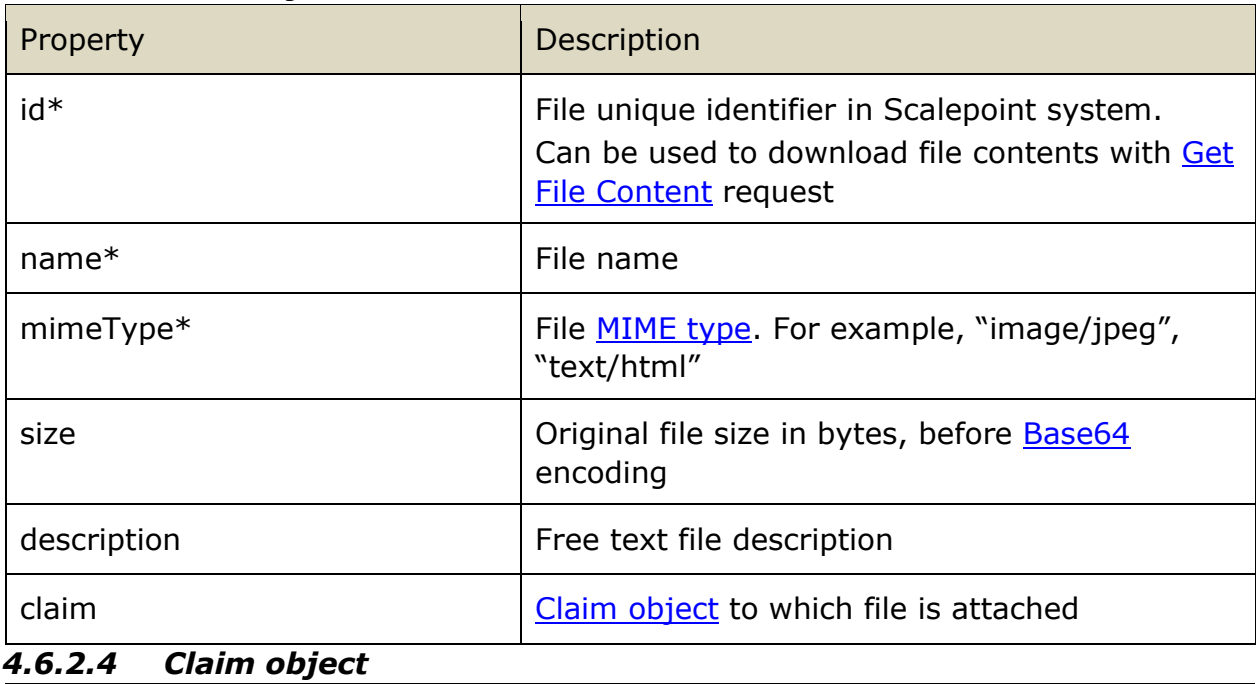

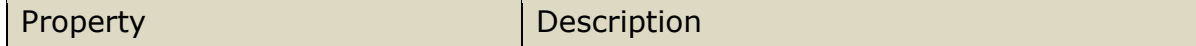

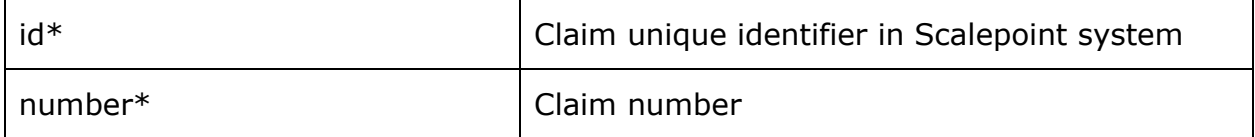

#### *4.6.3 Response structure*

Schema: FilesAvailableEventResponse.schema.json

Example: FilesAvailableEventResponse.example.json

#### *4.6.3.1 Root object*

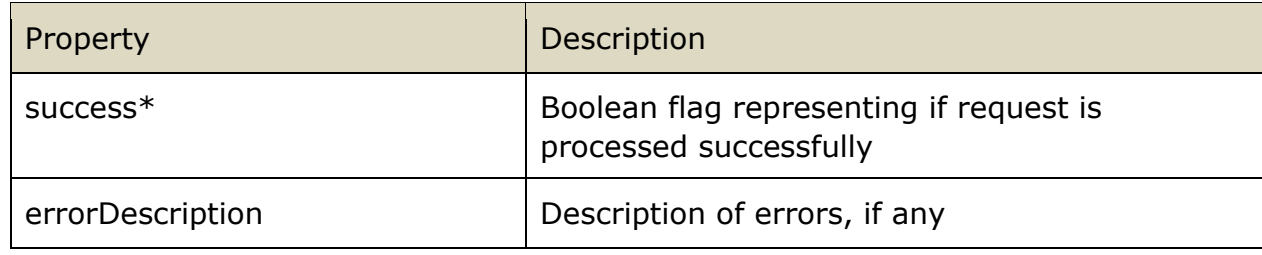

# <span id="page-51-0"></span>**4.7 Responsible Changed Event**

# *4.7.1 Integration point URL*

URL: <SPCIntegrationAPIUrl>/Claim/ResponsibleChanged HTTP METHOD: PUT

#### URL Example:

<https://servicepartnercompany.com/ecbintegration/Claim/ResponsibleChanged>

# *4.7.2 Request structure*

Schema: ClaimResponsibleChangedEventRequest.schema.json Example: ClaimResponsibleChangedEventRequest.example.json

#### *4.7.2.1 Root object*

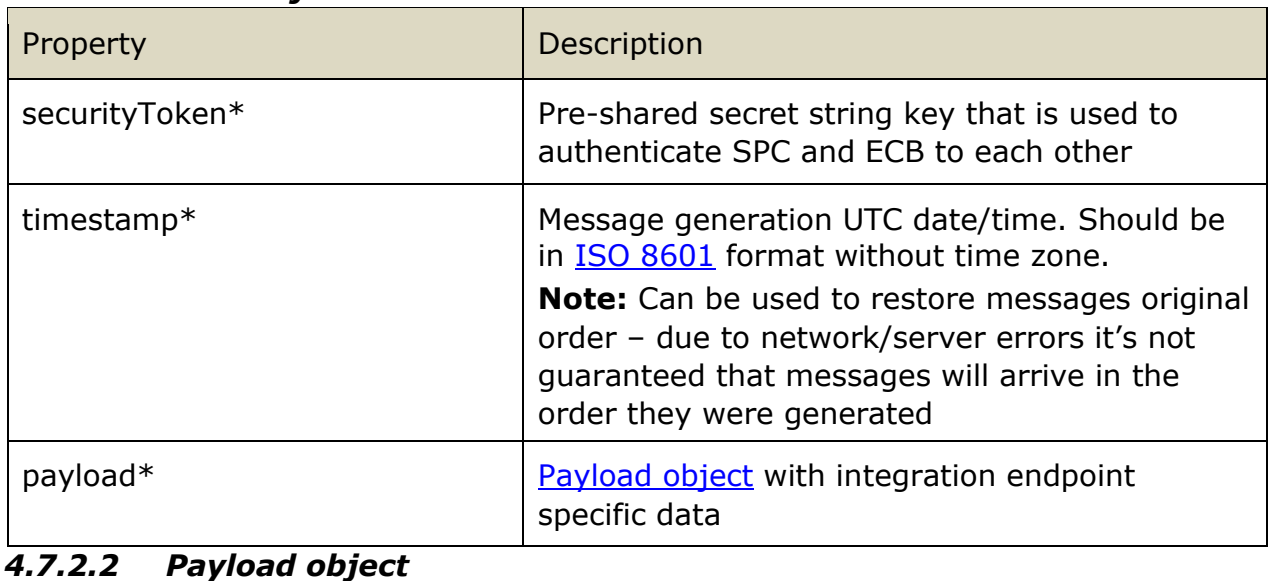

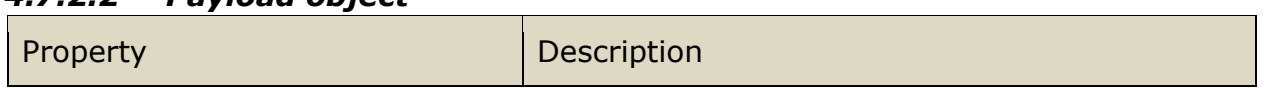

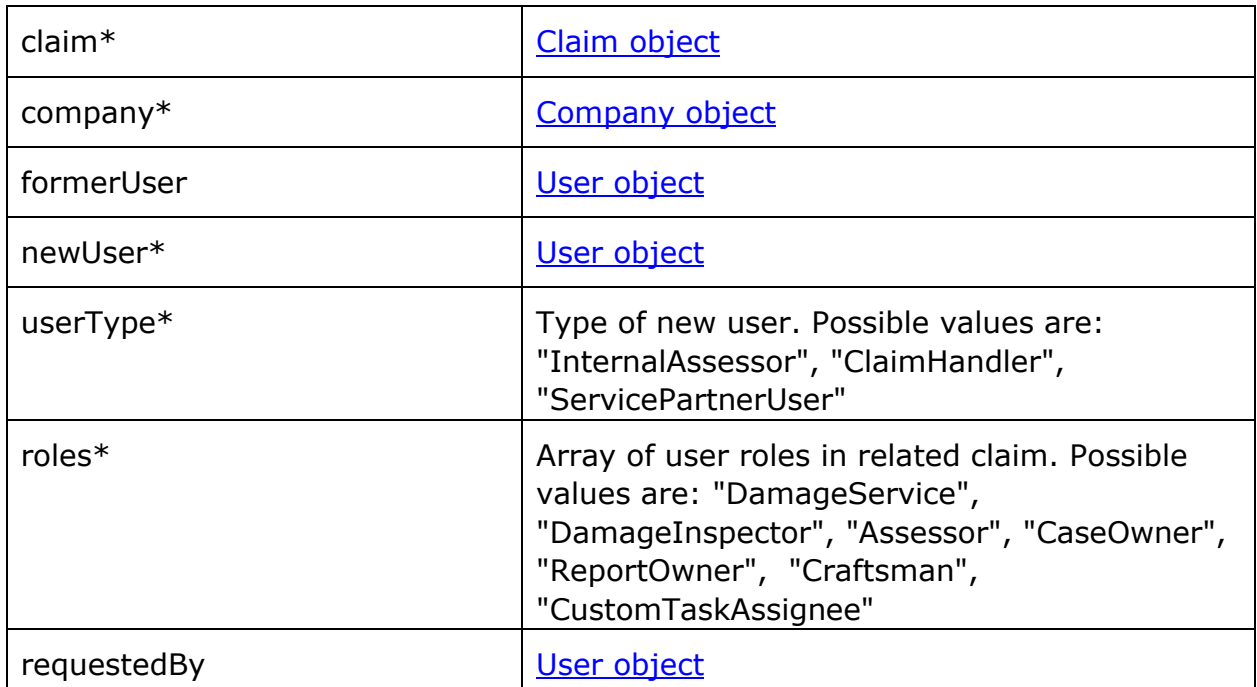

# *4.7.2.3 Claim object*

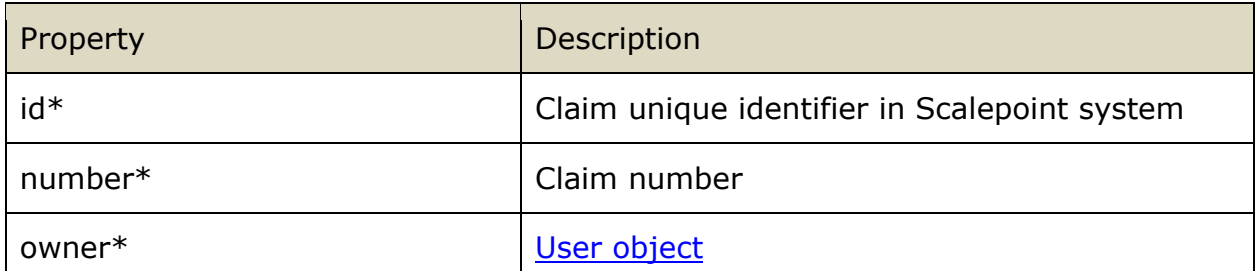

# *4.7.2.4 Company object*

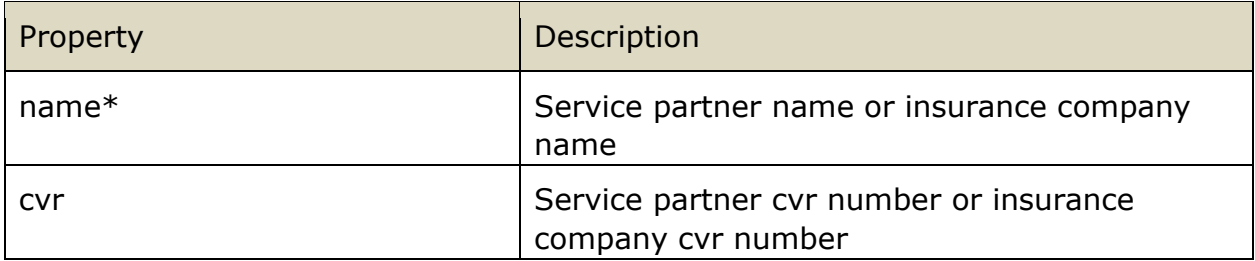

#### *4.7.2.5 User object*

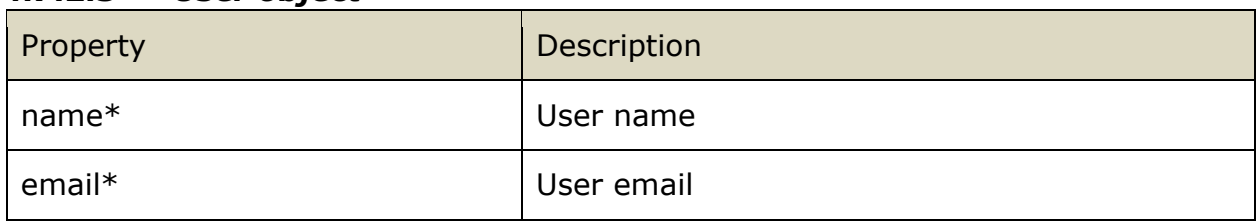

# *4.7.3 Response structure*

Schema: ClaimResponsibleChangedEventResponse.schema.json Example: ClaimResponsibleChangedEventResponse.example.json

#### *4.7.3.1 Root object*

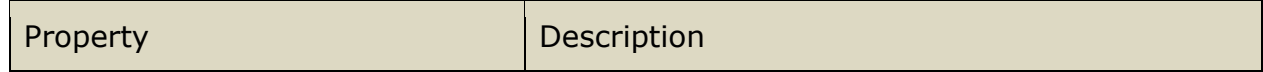

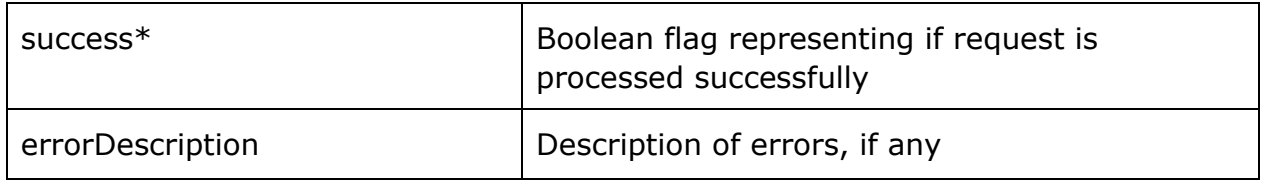

# *4.7.4 Implementation notes*

This endpoint is invoked in both cases when service partner changed assigned user to a service or insurance company changed responsible user in a claim e.g. claim owner, assessor.